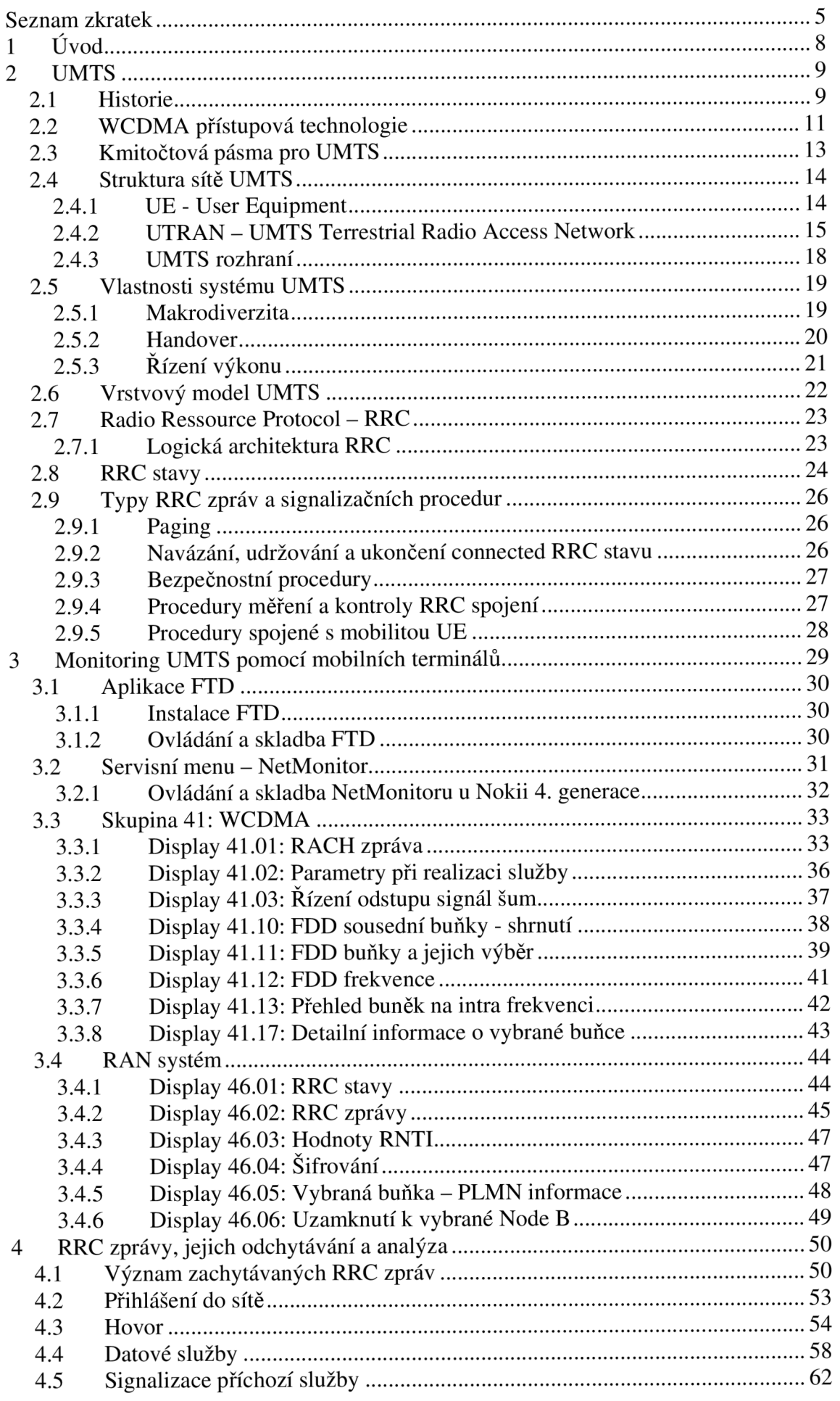

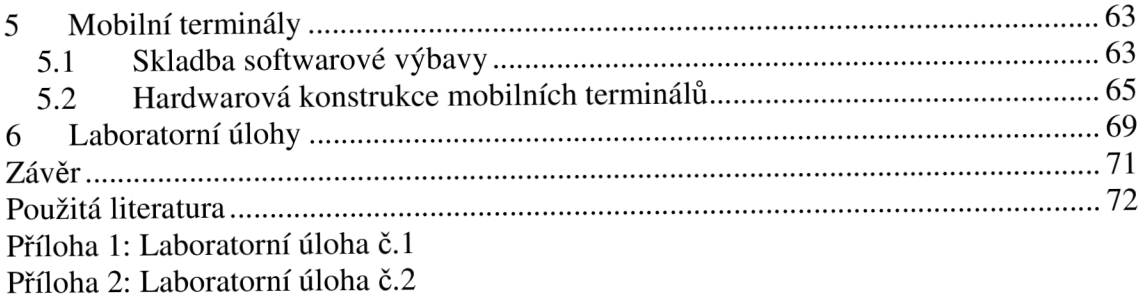

# **Seznam zkratek**

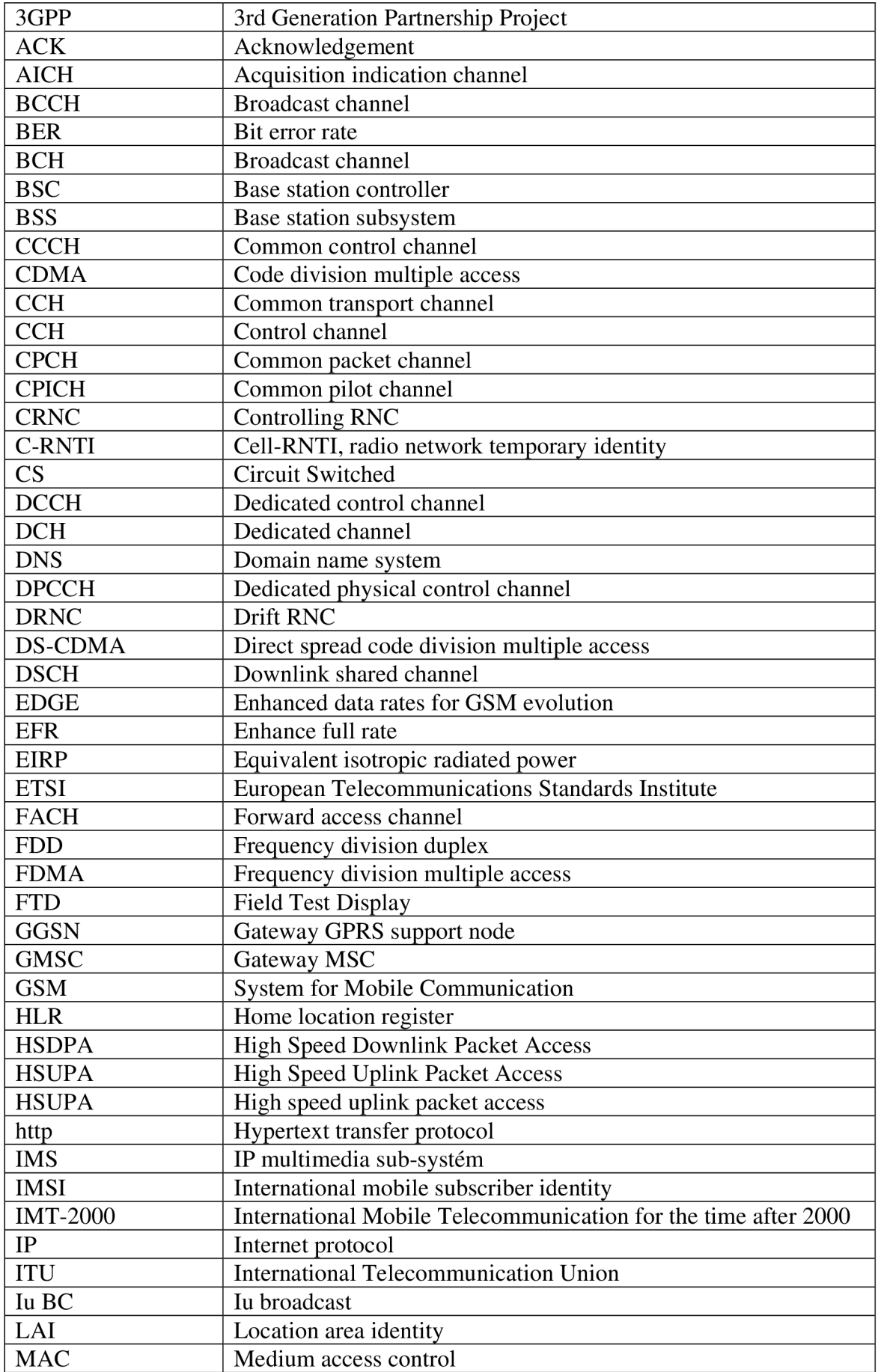

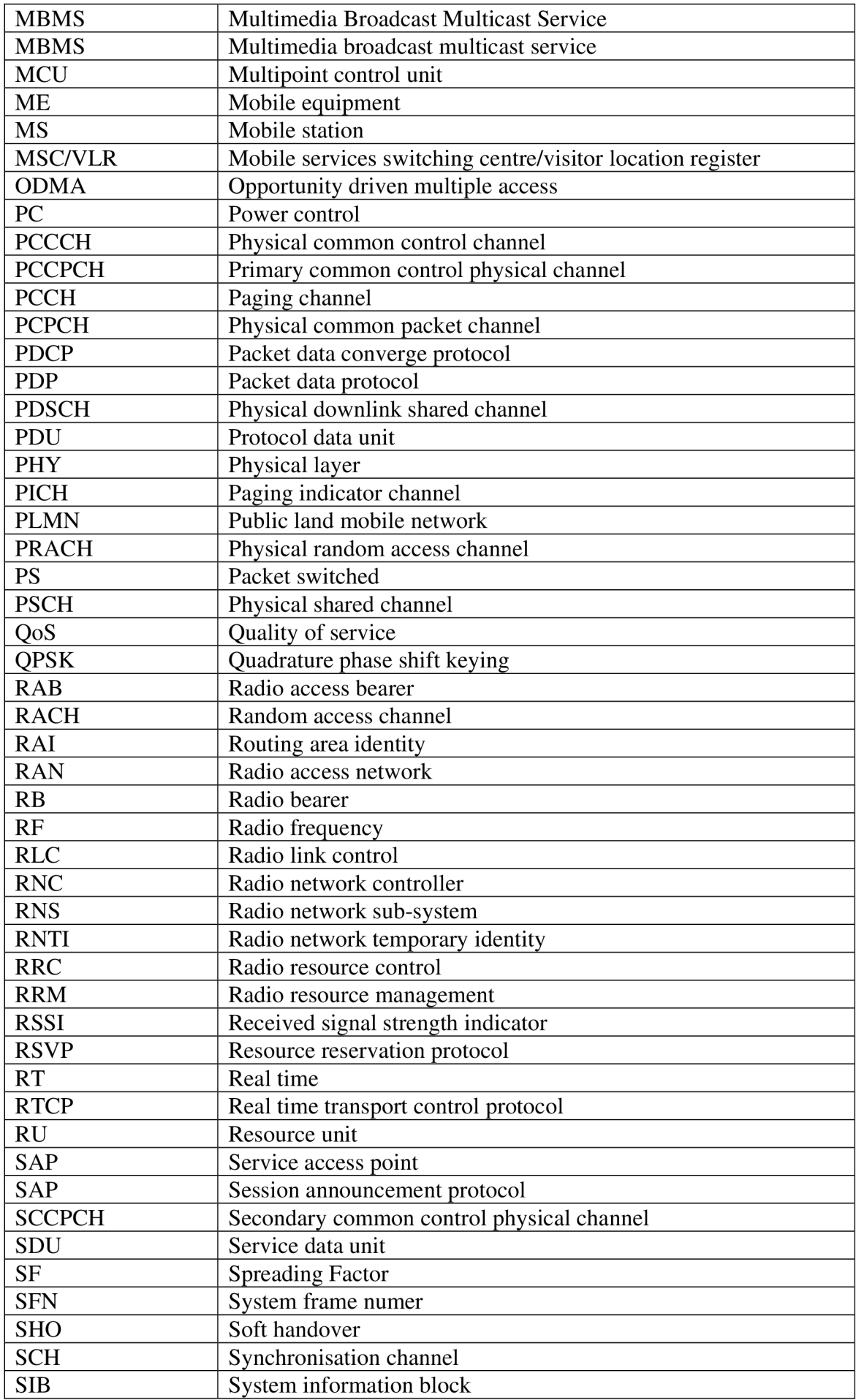

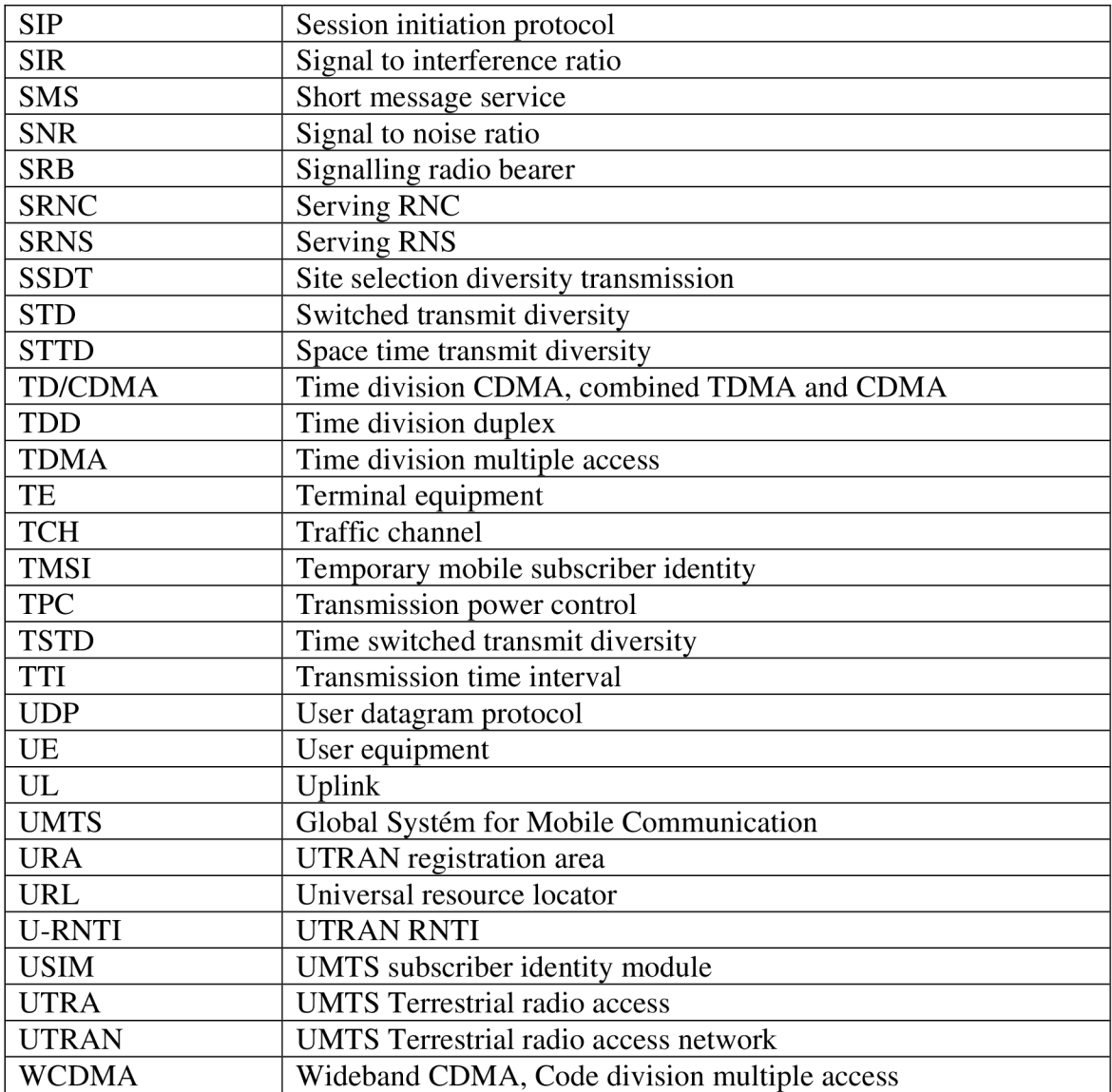

# **1 Úvod**

Realizace telekomunikačních služeb prostřednictvím mobilních sítí je v dnešní moderní době stále rozšířenějším jevem. A to nejen v případě hovorové služby či služby SMS, ale stále více i pro služby datového charakteru, jako je instant messaging, e-mail, přístup k informačním zdrojů pomocí služeb www či wap. Mobilní terminál vlastní ve světě již dvě miliardy lidí a jejich počet stále stoupá, jen v posledním čtvrtletí se jich prodalo ve světě 289 milionů kusů, což znamená nárůst o 15 % oproti stejnému období v minulém roce. S rostoucím počtem terminálů, respektive uživatelů, rostou i požadavky zákazníků mobilních operátorů na poskytované služby. Nejrozšířenější systém bezdrátové mobilní komunikace GSM (Global System for Mobile Communication) začíná ztrácet dech co se multimediálních služeb týče a i právě proto operátoři nasazují do provozu nové technologie jakými jsou například UMTS (Global Systém for Mobile Communication).

UMTS jako nová technologie s sebou nese mnoho inovací, a to nejen v síti samotné, ale vznáší i nové požadavky na mobilní terminály. Jejich, již tak velká, složitost získává nový rozměr, poněvadž dnešní mobilní telefon musí umět pracovat jak v sítích UMTS, tak i v sítích GSM, musí zvládat zpracovat služby těchto sítí, plynulý přechod mezi sítěmi, měřit rádiové rozhraní a sledovat různé parametry.

Úkolem této práce bude nejen tyto parametry popsat, vysvětlit technologii UMTS, ale také nalézt možnosti monitorování mobilní sítě UMTS, sledování jednotlivých parametrů a ukázat chování mobilního terminálu v síti. Práce je završena návrhem dvou laboratorních úloh pro seznámení se s problematikou signalizace na rádiovém rozhraní sítě UMTS.

# **2 UMTS**

#### **2.1 Historie**

Počátky mobilních systémů třetí generace se datují již od roku 1986, kdy Mezinárodní telekomunikační unie ITU (International Telecommunication Union) rozhodla o vývoji systému, jenž podporuje celosvětový roaming založený na existenci jedné univerzální sítě používající celosvětově stejné frekvenční pásmo. Tento systém měl mít označení IMT-2000 (International Mobile Telecommunication for the time after 2000), v Evropě se pak začalo užívat označení UMTS. První komerční spuštění mobilní sítě třetí generace však proběhlo 1.října 2001 v Japonsku operátorem NTT DoCoMo. Již v roce 1998 však vznikla organizace 3GPP (3rd Generation Partnership Project), jejímž úkolem bylo sjednotit standardy a specifikace ostatních telekomunikačních organizací různých zemí.

Každá nová vylepšení nebo upgrade systému UMTS jsou zahrnuty v nových vydáních, tzv. release. Doposud jsou specifikována tato vydání:

- **Release 99** uvedení 12/1999 Uzavřen v roce 2000. Jádro systému zůstává zachováno z GSM/GPRS, je však použita nová přístupová technologie WCDMA.
- **Release 4 (Release 2000)** uvedení 03/2001 Tento Release pouze zdokonaluje stávající služby u Release 99.
- **Release 5** uvedení 12/2004

Jádro systému je založeno na protokolu IP. Dále je přidána doména postavená na protokolu IPv4 (IMS - IP Multimedia Subsystem). Zavedena nová technologie HSDPA phase I (High Speed Downlink Packet Access), jenž zvyšuje přenosovou rychlost paketově orientovaných přenosů ve směru k účastníkovi u systému UTRA FDD. Technologie HSDPA implementuje vylepšené mechanismy rychlého plánování, adaptivního kódování, poskytuje přenosovou rychlost v přijímacím směru teoreticky až 14,4 Mbit/s.

**• Release 6** - uvedení 12/2004

Jeho účelem je zvýšit přenosovou rychlost a kapacitu sítě. Je zdokonalena technologie HSDPA na phase II, díky tomu je zvýšena přenosová rychlost ve směru downlink až na 28,8 Mbit/s. Exklusivní inovací je zavedení technologie HSUPA (High Speed Uplink Packet Access), jenž výrazně zvyšuje kvalitu a přenosovou rychlost dat ve směru uplink. Dalším výraznou inovací je zavedení technologie MBMS (Multimedia Broadcast Multicast Service),což je jednosměrná distribuce z jednoho audio, video, TV zdroje do více terminálů.

**• Release 7** - uvedení 09/2006

Zatím poslední vydání. Vylepšuje jak bezdrátovou část sítě, tak i jádro. Zvyšuje přenosovou rychlost, toho je možné dosáhnout použitím jiného (dokonalejšího, efektivnějšího) kódování, konkrétně 64 QAM .

Výhody systému UMTS jsou, že lze tento systém implementovat do stávající mobilní sítě 2,5. generace GSM/GPRS. Oproti tomuto systému však přináší řadu vylepšení a změn.

Jako největší vylepšení se jeví, že uživatel může aktivně provozovat několik služeb naráz, pod čímž si lze představit, že uživatel při provozování hovoru může provozovat i datovou službu. UMTS nabízí samozřejmě i širokou škálu služeb, podle nichž můžou být flexibilně nastaveny vlastnosti spojení na rádiovém rozhraní (přenosová rychlost, zpoždění, chybovost apod.). Vzhledem k tomu, že UMTS má široké spektrum využití, není optimalizován pro žádnou konkrétní službu, čímž je do budoucna ulehčena implementace služeb nových. S tím souvisí i třídy QoS (kvality služeb), viz. Tab. 2.1. Další výhodou jsou přenosové rychlosti, viz. Tab. 2.2.

| Třídy přenosu            | Konverzace           | <b>Streaming</b>                           | Interaktivní<br>služby    | Služby běžící<br>na pozadí |
|--------------------------|----------------------|--------------------------------------------|---------------------------|----------------------------|
| Zpoždění                 | $<<$ 1s              | $\sim$ 1s                                  | $\leq 10s$                | > 10s                      |
| <b>Tolerance</b><br>chyb | Ano                  | Ano                                        | Ne                        | Ne.                        |
| Mod                      | Přepínání<br>okruhů  | Přepínání<br>okruhů<br>Přepínání<br>paketů | Přepínání<br>paketů       | Přepínání<br>paketů        |
| Příklad<br>služby        | Hlas, Video<br>hovor | Streaming<br>videa                         | Prohlížení<br>WWW stránek | Email, SMS,<br><b>MMS</b>  |

Tab. 2.1 : Třídy QoS

| 144 kb/s                                      | 384 kb/s                         | 2 Mbit/s                                                                                         | 14 Mbit/s    | 5,8 Mbit/s   |
|-----------------------------------------------|----------------------------------|--------------------------------------------------------------------------------------------------|--------------|--------------|
| Venkovní<br>prostředí s<br>menším<br>pokrytím | Městské<br>venkovní<br>prostředí | Vnitřní a velmi<br>dobré venkovní<br>pokrytí, při velmi<br>nízkém, nebo<br>žádné<br>pohyblivosti | <b>HSDPA</b> | <b>HSUPA</b> |

Tab. 2.2: Podpora přenosových rychlostí v UMTS

## **2.2 WCDMA přístupová technologie**

Podstatou mobilní komunikace je, aby měl každý uživatel stálý a pokud možno téměř okamžitý přístup k rádiovým prostředkům sítě. V rádiové části sítě UMTS je použit princip sdílení přenosového pásma založený na kódovém oddělení jednotlivých datových toků - systém WCDMA, jehož principem je, že všichni uživatelé současně sdílejí jedno pásmo (5 MHz). Nejsou odděleni tedy pomocí ani FDMA nebo TDMA. Je však důležité jednotlivé uživatele od sebe odlišit. K tomuto odlišení se používají různé kódy, kterými se násobí původní datový signál, čímž dochází rozprostření spektra (Obr. 2.3: Násobení signálů).Vzniká tak širokopásmový signál [14].

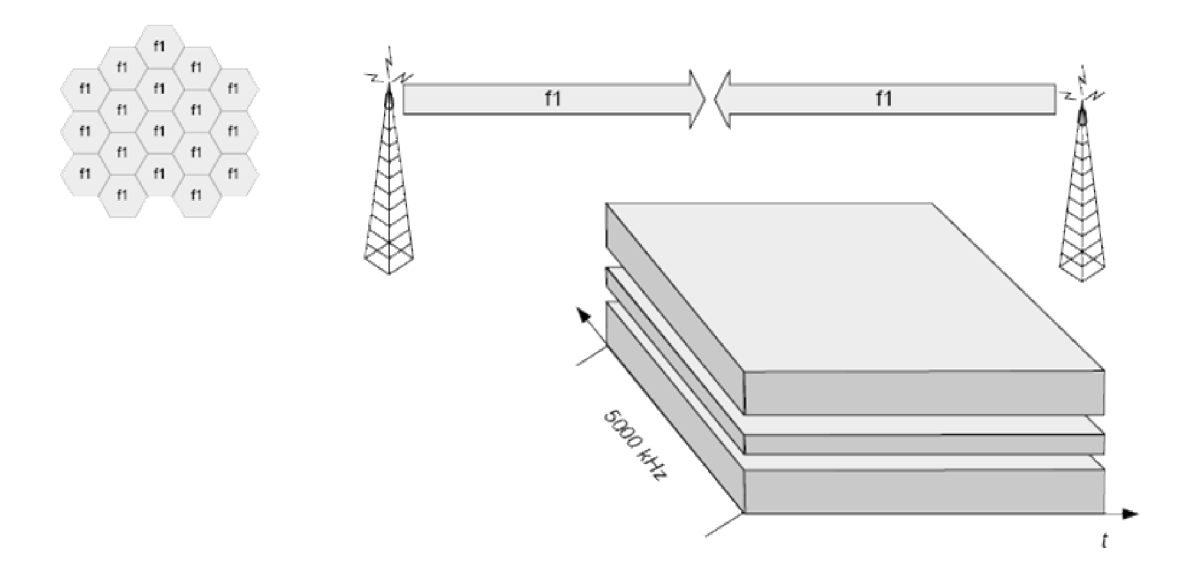

Obr. 2.1: WCDMA přístupová technologie

V síti UMTS je používána varianta CDMA s označením WCDMA, což znamená, že je využívána větší šířka pásma – 5MHz. Metodu CDMA lze rozdělit ještě podle technik, které používá k rozprostření informace:

**• DS-CDMA** (Direct Sequence CDMA) - přímé rozprostírání spektra pomocí nekorelovaných posloupností.

- FH-CDMA (Frequency Hopping CDMA) rozprostírání spektra s přeskakováním kmitočtů.
- **TH-CDMA** (Time Hopping CDMA) rozprostírání spektra s přeskakováním časových slotů.

V UMTS je použita technologie DS-CDMA, kterou můžeme dělit na dvě varianty - TDD a FDD.

- **TDD** časově dělený duplex, jenž spočívá v tom, že je použita jedna frekvence, na níž probíhá vysílání (uplink) i přijímání (downlink), obojí se však děje v různých časových intervalech.
- **FDD** frekvenčně dělený duplex, jenž spočívá v tom, že jsou použity dvě frekvence. Jedna pro příjem a druhá pro vysílání.

Celý proces rozprostírání u WCDMA spočívá v tom, že úzkopásmový signál je rozprostřen do signálu širokopásmového (Obr. 2.2). Po rozprostření se již nejedná o datové symboly (což mohou být třeba bity), ale o tzv. čipy. Počet těchto čipů na jeden datový symbol vyjadřuje rozprostírající faktor SF (Spreading Factor). Při skramblování, kdy čipy se komplexně násobí, se šířka pásma nemění [15], nově vzniklý signál je však "označen" jedinečným skramblovacím kódem, díky němuž UE dokáže odlišit jednotlivé Node B a opačně i Node B rozliší jednotlivé UE. Jeden bit úzkopásmového signálu se nazývá symbol, element širokopásmového signálu se pak nazývá čip, odtud pak pojem čipová rychlost.

Rozprostírací faktor SF lze matematicky vyjádřit rovnicí:

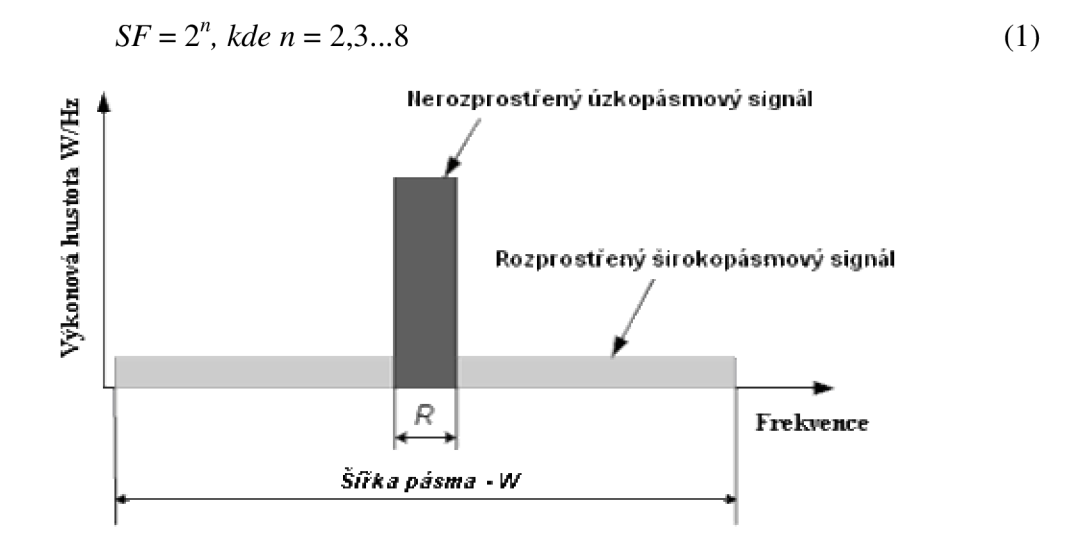

Obr. 2.2: Rozprostření signálu

Doba trvání jednoho čipu se nazývá čipový interval *T<sup>c</sup>* a spočítá se pomocí vztahu:

$$
T_c = \frac{1}{W} [s]
$$
 (2)

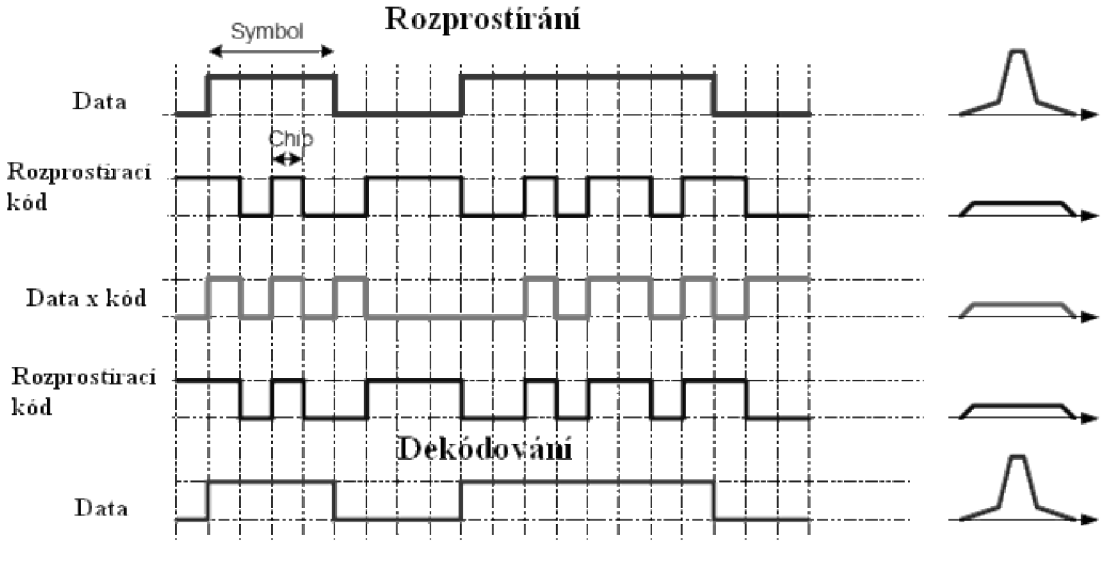

Obr. 2.3: Násobení signálů

### **2.3 Kmitočtová pásma pro UMTS**

Evropský standard UMTS má rezervována tato frekvenční pásma pro pozemní síť:

- Jedno pásmo párové 1920 1980 MHz  $\div$  2110 2170 MHz, vyčleněné pro duplexní přenos FDD, využívající přístupovou metodou WCDMA.
- Jedno pásmo nepárové  $1910 1920$  MHz  $\div$  2010 2025 MHz, vyčleněné pro duplexní přenos TDD, využívající přístupovou metodu TD - CDMA.

Pro satelitní verzi UMTS je rezervováno:

Jedno pásmo párové 1980 – 2010 MHz ÷ 2170 – 2200 MHz.

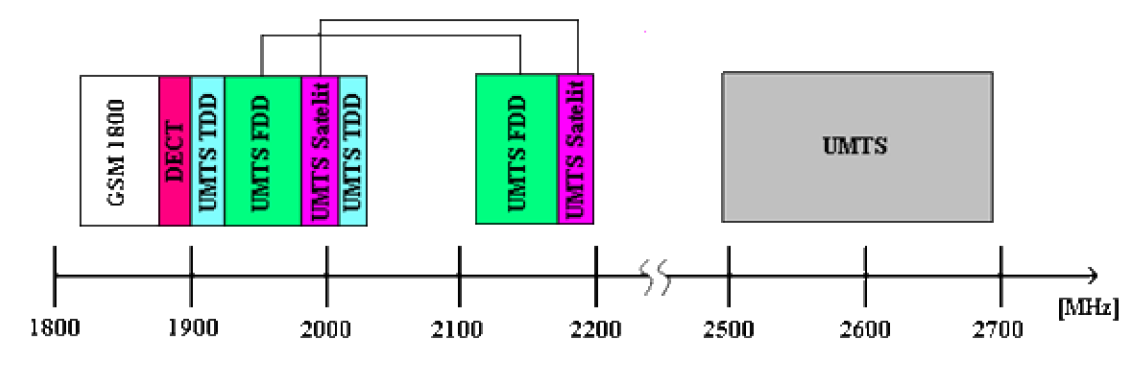

Obr. 2.4: Frekvenční pásma UMTS pro Evropu

| Mód               | <b>Uplink</b>                     | <b>Downlink</b>   | Pásmo            |
|-------------------|-----------------------------------|-------------------|------------------|
| <b>UMTS - FDD</b> | 1920 - 1980 MHz                   | $2110 - 2170$ MHz | $60 \div 60$ MHz |
| <b>UMTS - TDD</b> | 1900 - 1920 MHz ; 2010 - 2025 MHz |                   | $20 \div 15$ MHz |
| UMTS - Satelit    | 1980 - 2010 MHz                   | 2170 - 2200 MHZ   | $30 \div 30$ MHz |

Tab. 2.3: Frekvenční pásma UMTS pro Evropu

## **2.4 Struktura sítě UMTS**

Síť UMTS lze rozdělit do tří základních částí. Samotní uživatelé sítě využívají jejich služeb pomocí uživatelských terminálů UE (User Equipment), ty jsou rádiově propojeny přístupovou sítí UTRAN (UMTS Terrestrial Radio Access Network), která je pak propojena s vlastním jádrem sítě UMTS, CN (Core Network), viz. Obr. 2.5.

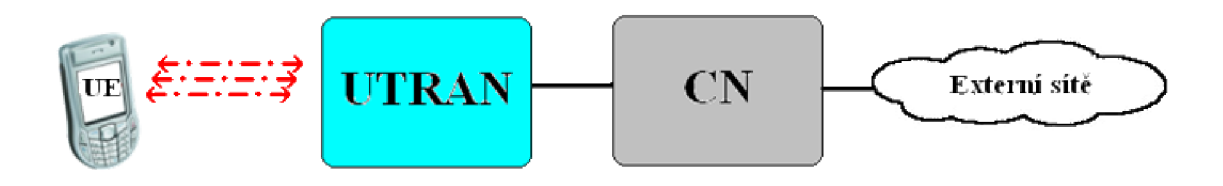

Obr. **2.5:** Základní struktura sítě UMTS

# **2.4.1 UE - User Equipment**

Prvek User Equipment (dále jen UE ) se dělí na dvě další části.

První se stará o rádiový přístup do sítě, reprodukci přenášené informace, vizuální informování uživatele apod. Lze si pod ní představit buď mobilní terminál, notebook vybavený datovou kartou apod., označuje se ME (Mobile equipment). Většina dnešních mobilních terminálů dokáže komunikovat jak v sítích 3.generace, tak i v sítích 2. a 2,5. generace.

Druhá část, nazývaná USIM, umožňuje identifikaci uživatele v síti, obsahuje autorizační a šifrovací klíče. Jedná se vlastně o analogii se SIM kartou v GSM. Prakticky se však USIM nepoužívá, v ČR lze služby UMTS užívat v sítí 02 s klasickou SIM kartou, která všechny potřebné funkce obsahuje také. Rozhraní mezi ME a USIM se označuje Cu.

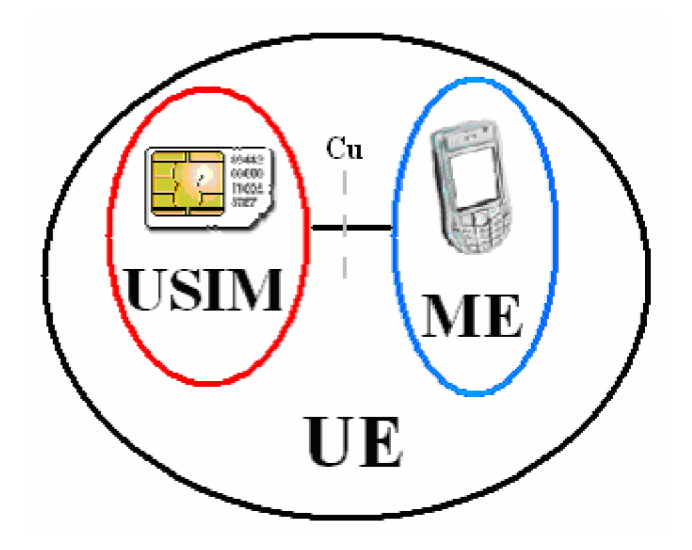

Obr. 2.6: Uživatelský terminál – UE

#### **2.4.2 UTRAN - UMTS Terrestrial Rádio Access Network**

Jedná se o rádiovou přístupovou sít v UMTS. Díky ní mohou uživatelé mobilně přistupovat ke službám sítě poskytovaným páteřní sítí CN pomocí rádiového prostředí (rozhraní  $U_u$ ). UTRAN v podstatě zajišťuje zprostředkování rádiového přenosu a přiděluje rádiové prostředky jednotlivým uživatelům. UTRAN obsahuje dvě základní části, Node B a RNC (Rádio Network Controller), které dohromady tvoří tzv. RNS (Radio Networ Subsystem), které jsou mezi sebou propojeny přes rozhraní  $I_{ur}$ .

RNC je totéž, co je v GSM BSC, tedy řídicí jednotka rádiové sítě. Tato jednotka se stará o rádiové zdroje a provádí jejich správu pro určitou geografickou oblast (např. řízení výkonu, modulace a demodulace, ochrana proti chybám, softer handover atd.), jenž je tvořena jednotlivými buňkami. Node B tyto buňky pokrývají rádiovým signálem, čímž lze spatřit analogii se sítěmi GSM a BTS. V dnešní době je čím dál více žádanější, aby Node B přebírala funkce RNC (handover, řízení výkonu, podpora přístupových technik W-CDMA, TD-CDMA) a to z důvodů větší flexibility sítě, kratších dob odezev sítě na žádosti a nižších HW nároků na RNC. Rozhodně ale Node B musí poskytovat základní funkce, kterými jsou modulace, demodulace, rozprostírání spektra, kódování, makro diverzita, vysílání a příjem.

Node B je označena tzv. Cell ID, kterých je k dispozici 512. Není možné, aby mobilní terminál nalezl ve svém seznamu Node B (tzv. Cell list - seznam Node B vhodných pro komunikaci) Node B se stejným Cell ID.

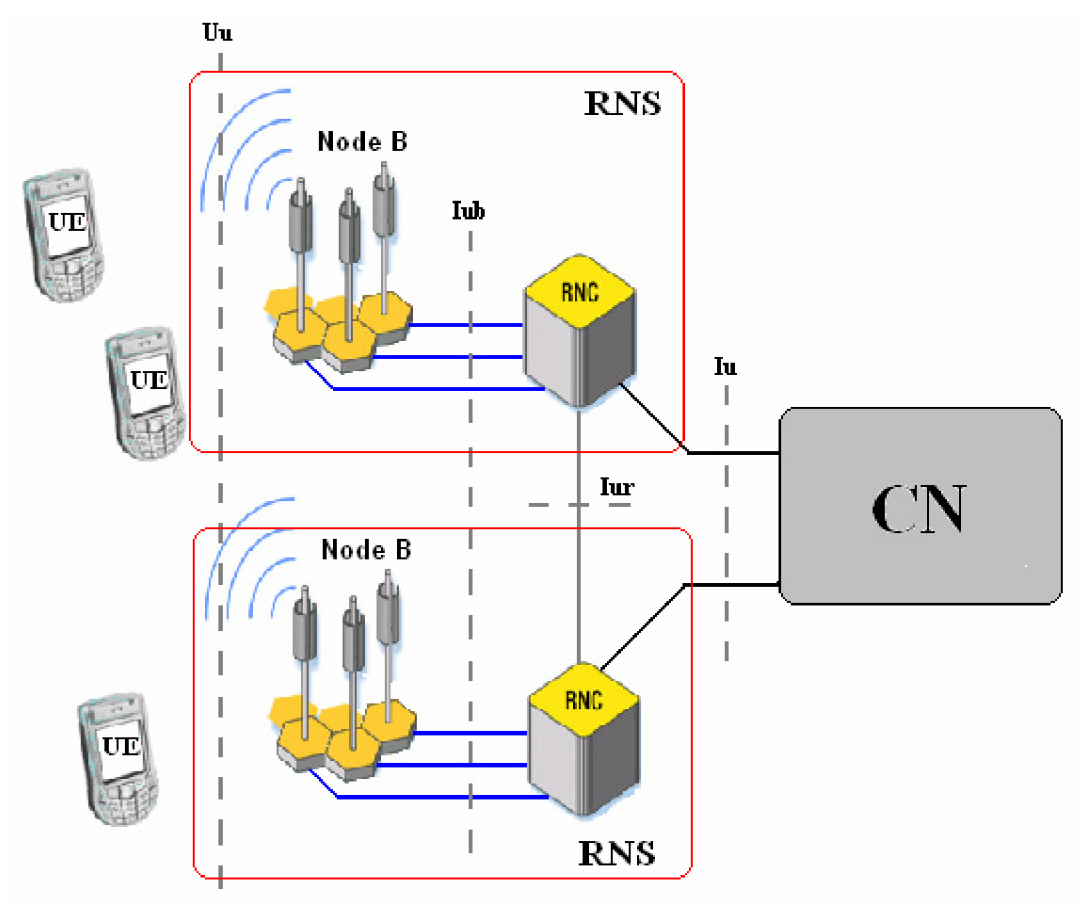

Obr. 2.7: Architektura UTRAN

RNC má několik rolí, viz. Obr. 2.8.

- CRNC (Control RNC) RNC kontroluje Node B pod ní spadající.
- SRNC (Serving RNC) RNC obsluhuje UE spadající pod oblast svých Node B.
- DRNC (Drift RNC) jedná se o RNC, který poskytne rádiové prostředky terminálu, který je dosud spojený s původní SRNC. Data posílaná na nové RNC (DRNC) jdou pak přes Ir do SRNC.

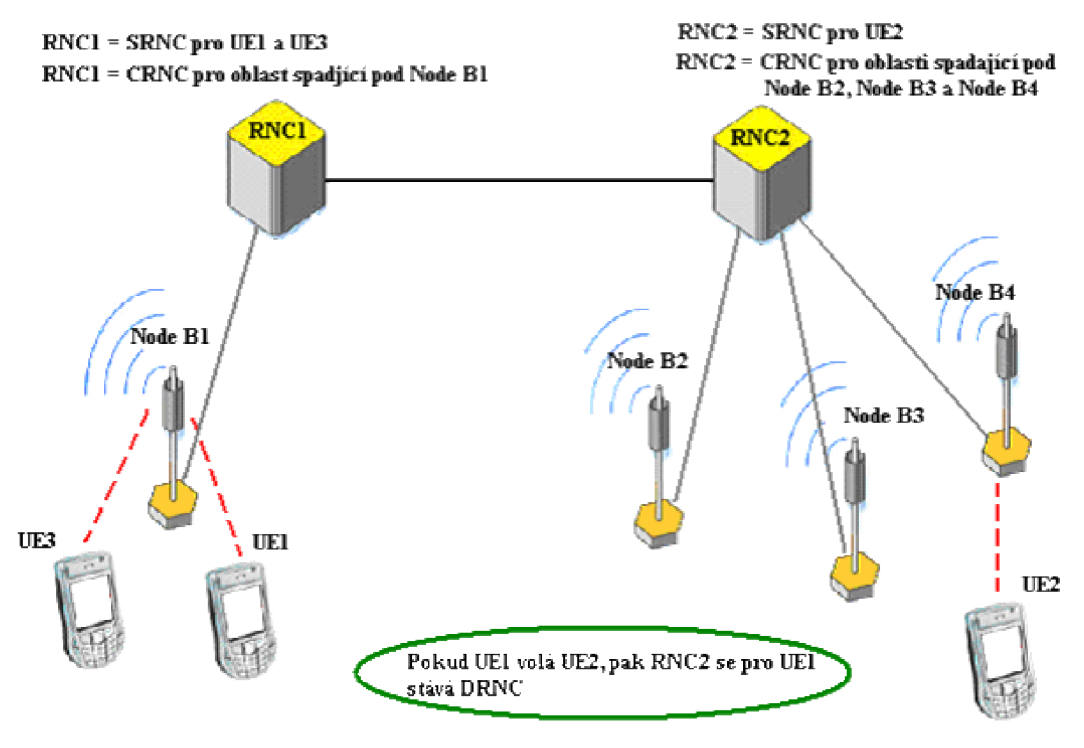

Obr. 2.8: Role RNC

Vlastní jádro (Obr. 2.9) sítě je převzaté z GSM/GPRS. Jeho funkce je řízení účastníků, jejich vzájemné propojování, směrování dat, tarifikace, udržování a aktualizace informací o jednotlivých účastnících. V neposlední řadě zajišťuje propojení s externími sítěmi. CN se dělí ještě na dvě části, tzv. subdomény:

- CN CS Domain (Core Network Circuit Switch Domain) doména s přepínáním okruhů, vhodná pro služby provozované v reálném čase (hovor, videohovor).
- CN PS Domain (Core Network Packet Switch Domain) doména s přepínáním paketů, vhodná pro služby nevyžadující nepřetržité spojení (datové přenosy, WEB browning apod.).

CS doména se skládá z těchto částí:

- **MSC** (Mobile Switching Centre) jedná se o ústřednu mobilní sítě, jenž spojuje a přepojuje uživatele a řídí volání.
- **VLR** (Visitor Location Register) registr uživatelů, jenž spadají pod danou MSC.
- **GMSC** (Gateway Mobile Service Switching Centre)- brána mezi UMTS a sítěmi s přepojováním okruhů.
- **HLR** (Home Location Register)- registr uživatelů, jenž obsahuje informace o uživatelích dané sítě.

Doména PS je tvořena následujícími základními prvky:

- **SGSN** (Serving GPRS Supported Node) zajišťuje směrování paketů, správu mobility, ověřuje šifrování od a ke všem uživatelům GPRS, jenž se nacházejí v oblasti obsluhované SGSN.
- **GGSN** (Gateway GPRS Support Node) jedná se o bránu, jenž zajišťuje propojování s externími paketovými sítěmi, ovládá zabezpečení, eviduje účty, dynamicky alokuje IP adresy pro mobilní terminály, jež jsou právě spravovány. GGSN je z pohledu externích paketových sítí entita vlastnící IP adresy právě zpravovaných mobilních terminálů. Pracuje s daty získanými z SGSN a HLR.

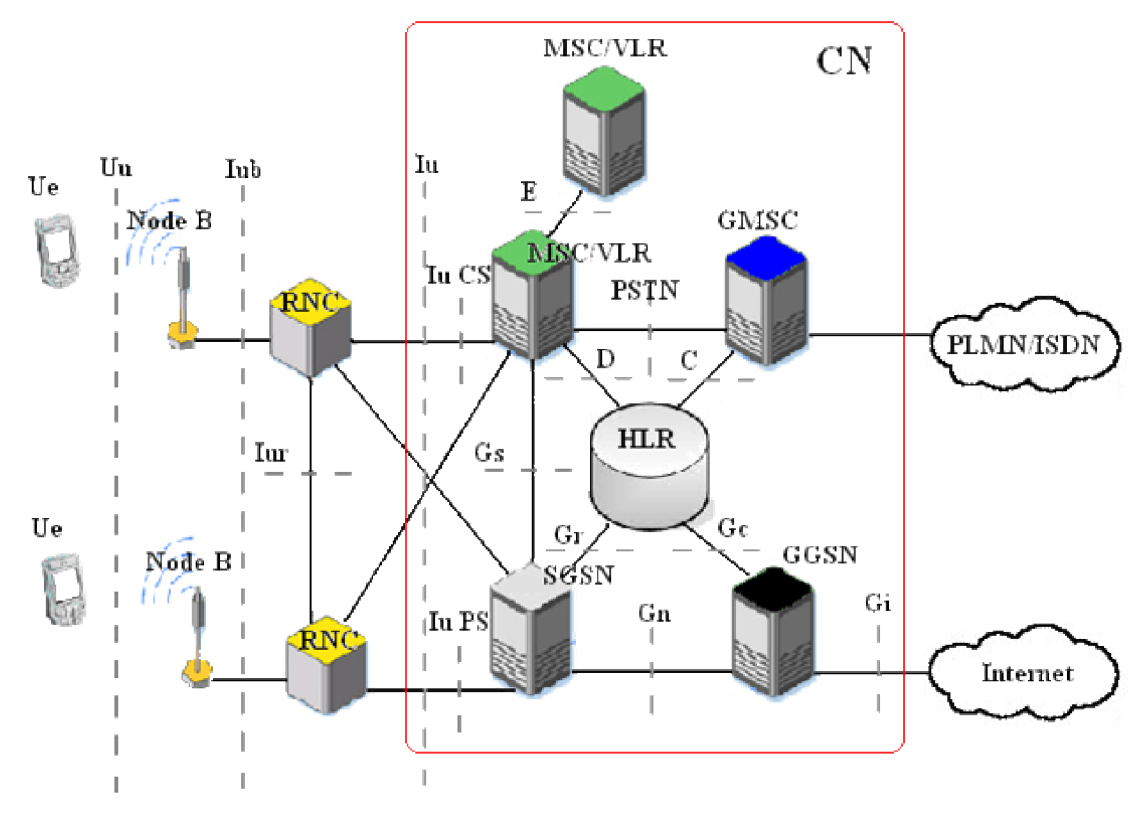

Obr. 2.9: Rozhraní a architektura CN

### **2.4.3 UMTS rozhraní**

Logické rozhraní umožňuje propojení jednotlivých funkčních bloků mezi sebou, popřípadě mezi dalšími jednotkami. Na Obr. 2.9 lze nalézt rozhraní v UMTS. V UTRAN jsou čtyři základní rozhraní:

- U <sup>u</sup> je rádiové rozhraní mezi Ue a Node B. O rádiovém rozhraní více, viz. kapitola 2.3.
- I<sub>ub</sub> je rozhraní mezi Node B a RNC. Jedná se o sadu protokolů, jimiž se přes ATM ovládá vše od komunikace mezi uzly.
- **IUr** je rozhraní mezi RNC a RNC. Toto rozhraní je zásadní změnou oproti systému GSM. Bylo zavedeno především kvůli zabezpečení handoveru bez přerušení i při vysokých rychlostech pohybu mobilního účastníka. Přenášejí se přes něj i data během, která se nestihla odeslat účastníkovi před handoverem. Díky tomuto rozhraní je možné, aby se RNC chovala jako DRNC - čili sdílení jednotlivých zdrojů mezi RNC navzájem.
- I<sub>u</sub> je rozhraní propojující RNC a CN. Pokud propojuje RNC s CN CS Domain, je označováno jako I<sub>u</sub> CS, analogicky, pokud propojuje RNC s CN PS Domain, označuje se **I<sub>u</sub> PS**.
- Gj rozhraní zajišťuje propojení s externími paketovými sítěmi.
- $\bullet$  G<sub>n</sub> rozhraní propojuje uzly GSN.

# **2.5 Vlastnosti systému UMTS**

## **2.5.1 Makrodiverzita**

K omezení dopadu rychlých úniků se v UMTS používá tzv. diverzní příjem, což znamená vytvoření několika přenosových cest pro přenos dané informace. Jsou rozlišovány tři základní typy diverzí:

- **Prostorová diverzita** spočívá v tom, že v přijímači nebo vysílači je použito více antén, jež jsou od sebe vzdáleny násobky vlnových délek
- **•** Frekvenční diverzita vysílání probíhá na dvou různých kmitočtech.
- **Časová diverzita** přenos je opakován po určitém časovém intervalu.

V UMTS je používána tzv. makrodiverzita, jenž spočívá v tom, že signál pro jednu UE je vysílán více vysílači (Obr. 2.10).

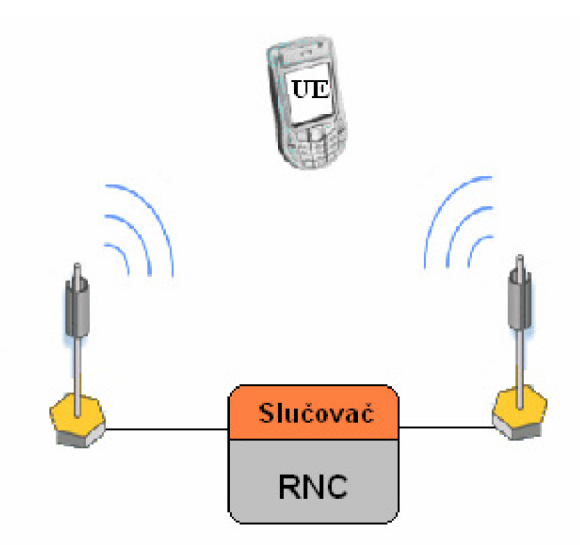

Obr. 2.10: Makrodiverzita v UMTS

#### **2.5.2 Handover**

Volný pohyb účastníků je podstatou bezdrátových mobilních systémů. Při pohybu účastníka mezi rozhraními buněk musí být zajištěno neustálé spojení, čehož je docíleno pomocí tzv. handoveru. Handover mezi buňkami o různých frekvencích je tzv. interfrequency handover a pro přepnutí mezi buňkami o stejných frekvencích je tzv. intrafrequency handover. V UMTS je používáno několik typů handoverů:

- **Hard handover (HHO)-** používán pro interfrequency handover, jeho princip spočívá v okamžitém ukončení přenosového kanálu a následnému přepnutí na již nově vytvořený. Celá tato procedura se odehrává ve velmi krátkém časovém intervalu, uživatel ji nezaznamená.
- **Soft handover (SHO)** UE měří kvalitu přijímaného signálu a udržuje si aktuální informace o okolních buňkách vhodných pro handover (active set). Dojde-li ke splnění podmínek pro handover, je vytvořeno spojení s nejlepší buňkou ze seznamu aktivních buněk nazývaného "active set" a až po té je zrušeno původní spojení. Nedochází tedy k žádnému přerušení komunikace.
- **Softer handover** jedná se o speciální případ SHO. Používá se na rozhraní dvou sektorů v rámci jedné Node B. UE má přidány v seznamu aktivních kanálů kanály buněk dané Node B. V Node B je použit kombinační přijímač pro příjem signálu z více sektorů. Rozdíl mezi softer a SHO je, že během softer handoveru má UE aktivovanou jen jednu smyčku pro řízení vysílacího výkonu a dále, že ve směru uplink dochází ke kombinování signálů a tak zvýšení kvality signálu, zatímco u SHO je ve směru uplink vybírán nejkvalitnější signál. Více viz kapitola 9.3 v literatuře [2].
- **Inter-System hard handover** je-li kvalita služeb síti UMTS nevyhovující (např. nekvalitní signál) dojde k přepnutí ze sítě do GSM. Jedná se o velice složitou proceduru, kdy dochází k novému ověřování účastníka, služeb, mobilního terminálu atd. Samozřejmostí je nutnost podpory mobilního terminálu, aby podporoval jak UMTS technologie, tak GSM.

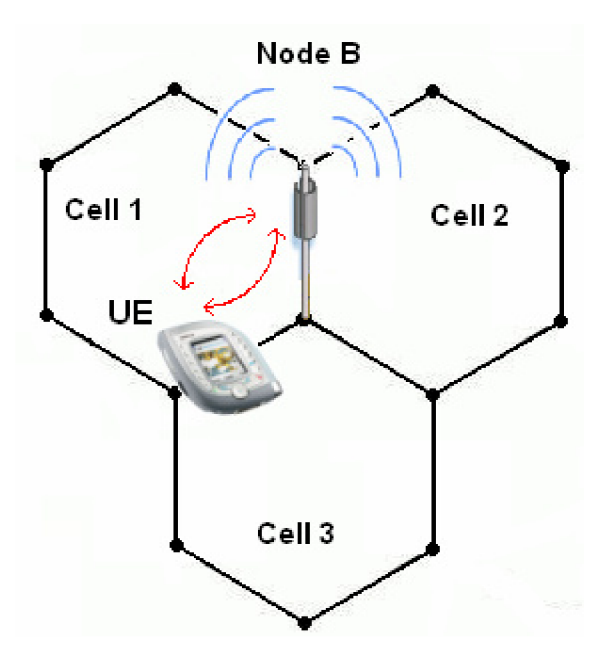

Obr. 2.11: Softer handover

# **2.5.3 Řízení výkonu**

Jak již bylo několikrát zmíněno, v UMTS je pro celé území použito jedno kmitočtové pásmo. Provoz systému na jedné frekvenci samozřejmě nese problémy se vzájemným rušením mobilních terminálů a Node **B.** Proto je důležité řídit jejich vysílací výkon, procož se používají dvě základní metody:

- **• Zpětná uzavřená smyčka** (Close Loop Power Control)
- **• Zpětná otevřená smyčka** (Open Loop Power Control)

Řízení výkonu ve směru uplink je důležité zejména z toho důvodu, aby stanice, které jsou blízko Node **B** nevysílaly zbytečně velkým výkonem a nezpůsobovaly tak rušení stanic, jenž jsou od Node **B** vzdáleny dále. Pro řízení uplink směru používají:

- **Uplink Closed Loop Power Control:** Základnová stanice měří SIR (Signal to Interference Ratio) přijímaného signálu od všech mobilních stanic a porovnává jej s cílovou hodnotou SIR<sub>target</sub>. Po tomto porovnání UTRAN vysílá mobilní stanici pokyny ke zvýšení nebo naopak snížení vysílacího výkonu.
- **Outer Loop Power Control:** Při této metodě RNC určuje jednotlivým Node **B**  cílovou hodnotu SIR<sub>target</sub>. RNC tuto hodnotu určuje v závislosti na požadované QoS.
- **Uplink Open Loop Power Control:** Mobilní stanice nastavuje svůj vysílací výkon podle úrovně přijatého pilotního signálu od základnové stanice.

Výkon je také třeba řídit ve směru downlink:

**• Downlink Closed Loop Power Control:** Řízení výkonu při vysílání Node B probíhá pouze touto jedinou metodou. Jedná se o stejný princip jako v opačném směru, vysílací výkon pro Node B nyní určuje mobilní stanice. Podrobnější informace o řízení výkonu v literatuře [3] kapitola 2.3.3.2.

### **2.6 Vrstvový model UMTS**

Pro nastavení, konfiguraci služeb rádiového nosiče (Rádio Bearer services), včetně služeb UTRA FDD/TDD je zapotřebí soubor pravidel, tzv. protokolů. Na Obr. 2.12 je protokolová architektura rádiového rozhraní v UTRAN. Je zde možné také vidět jaký typ protokolů se používá pro komunikaci mezi jednotlivými vrstvami.

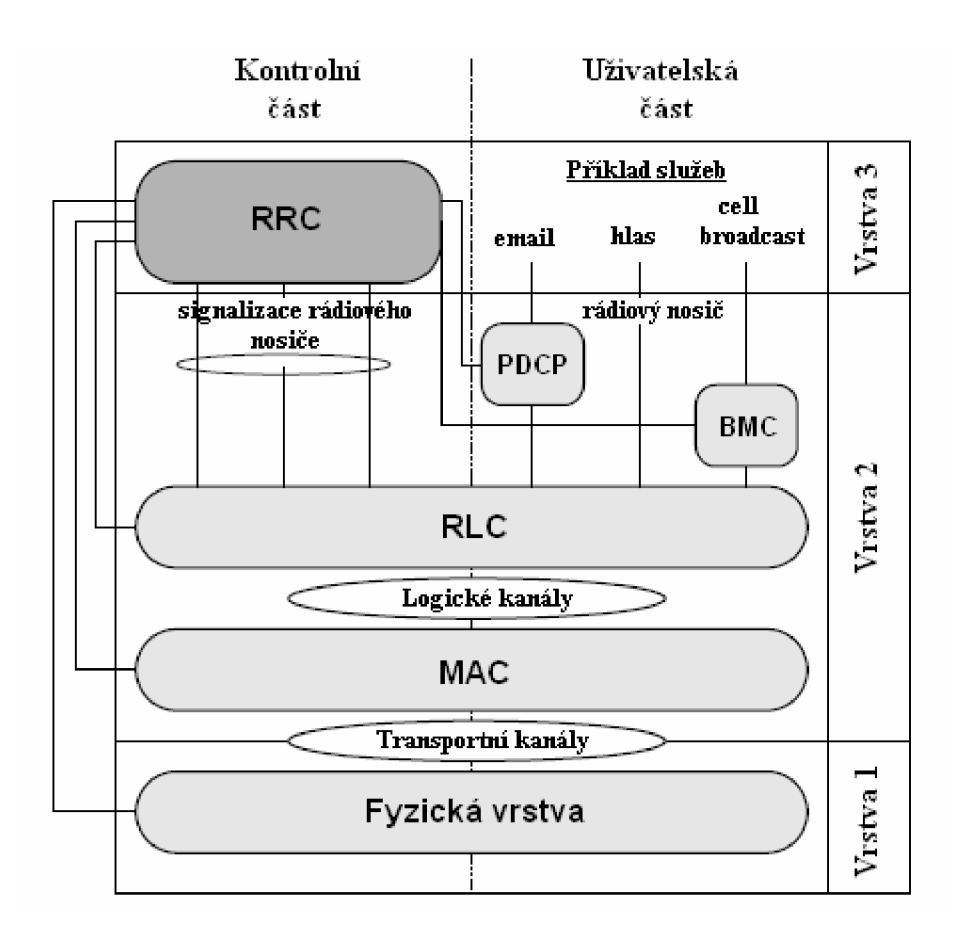

Obr. 2.12: Protokolová architektura

**Fyzická vrstva** zajišťuje kódování transportních kanálů do kanálů, které jsou přizpůsobeny pro přenos přes fyzické rozhraní.

**MAC vrstva** zajišťuje přístup do fyzického rádiového kanálu. Je rozdělena do několika MAC – podvrstev.

**RLC vrstva** řídí a přiděluje rádiové zdroje pro přenos. Vytváří malé bloky dat (segmentace) pro komunikaci s vyšší vrstvou, zajišťuje opravu chyb pomocí ARQ, řídí tok dat, obsahuje protokoly, jenž detekují chyby a následně je opravují, zajišťuje šifrování.

**BMC** (Broadcat/Multicast Control protocol) slouží pro uložení broadcastových zpráv buňky, plánuje broadcast/multicast zprávy, stará se o přenos broadcast/multicast zpráv.

**PDCP** (Packet Data Convergence Protocol) provádí kompresi a dekompresi TCP/IP, UDP/RTP/IP hlaviček ze 40b na 5b.

**RRC** (Rádio Ressource Protocol) je jeden z nejdůležitějších protokolů. Zajišťuje kontrolu a řízení všech nižších vrstev. Zajišťuje a řídí signalizaci mezi UE a UTRAN. Stará se o handover, cell update, měření, řízení výkonu atd.

Podrobnější a detailnější informace o jednotlivých vrstvách UMTS, jejich činnosti, kanálech lze nalézt v [1] kapitola 7.

Tato práce se zabývá především RRC a její komunikací s mobilními terminály.

#### **2.7 Rádio Ressource Protocol - RRC**

Signalizace mezi UE a UTRAN probíhá pomocí tzv. RRC zpráv. Tyto zprávy přenášejí parametry pomocí nichž jsou nastavovány, modifikovány vlastnosti vrstev 1 a 2 (Obr. 2.12). Do těchto vrstev jsou předávány pomocí tzv. signalling radio bearers – signalizace rádiového nosiče, jenž určují vlastnosti, charakteristiku, typ logických, transportních a fyzických kanálů určených pro přenos informací..

#### **2.7.1 Logická architektura RRC**

RRC lze popsat pomocí čtyř částí – funkčních entit (Obr. 2.13):

**DCFE** (Dedicated Control Function Entity) – zajišťuje signalizaci konkrétní UE. Pro každou UE je vyčleněna jedna DCFE.

**PNFE** (Paging and Notification control Functional Entity) – zajišťuje pagingové funkce pro UE, které jsou v idle stavu. Každá buňka má nejméně jednu PNFE.

**BCFE** (Broadcasting Control Functional Entity) - zajišťuje broadcastové funkce systému. Každá buňka má nejméně jednu BCFE.

**RFE** (Routing Functional Entity) – slouží k přerozdělování zpráv od nižších vrstev jednotlivým funkčním entitám.

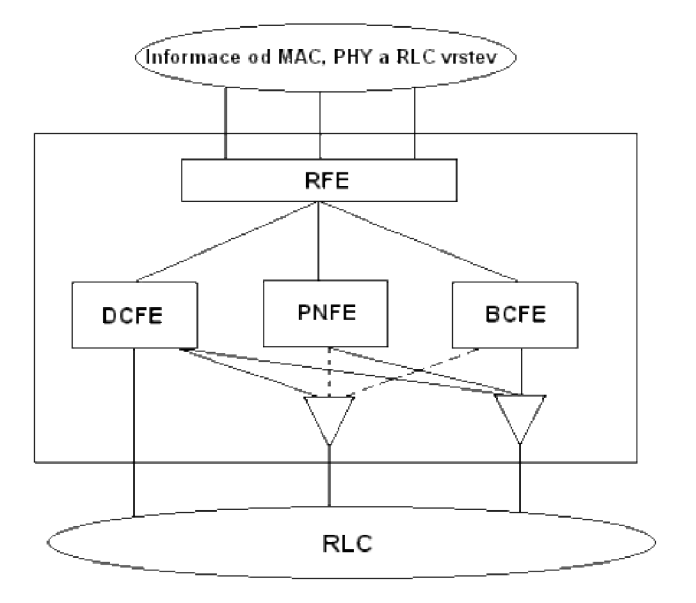

Obr. 2.13: Logická architektura RRC

### **2.8 RRC stavy**

UE se může nacházet v některém z definovaných stavů během svého pobytu v síti. Mezi těmito stavy existují přechody, kterými UE prochází po vyvolání příslušné situace. Obr. 2.14 ukazuje stavy RRC, tento obrázek platí pro UE, která jsou schopna pracovat jak v GSM, tak v UMTS a zvládají přechody mezi těmito technologiemi. Z obrázku je zřejmé, že v Idle módu se UE nachází pokud nerealizuje žádnou službu, jakmile však započne jakoukoliv komunikaci, přechází do Connected módu.

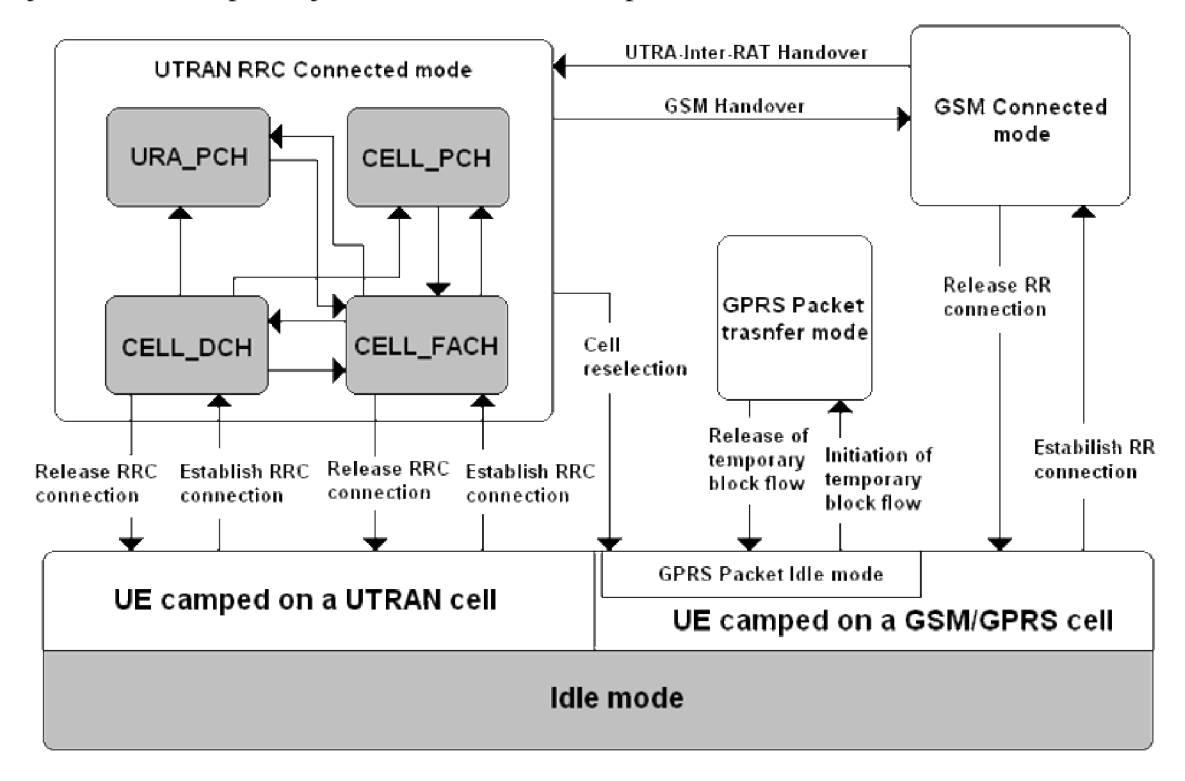

Obr. 2.14: Stavy RRC a přechody mezi nimi

**Idle mód** – UE si po zapnutí vybere PLMN (Public Land Mobile Network) informace (viz. 4.2.14) a hledá dostupné Node B poskytovatele služeb. Najde-li vhodnou Node B, pošle RACH zprávu (viz. 4.2.1). Po tom, co ji síť zaregistruje a přihlásí k dané Node B je UE v idle módu, přijímá cell broadcast zprávy z BCH (Broadcast Channel) a vyčkává, dokud nebude realizovat službu - naslouchá PCH (Paging Channel). Pokud službu realizuje, v tu chvíli přechází do connect módu.

UTRAN RRC Connected stavy lze popsat:

**Cell DCH** - v tomto stavu je sestavené obousměrné (downlinki i uplink) spojení přes DCH (Dedicated Chanel). Poloha UE v buňce je známa, tudíž může dojít k SHO, či ukončení spojení.

**Cell FACH** - v tomto stavu není UE alokován DCH, místo něj jsou použity RACH (Random Access Channel) a FACH a to pro přenos signalizačních zpráv a malého množství uživatelských dat. V některých případech může být vytvořen DCCH pro přenos signalizace a DTCH pro přenos dat [10]. V tomto stavu provádí UE také reselekci buněk, po jejím provedení odešle Cell update zprávu RNC, tak ví RNC v jaké buňce se UE nachází. Tento stav je typický pro datové služby, kdy při nespojitém přenosu (www, email apod.) UE přechází do tohoto stavu za účelem šetření rádiových prostředků.

**Cell PCH** - UE podporuje v tomto stavu Cell Broadcast služby (CBS) a také je schopna přijímat pagingové zprávy, není však schopna činnosti v uplinku. V tomto stavu je UE stále známa svému SRNC, ale je dosažitelná pouze přes PCH (Paging Channel), je schopna také provádět Cell update proceduru.

Spotřeba baterie v UE v Cell PCH je podstatně nižší nežli v Cell FACH, na PCH totiž dochází k nesouvislému monitoringu. UE naslouchá systémové informace na kanále BCH.

**URA PCH** - podobá se Cell PCH, pouze s tou výjimkou, že UE neprovádí Cell update po každé reselekci buňky, ale místo toho sleduje URA (UTRAN Registration Area) na BCH a pokud se po reselekci buňky URA změní, podá UE informaci do SRNC.

UE opustí connected mód a vrátí se do idle, pokud se RRC spojení uvolní nebo selže. Více o stavech RRC lze nalézt v kapitole 7.8 literatury [2].

#### **2.9 Typy RRC zpráv a signalizačních procedur**

Jak již bylo řečeno komunikace mezi UTRAN a UE je prováděna pomocí RRC zpráv neboli také RRC signalizace. Tyto zprávy zařizují sestavení procedury spojené se sestavením spojení, pagingem, rekonfigurací rádiových prostředků a mnoho dalšího. Nyní budou popsány některé důležitější procedury, s nimiž bude pracováno v rámci této práce s uvedením konkrétních, v praxi získatelných RRC zpráv. Podrobnější informace lze nalézt v literatuře [2] kapitola 7.8.3, jenž sloužila jako podklad pro následující kapitoly.

#### **2.9.1 Paging**

RRC provádí posílání pagingových zpráv po PCCH konkrétním zařízením UE z důvodu:

- Příchozí hovor
- Změna RRC stavu pří paketovém přenosu
- Změna informace v MIB [1] bloku

Pagingové zprávy jsou dvou typů paging message type 1 nebo paging message typu 2. Typ 1 je užíván ve všech uvedených případech, kromě signalizace příchodu hovoru při realizované paketové službě. Zde je použita pagingová zpráva typu 2.

Tab. 2.4: Zprávy používané při pagingu

| Paging Type 1 | Paging Type 2 |
|---------------|---------------|

#### **2.9.2 Navázání, udržování a ukončení connected RRC stavu**

Má-li UE přiděleny rádiové prostředky, je možné aby realizovalo jakoukoliv službu. K navázání sestavení spojení ze stavu Idle dojde na základě vyvoláním pagingové zprávy nebo z vlastní iniciativy uživatele. Během sestavování spojení dochází k výměně informací o nastavení vrstev RLC, MAC a fyzické vrstvy, tím se i nastaví jaké kanály budou použity pro uplink i downlink.

Během udržování spojení může docházet k přechodu mezi jednotlivými RRC stavy a především k hlídání kvality služby a s tím spojené rekonfigurace fyzického nebo transportního kanálu.

Ukončení realizace služby je samozřejmě závislé na charakteru služby a potřebách uživatele, jenž ji provozuje, je však možné službu ukončit i z důvodu nedostatku kvalitních rádiových prostředků.

| <b>Physical Chanel Reconfiguration</b> | <b>Physical Shared Chanel Allocation</b> |
|----------------------------------------|------------------------------------------|
| Radio Bearer Reconfiguration           | Radio Bearer Release                     |
| Radio Bearer Setup                     | <b>RRC</b> Connection Reject             |
| <b>RRC Connection Release</b>          | <b>RRC</b> Connection Request            |
| <b>RRC</b> Connection Setup            | <b>Transport Channel Reconfiguration</b> |

Tab. 2.5: Zprávy používané při navázání,ukončení nebo udržování RRC spojení

## **2.9.3 Bezpečnostní procedury**

Bezpečnostní procedury slouží k použití šifrování a ochraně integrity mezi UE a UTRAN. Během této procedury se nastavují nebo restartují šifrovací algoritmy s novými parametry (viz 3.4.4). Zpráva vyvolávající tyto procedury je *Security Mode Command..* 

# **2.9.4 Procedury měření a kontroly RRC spojení**

Procedury měření jsou důležité především z hlediska zachování kvality poskytovaných služeb, dále pak i pro optimalizaci používaných rádiových zdrojů. Tyto procedury se provádějí pouze v connected modu a to ještě ve stavech Cell DCH a Cell FACH (viz. 2.8). Typy měření jsou:

- **Intra frequency měření** měření na fyzickém kanále ve směru downlink. Měření probíhá na stejné frekvenci jako jsou buňky v aktivní sadě. Výsledky měření se používají k aktualizaci aktivní sady, respektive k provedení SHO.
- **Inter frequency měření** měření na kmitočtově jiném fyzickém kanále ve směru downlink než v daném momentě používá. Výsledky měření se používají k uskutečnění HHO.
- **Inter system měření měření na fyzických kanálech ve směru** downlink, které náleží jiným rádiovým systémům (nejčastěji GSM/GPRS). Výsledky se používají k Inter-System hard handoveru.
- **Měření přenesených dat ve směru uplink** toto měření se provádí z důvodu, aby nedošlo k zahlcení bufferu RLC.
- **Interní měření** UE provádí měření svého vysílacího výkonu a zároveň úroveň přijímaného signálu
- **Měření kvality** UE provádí měření kvalitativních parametrů, např.: chybovost na transportním kanále ve směru downlink

**• Měření pro lokalizaci služby** - díky tomuto měření lze jednoduše určit konkrétní polohu UE v buňce.

O sledování měření, které UE provádí, se bude psát dále. UE však neodesílá zprávy, v nichž by byly rozeznatelné konkrétní hodnoty měření. Odesílá pouze *Measurement Control Message,* v níž jsou obsaženy veškeré získané informace. Tyto zprávy jsou vyhodnoceny v RNC a podle získaných informací provádí RNC výsledné operace.

## **2.9.5 Procedury spojené s mobilitou UE**

Jak již bylo zmíněno v kapitole 2.5.2, zachování kvality služeb při mobilitě účastníka je docíleno pomocí handoverů. Procedury s handovery spojené se označují jako RRC mobility procedury a jsou to:

- **•** Active Set Update aktualizace aktivní sady ve stavu Cell DCH
- **Hard Handover**
- Inter system handover
- Inter system cell reselection
- Inter system change order
- Cell Update UE ohlásí svojí pozici UTRAN ve stavech Cell FACH nebo Cell PCH
- **URA update** UE ohlásí svojí pozici UTRAN ve stavu URA PCH

Detailní informace o RRC procedurách mobility lze nalézt v literatuře [2] kapitola 7.8.3.9.

# **3 Monitoring UMTS pomocí mobilních terminálů**

Získávání rádiových parametrů ze sítě UMTS a GSM je možné provádět buď na úrovni operátorské, kdy je operátor vlastně poskytovatel služeb a monitoruje rádiové prostředí pomocí svého HW a SW. Druhá možnost je sledování na úrovni uživatelské, bohužel tato možnost je opět limitována HW, který je třeba. Přístroje, které dokáží monitorovat rádiové prostředí a komunikaci v bezdrátových mobilních sítích jsou finančně velice nákladné.

Jako nejlevnější a neschůdnější se jeví pro monitoring rádiového prostředí na uživatelské úrovni pomocí servisního menu. Cílem této práce je především popis možnosti monitoringu UMTS terminály Nokia pracujících v sítích 3. generace a to z důvodu jejich největší rozšířenosti mezi uživateli a vlastnictví profesionálního zařízení UFS (Universal Flashing Software), jenž umožňuje upgrade a downgrade firmware u jakýchkoliv terminálů Nokia.

Sledování parametrů sítě UMTS na úrovni mobilních terminálů lze provádět pomocí dvou možností - aplikací FTD (Field Test Display) nebo aktivací funkce NetMonitor.

Aplikace Field Test Display je programem pro operační systém Symbian, který funguje na mobilních terminálech s verzí operačního systému Symbian 6.1 Series 60 (Nokia 7650, 3650 a další) a to ve verzi firmware 3.17. S verzí operačního systému Symbian 8.0a Series 60 (Nokia 6630, 6680 a další) pak dokáže pracovat na jakémkoliv firmware. Telefony vybaveny tímto operačním systémem pracují v sítích WCDMA. FTD umí samozřejmě pracovat i v sítích GSM. Pro tuto variantu vychází ze servisních menu pro mobilní terminály Nokia 4.řady (DCT-4). Bohužel při dlouhodobém používání tohoto programu bylo zjištěno, že ho nelze využívat paralelně s datovými přenosy, což znemožnilo možnost monitorování UMTS při paketovém spojení, dále bylo při dlouhodobém používání programu zjištěno nekorektní chování v některých situacích.

Bylo tedy nutné provést aktivaci servisního menu u terminálu Nokia 7600 z modelové řady DCT-4, která jako jediná společně s mobilním terminálem Nokia 6650, který však na českém trhu je jen stěží k dostání, umí pracovat v sítích UMTS.

Bohužel pro novější operační systémy Symbian 8.0a Series 60 3rd editon nebyl žádný podobný program výrobci telefonů uvolněn, takže monitoring UMTS se na novějších BB5 telefonech omezil pouze na zjištění okolních Node B, výkonu jejich signálu a další, ryze informativní funkce, které se dají využit například pro "lovení" základových stanic viz. [www.gsmweb.cz](http://www.gsmweb.cz)

### **3.1 Aplikace FTD**

### **3.1.1 Instalace FTD**

Po nainstalování aplikace (instalační soubor OperatorFtdwk39v7.sis), jež spočívá v nahrání instalačního souboru do telefonu a jeho následném spuštění, je vytvořena v menu telefonu ikona pro spuštění (Obr. 3.1).

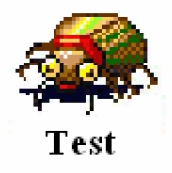

Obr. 3.1: Ikona programu Field Test Display

#### **3.1.2 Ovládání a skladba FTD**

FTD je logicky řazen do skupin a podskupin (Obr. 3.2 a)). Každá skupina se zabývá jinou problematikou a díky obsáhlosti využívá zmíněných podskupin. Mezi skupinami se pohybuje horizontálními navigačními klávesami, v podskupinách je pohyb vertikálními navigačními klávesami. Pro orientaci je označení skupin a podskupin ve formátu x.y (x - číslo skupiny, y - číslo podskupiny). Mezi skupinami se lze také pohybovat pomocí zadání konkrétního označení skupiny a podskupiny a to pomocí: Options - Change display - zadání požadované skupiny a podskupiny ve formátu xy (Obr. 3.2 b)) (např. 3.10 - skupina 3, podskupina 10 se zadá jako "0310").

Další možností je zadávání určitých hodnot do programu, který s nimi pracuje a pak vrací výsledky (Obr. 3.2 c)). Toto se provádí přes Options - Execute a zadání hodnoty (viz. dále).

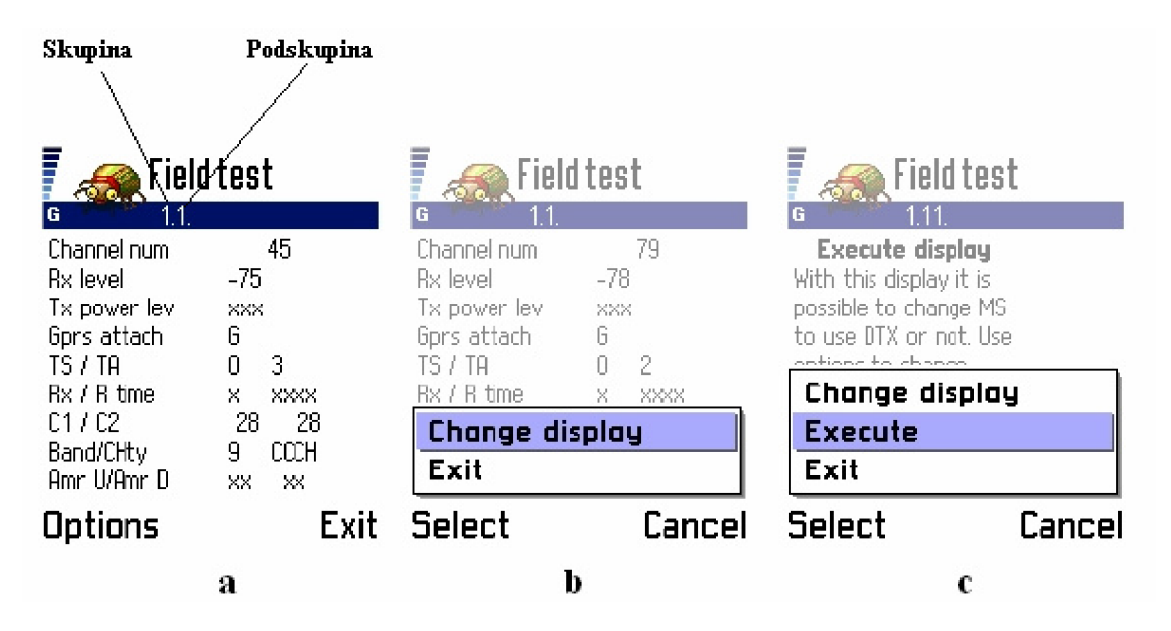

Obr. 3.2: FTD - základní vysvětlení

#### **3.2 Servisní menu - NetMonitor**

Mobilní terminál je moderní, špičkový přístroj, který pří komunikaci v síti musí zvládat velké množství operací. Všechny tyto operace jsou řízeny systémově na softwarové úrovni, bohužel pro uživatele jsou skryty. U starších terminálů nebyl problém aktivace zobrazení těchto informací i pro nezkušené uživatele, bylo zapotřebí pouze MBUS kabel, jenž dokázal měnit paměťová místa v EPROM paměti telefonu a nastavovat tak telefon na systémové úrovni s volně dostupným softwarem. Takto lehce nebyl problém aktivovat FTD u Nokií řady 3 (DCT - 3), starších telefonů Siemens (řada Ax, Cx, Mx).

S postupem času však začalo mobilním operátorům vadit, že může obyčejný uživatel lehce aktivovat servisní menu a sledovat tak chování sítě, uzamykat se na jednu BTS apod. a proto apelovali na výrobce mobilních telefonů, aby uživatelům aktivaci, pokud možno, co nejvíce znesnadnili. I právě proto přistoupili výrobci mobilních telefonů k uzamykání těch částí firmware, které již tedy nejdou přes obyčejný MBUS kabel měnit. Aktivovat tedy FTD u Nokií řady 4 (DCT-4) již lze jedině změnou a přehráním celé hlavní části firmware označovanou MCU (5.1), což je možné pouze za pomoci profesionálních zařízení, tzv. flashovacích boxů. Po úspěšném naflashování se v menu telefonu objeví nová položka (Obr. 3.3). Pří aktivaci je důležité mít na paměti hrozbu potencionálního zničením telefonu!

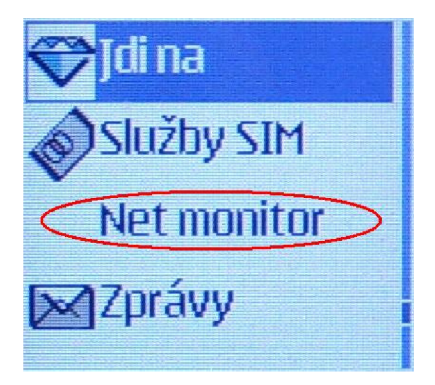

Obr. 3.3: Položka NetMonitor po aktivaci

#### **3.2.1 Ovládání a skladba NetMonitoru u Nokii 4. generace**

NetMonitor je řazen do skupin stejně jako program FTD. Jeho ovládání však není tak intuitivní. Po spuštění položky z menu se objeví výzva pro zadání čísla skupiny a podskupiny, což se provádí ve stejném formátu jako u FTD. NetMonitor od té chvíle běží místo základní obrazovky. Lze se v něm pohybovat pomocí kurzorového navigátoru. Editace nebo vkládání hodnot se provádí po zadání vybrané skupiny a podskupiny, kdy se na displeji objeví výzva pro vložení vstupu.

NetMonitor se na základní obrazovce zruší jako skupiny a podskupiny hodnotou "0000".

K jednotlivým hodnotám lze získat legendu delším přidržením klávesy "\*". Ke konkrétním hodnotám se vrátí tímtéž způsobem.

Nyní bude následovat popis jednotlivých skupin a jejich podskupin pro technologii WCDMA, vzhledem ke složitosti problematiky je snaha podat teoretické vysvětlení ke každému displeji, jehož problematika nebyla řešena v teoretickém úvodu. Obrovská obsáhlost ovšem nedovoluje vysvětlit každou hodnotu displeje, proto jsou použity u některých parametrů odkazy na odbornou literaturu. Snahou bude především klást důraz na konkrétně získané hodnoty, jenž se budou dále používat ve zpracovávané analýze. Konkrétní obrazovky mohou být pořízeny z programu FTD nebo NetMonitoru, z důvodu větší přehlednosti bylo však preferováno použití obrazovky z programu FTD (vždy byl kladen důraz na 100% funkčnost a shoda byla ověřena pomoci NetMonitoru)

FTD byl provozován na mobilním terminálu Nokia 6630, tovární označení RM - 1 s verzí firmware 6.03.40. NetMonitor byl provozován na mobilním terminálu Nokia 7600, tovární označení NMM-3 s verzí firmware 04.03, upgradovaným pro NetMonitor.

#### **3.3 Skupina 41: WCDMA**

#### **3.3.1 Display 41.01: RACH zpráva**

Po zapnutí mobilního terminálu dochází k velkému množství operací spojených s procedurou přihlášení do sítě. Nejdříve je nutné, aby UE zvolila vhodný vysílací výkon vůči buňce, v níž se nachází a tím nerušila ostatní uživatele v síti (Obr. 3.4). Stanice ihned po zapnutí sleduje BCCH (Broadcast Control Channel) kanál, po němž Node B vysílá tzv. výkonový krok *AP* a zároveň UE po RACH/CPCH (Random Access Channel / Common Packet Channel) kanále odesílá RACH zprávu o délce 10 ms a struktuře, viz. Obr. 3.5, jenž obsahuje parametry viz. Tab. 3.3, a čeká na potvrzení (ACK). Pokud AC K nepřichází po uplynutí doby *TCPCH,* znamená to pro UE, že má snížit svůj počáteční výkon, se kterým odeslala RAC H zprávu *Ptr.* Více o řízení výkonu viz. 3.3.7.

$$
Ptr(i + 1) = Pr(i) + \Delta P
$$
\n(3)

Pokud je RACH zpráva přijata, začne UE komunikovat se sítí a hledá ostatní buňky, vypočítává skramblovací kód a provádí rámcovou synchronizaci buňky. Jako první se provádí synchronizace s jedním z 15 slotů buňky.

Během této operace UE používá primární synchronizační kód kanálu SCH (Synchronisation Channel) (Obr. 3.6), jenž přichází od všech dostupných buněk. Pokud je UE synchronizována se slotem, je nutné se v daném slotě synchronizovat s příslušným rámcem.

V tomto kroku je využit sekundární kód kanálu SCH, který dále identifikuje kódovou skupinu dané buňky . To je provedeno korelací přijatého signálu se všemi možnými sekundárními kódy a nalezením největší hodnoty výsledku korelace. Dojde-li i k synchronizaci s daným rámcem, musí si UE udělat pořádek v dostupných buňkách. Ty jsou odlišeny jedinečným scramblovacím kódem. Po získání a zpracování tohoto kódu může již získávat informace vysílané po kanále BC H (Broadcast Channel). Více o synchronizaci je možné se dočíst na [16].

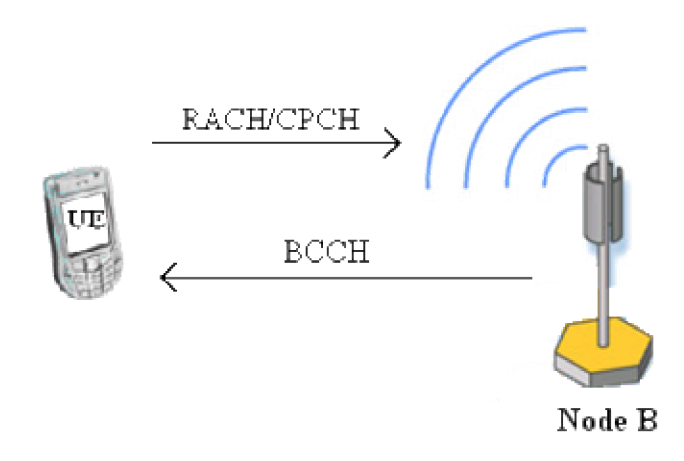

Obr. 3.4: Komunikace mez i Node B a UE při prvotním vstupu do sítě

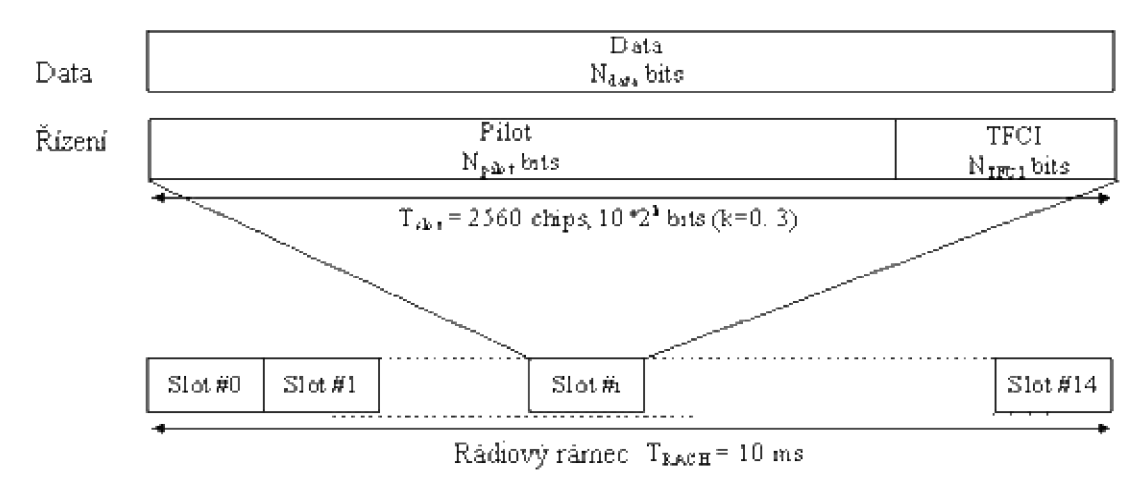

Obr. 3.5: Struktura RACH zprávy

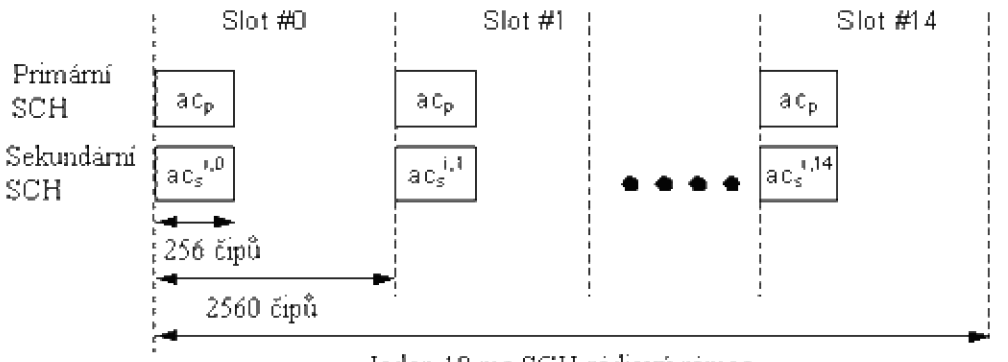

Jeden 10 ms SCH rádiový rámec

Obr. 3.6: Struktura synchronizačního kanálu SCH

| Kanál            | Synchronizační nástroje      | Poznámka                      |
|------------------|------------------------------|-------------------------------|
| Primární SCH     | Čipová, slotová, symbolová   | 256 čipů – stejné ve všech    |
|                  | synchronizace                | buňkách                       |
| Sekundární       | Rámcová synchronizace        | 15 kódových sekvencí          |
| <b>SCH</b>       | Kódová skupina (jedna ze 64) | sekundárních synchronizačních |
|                  |                              | kódů.                         |
|                  |                              | 256 čipů, různých pro různé   |
|                  |                              | buňky a slotové intervaly.    |
| Společný pilotní | Scramblovací kód (1 z 8)     | K nalezení primárního         |
| kanál            |                              | scramblovacího kódu.          |
| <b>PCCPCH</b>    | Super rámcová synchronizace  | Pevný 30 kb/s kanál           |
|                  | <b>BCCH</b> info             | Rozprostírací faktor 256      |
| <b>SCCPCH</b>    |                              | Proměnná bitová rychlost      |

Tab. 3.1: Shrnutí procesu synchronizace

Tab. 3.2: Displej 41.01

| Teoretické hodnoty displeje 41.01                                                                                            | Konkrétní příklad hodnot displeje 41.01                                     |
|----------------------------------------------------------------------------------------------------|-----------------------------------------------------------------------------|
| ++++++++++++++++++++++++++++<br>+ RACH MSG TX profile<br>$+$<br>+ Initial TxtxPower aaa +                                    | <b>RACH MSG TX profile</b><br>Initial TxtxPower -22<br>P0/Pp m/SFN 2 2 0C46 |
| + Po bbb Pp_m ccc SFN ddd +<br>+ A_slot ee SubChan fff +<br>+ Lenght q Sign_m hhhh +                                         | A_slot/SubChan 12 OFOF<br>Lenght/Sign_m 2 000F<br>Sign_rnd/Pre<br>2942 0001 |
| + D_CH_G k C_CH_G j<br>$\pm$<br>+ Message m data n<br>$^{+}$<br>+ Message tx power 000<br>$+$<br>+++++++++++++++++++++++++++ | D CH G/C CH G OF OC<br>$1 \quad 1$<br>Message/data<br>$Msq$ tx power $-16$  |

Z konkrétních hodnot v Tab. 3.3 lze vidět, s jakým počátečním výkonem mobilní terminál vstupoval do buňky (-22dBm). Využil k tomu přístupový slot číslo 12, přičemž délka RACH zprávy je 20 ms (ačkoliv v literatuře a teoretických podkladech se všude hovoří o délce RACH zprávy 10ms). Za zmínku stojí ještě hodnota rozprostíracího faktoru 256.

Tab. 3.3: Popis dat displeje 41.01

| Proměnná | <b>Popis</b>                                                          |
|----------|-----------------------------------------------------------------------|
| aaa      | Počáteční přenosový výkon [dBm]                                       |
| bbb      | $\Delta P$ parametr [dBm]                                             |
| CCC      | $PP$ _m parametr[dBm]                                                 |
| ddd      | Hodnota základního sfn v hexadecimálním formátu. Více viz. literatura |
|          | [1] kap. $6.18.1.5$                                                   |
| ee       | První použitý access slot                                             |
| fff      | Maska subkanálu Více viz. literatura [1] kap. 3.3.1.11                |
| q        | Délka RACH zprávy                                                     |
|          | $1:10 \text{ ms}$                                                     |
|          | $2:20 \text{ ms}$                                                     |

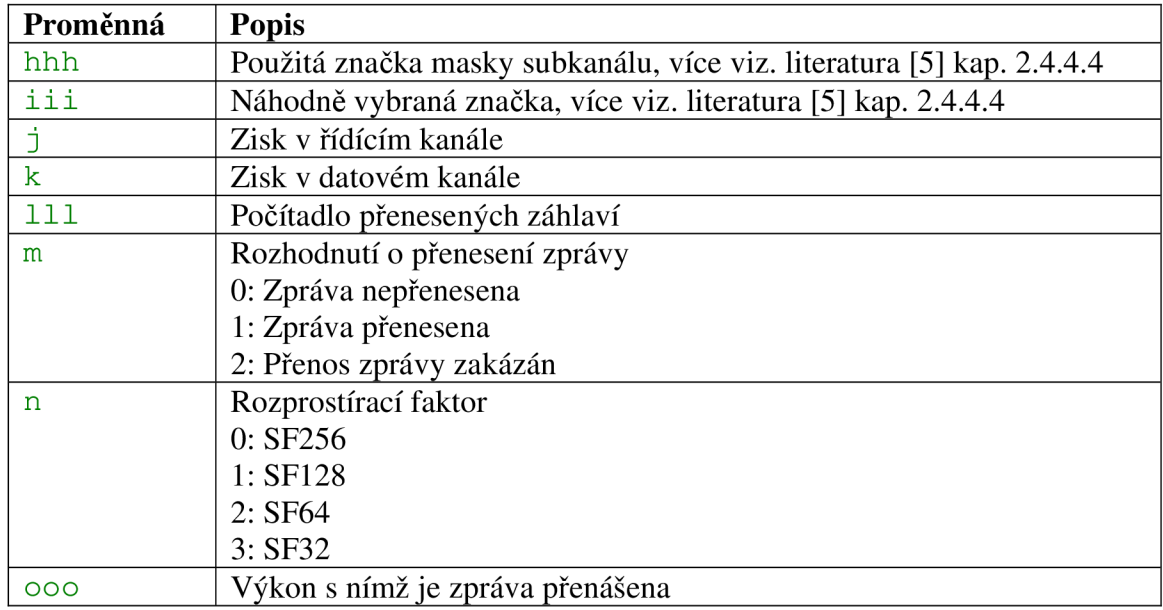

# **3.3.2 Display 41.02: Parametry při realizaci služby**

Z displeje 41.02 je jako nejzajímavější hodnota výkonová. Aktuální vysílaný výkon je -25dBm, přičemž nejmenší hodnota vysílaného výkonu byla -25dBm a nejvyšší -19dBm. Další hodnoty nejsou zjištěné a to zřejmě z důvodu použitého releasu daného operátora.

Tab. 3.4: Displej 41.02

| Teoretické hodnoty displeje 41.02    | Konkrétní příklad hodnot displeje 41.02 |
|--------------------------------------|-----------------------------------------|
| +++++++++++++++++++++++++++          | Dedicated tx power info                 |
| + Dedicated tx power info +          | Tx min/max $-28 -19$                    |
| + Tx min/max aaa bbb +               |                                         |
| + Tx current<br>$^{+}$<br><b>CCC</b> | Tx current -25                          |
| + Algo e step f SSDT q<br>$^{+}$     | Algo/step/SSDT 0 1 0                    |
| + Tx loop h DPCCH i +                | Tx loop/DPCCH 0 0                       |
| + Comp mode j sync<br>$k +$          | $\mathbf{u}$<br>Comp mode/sync          |
| + PhCh min 1 PhCh max m +            | PhCh min/max<br>$00$ $01$               |
| + PhCh average mnnnn +               |                                         |
| + Ul+ 00000 Ul- ppppp<br>$^{+}$      | 12<br>PhCh average                      |
|                                      | 750<br>八字画                              |

Tab. 3.5: Popis dat displeje 41.02

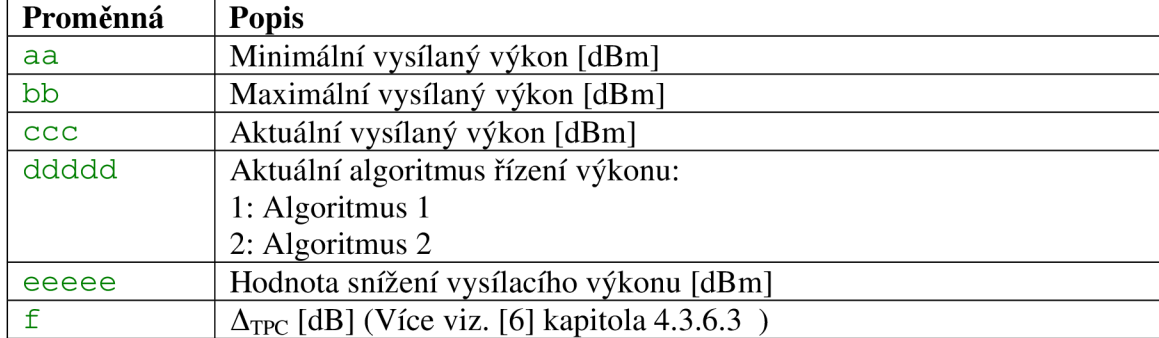

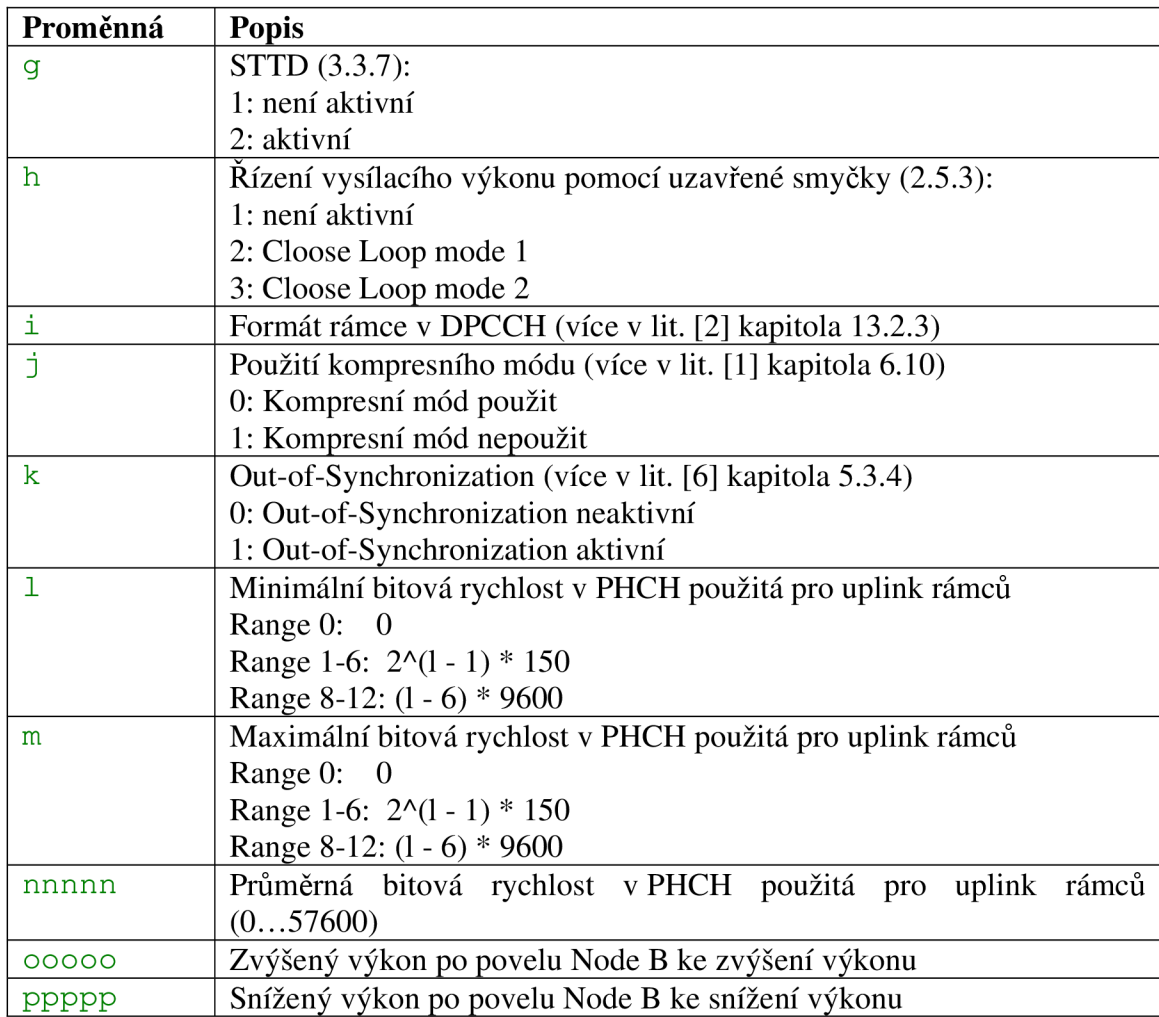

# v **3.3.3 Display 41.03: Řízení odstupu signál šum**

UE přijímá a vysílá s určitým výkonem. Jak již bylo řečeno její výkon musí být řízen od Node B. Přijímaný signál je však vždy rušen určitým množstvím šumu. Je tedy nutné, aby vysílaný signál měl vždy nějakou minimální hranici odstup signál šum *SIRmin,* aby se při zpracování signálu dalo provézt rozpoznání symbolů. Je však důležité dodržet, aby vysílání neprobíhalo na větším výkonu, než je přípustné a nedocházelo tak k rušení okolních stanic, proto je zavedena horní hranice *SIRmax-*

| Teoretické hodnoty displeje 41.03 | Konkrétní příklad hodnot displeje 41.03 |
|-----------------------------------|-----------------------------------------|
| +++++++++++++++++++++++++++       | Dedicated tx power info                 |
| + Dedicated tx power info +       |                                         |
| $^{+}$<br>$^{+}$                  |                                         |
| + SIR minimum<br>aaaa +           | <b>SIR minimum</b><br>-30               |
| + SIR maximum<br>$bbb$ +          | SIR maximum<br>31                       |
| + SIR current<br>$cccc +$         | SIR current<br>30                       |
| + Downlink increase ddddd +       | Downlink inc.<br>437                    |
| + Downlink decrease eeeee +       | Downlink dec<br>1063                    |
| .++++++++++++++++++++++++         |                                         |

Tab. 3.6: Displej 41.03

Tab. 3.7: Hodnoty displeje 41.03

| Proměnná | <b>Popis</b>                            |
|----------|-----------------------------------------|
| aaaa     | $SIR_{min}$ [dBm]                       |
| bbbb     | $SIR_{max}$ [dBm]                       |
| CCCC     | $SIR_{act}$ [dBm]                       |
| ddddd    | Hodnota zvýšení vysílacího výkonu [dBm] |
| eeeee    | Hodnota snížení vysílacího výkonu [dBm] |

# **3.3.4 Display 41.10: FDD sousední buňky - shrnutí**

UE monitoruje okolní základové stanice a jejich buňky (monitorovaná sada monitored set). Tato činnost je důležitá pro handover a cell update. UE spadá pod jednu buňku, ke které je přihlášena a přes ní provozuje svoje služby - tzv. aktivní buňka (active cell) (při handoveru může být aktivních buněk několik). Soubor buněk, které spadají v úvahu pro SHO, se nazývá active set. V tomto active setu může být až 8 buněk. Frekvence active cellu, respektive active setu, je označována jako intra frekvence (intra ferquency), na této frekvenci mohou být sousední buňky. Buňky pracující na jiné frekvenci se nazývají inter ferquency cell.

Tab. 3.8: Displej 41.10

| Teoretické hodnoty displeje 41.10   | Konkrétní příklad hodnot displeje 41.10 |
|-------------------------------------|-----------------------------------------|
| +++++++++++++++++++++++++++         | FDD neighbour cell info                 |
| + FDD neighbour cell info +         | Active cells                            |
| + Active cells<br>aa +              | Intra cells                             |
| + Intra cells<br>bb +               |                                         |
| + Inter 1 freq<br>$\overline{c}c$ + | Inter 1 freq                            |
| + Inter 2 freq<br>dd +              | Inter 2 freq                            |
| + Detected cells<br>ee +            | Detected cells                          |
| + Intra cells undetect<br>$f +$     | Intra cells undet 27                    |
| + Inter 1 freq undet<br>$qq +$      | Inter1 freq undet 0                     |
| + Inter 2 freq undet<br>$hh +$      | Inter2 freq undet 0                     |
| +++++++++++++++++++++++++++         |                                         |
| Proměnná | <b>Popis</b>                                                      |
|----------|-------------------------------------------------------------------|
| aa       | Počet aktivních buněk.                                            |
| bb       | Počet buněk na intra frekvenci v monitorované sadě.               |
| cc       | Počet buněk detekovaných na 1. inter frekvenci                    |
| dd       | Počet buněk detekovaných na 2. inter frekvenci                    |
| ee       | Celkový počet detekovaných buněk na inter frekvenci               |
| f        | Počet buněk na intra frequency, které nejsou v monitorované sadě. |
| gg       | Počet nerozpoznaných buněk na 1. inter frekvenci                  |
| hh       | Počet nerozpoznaných buněk na 2. inter frekvenci                  |

Tab. 3.9: Hodnoty displeje 41.10

Z daného příkladu (Idle mód) pro tento displej je jasně vidět, že UE má ve svém cell listu (seznam rozpoznaných buněk) 3 buňky, 1 je aktivní, přes kterou by byla realizována služba, 27 buněk je registrováno, ale nejsou rozeznány a nejsou použity v cell listu.

# **3.3.5 Display 41.11: FDD buňky a jejich výběr**

V monitorované sadě může být až 8 buněk, v praxi jsou to ale buňky 4, maximálně 5. Mobilní terminál si z těchto buněk vybírá buňku aktivní, ke které bude přihlášen. Ostatní buňky pak monitoruje a pokud dojde k tomu, že jsou splněna určitá kriteria pro handover nebo cell update, dojde ke změně aktivní buňky. Zařazení buňky do monitorované sady se provádí na základě dvou kritérií, *RSCP* (Received Signál Code Power) a poměru *Ec/No*, důležitou veličinou je i tzv. RSSI (Received Signal Strength Indicator).

*RSCP* udává průměrný výkon přijatého signálu po odstranění rozprostření (despreading) a spojení v rake receiveru.

*RSSI* jedná se o intenzitu signálu - pro získání konkrétní hodnoty signálu v dB je nutné použít převodní tabulku.

*Ec/No -* Energie užitečného signálu připadající na jeden čip ku spektrální hustotě pásma.

| Teoretické hodnoty displeje 41.11 |             |        | Konkrétní příklad hodnot displeje 41.11 |        |
|-----------------------------------|-------------|--------|-----------------------------------------|--------|
| +++++++++++++++++++++++++++       |             |        | FDD ranking summary                     |        |
| + FDD ranking summary             |             | $^{+}$ | Freq1 BS1                               | System |
| + Freq1<br>BS1                    | System      | $^{+}$ |                                         |        |
| + aaaaa<br>eee                    |             | $^{+}$ | 10564 411<br>Ш                          |        |
| + Freq2<br>BS2                    | System      | $^{+}$ | Freq2 BS2                               | System |
| + bbbbb<br>fff                    |             | $^{+}$ | 10564 422<br>W                          |        |
| + Freq3<br>BS3                    | System      | $^{+}$ | Freg3 BS3                               | System |
| + ccccc<br>qqq                    | $\mathbf k$ | $\div$ | 10564 372<br>W                          |        |
| + Freq4<br>BS4                    | System      | $^{+}$ |                                         |        |
| + ddddd<br>hhh                    |             | $^{+}$ | Freg4 BS4                               | System |
| +++++++++++++++++++++++++++       |             |        | 10564<br>406                            |        |

Tab. 3.10: Displej 41.11

Tab. 3.11: Hodnoty displeje 41.11

| Proměnná   | <b>Popis</b>                                                       |
|------------|--------------------------------------------------------------------|
| aaaaa      | Frekvenční kód buňky, hodnota frekvence: aaaaa/5                   |
| bbbbb      | Frekvenční kód buňky, hodnota frekvence: bbbbb/5                   |
| CCCCC      | Frekvenční kód buňky, hodnota frekvence: ccccc/5                   |
| ddddd      | Frekvenční kód buňky, hodnota frekvence: ddddd/5                   |
| eee, fff,  | Cell ID                                                            |
| ggg, hhh   |                                                                    |
| i, j, k, l | Pokud je hodnota:                                                  |
|            | "W" – FDD domovská buňka                                           |
|            | "w" – FDD sousední buňka                                           |
|            | "g" - GSM sousední buňka                                           |
|            | "- " - data nedostupná                                             |
|            | Pokud jsou data nedostupná, tak hodnoty o frekvenci a Cell ID jsou |
|            | bezvýznamné.                                                       |

Displej 41.10 v podstatě ukazuje buňky, jenž přicházejí v úvahu pro realizaci služby. Tyto buňky jsou řazeny podle své kvality od nejlepší po nejhorší, s tím že uživatel má přehled i o tom, v jakém systému každá buňka pracuje.

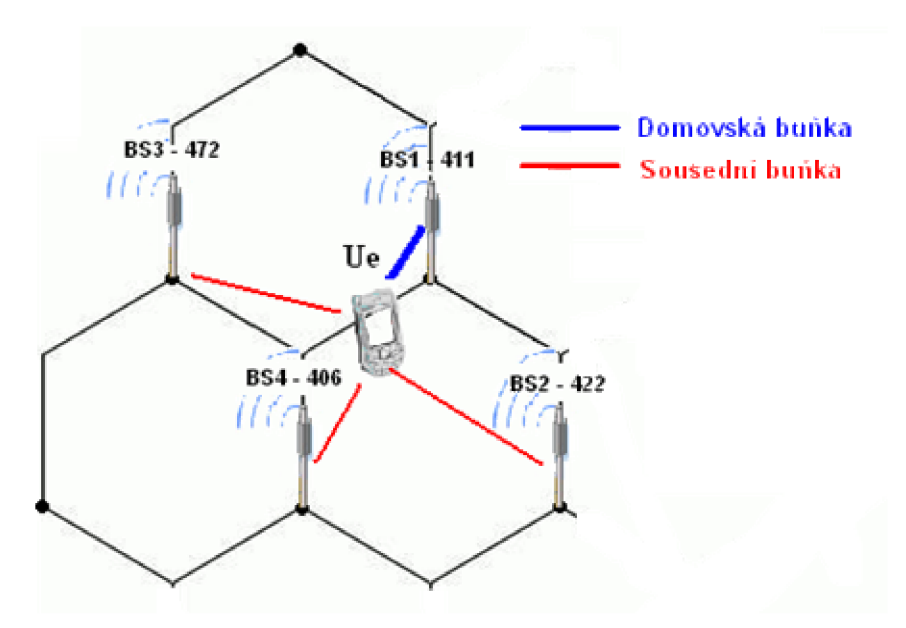

Obr. 3.7: FDD buňky v Idle stavu a jejich výběr

# **3.3.6 Display 41.12: FDD frekvence**

Mobilní terminál musí měřit i kvalitu signálu bezdrátového připojení a to nejen na intra frekvencích, ale i na inter frekvencích. Kvalita signálu je vyjádřena hodnotou RSSI. Použití jiných frekvencí mezi buňkami není příliš časté, většinou pracuje drtivé množství buněk na jedné frekvenci, i proto jsou údaje o inter frekvencích v FTD prázdné.

Tab. 3.12: Hodnoty displeje 41.12

| Teoretické hodnoty displeje 41.12 |                         |                       | Konkrétní příklad hodnot displeje 41.12 |                   |
|-----------------------------------|-------------------------|-----------------------|-----------------------------------------|-------------------|
| +++++++++++++++++++++++++++       |                         | FDD frequency summary |                                         |                   |
|                                   | + FDD frequency summary | $^{+}$                |                                         |                   |
| $\pm$                             |                         | $\pm$                 | Fren                                    | <b>INTRA RSSI</b> |
| + Freq                            | INTRA RSSI              | $^{+}$                |                                         |                   |
| + aaaaa                           | dddd                    | $^{+}$                | 10564                                   | 680               |
| + Freq                            | INTRA RSSI              | $^{+}$                | <b>Fren</b>                             | <b>INTRA RSSI</b> |
| + bbbbb                           | eeee                    | $^+$                  |                                         |                   |
| + Freq                            | INTRA RSSI              | $^{+}$                | Fren                                    | INTRA RSSI        |
| + ccccc                           | ffff                    | $^{+}$                |                                         |                   |
| +++++++++++++++++++++++++++       |                         |                       |                                         |                   |
|                                   |                         |                       |                                         |                   |

Tab. 3.13: Hodnoty displeje 41.12

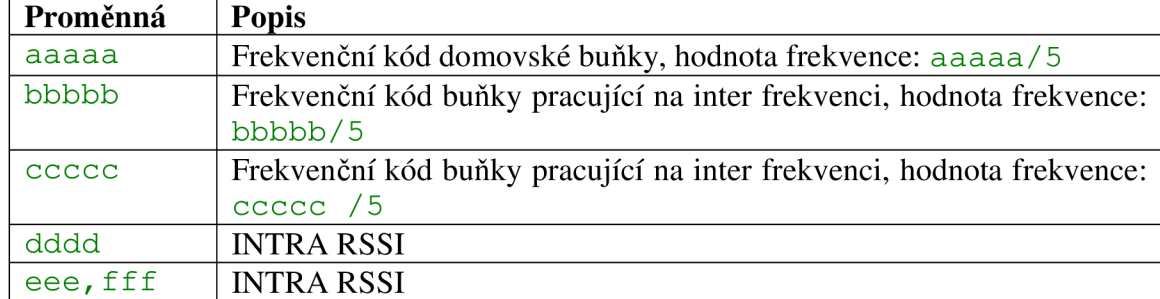

# **3.3.7 Display 41.13: Přehled buněk na intra frekvenci**

FTD a NetMonitor dokáže detekovat techniku STTD (Space Time Transit Diversity), což je jedna z technik diverzního příjmu (2.5.1). Tato metoda může být použita ve všech kanálech kromě SCH (Synchronisation Channel). UE při příjmu symbolů regeneruje signál ze dvou zdrojů. Použití této metody diversního příjmu je v mobilních terminálech nezbytné.

Použití metod diversního příjmu není možné na všech fyzických kanálech. V tabulce 3.4 je shrnutí použití těchto metod na různých sestupných kanálech. Více informací viz. [4] .

| Kanál                                                                   | Open Loop metody |             | Close Loop metody |
|-------------------------------------------------------------------------|------------------|-------------|-------------------|
|                                                                         | <b>TSTD</b>      | <b>STTD</b> |                   |
| P-CCPCH                                                                 |                  | $\rm X$     |                   |
| <b>SCH</b>                                                              | X                |             |                   |
| <b>S-CCPCH</b>                                                          | -                | X           |                   |
| <b>DPCH</b>                                                             |                  | X           | X                 |
| <b>PICH</b>                                                             |                  | X           |                   |
| <b>PDSCH</b>                                                            |                  | X           | X                 |
| (přidružený                                                             |                  |             |                   |
| s DPCH)                                                                 |                  |             |                   |
| <b>AICH</b>                                                             |                  | $\rm X$     |                   |
| Pozn.: " $X^{\prime\prime}$ – může být použito "-" – nemůže být použito |                  |             |                   |

Tab. 3.14: Použití technik diversního příjmu na jednotlivých fyzických kanálech

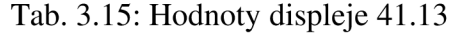

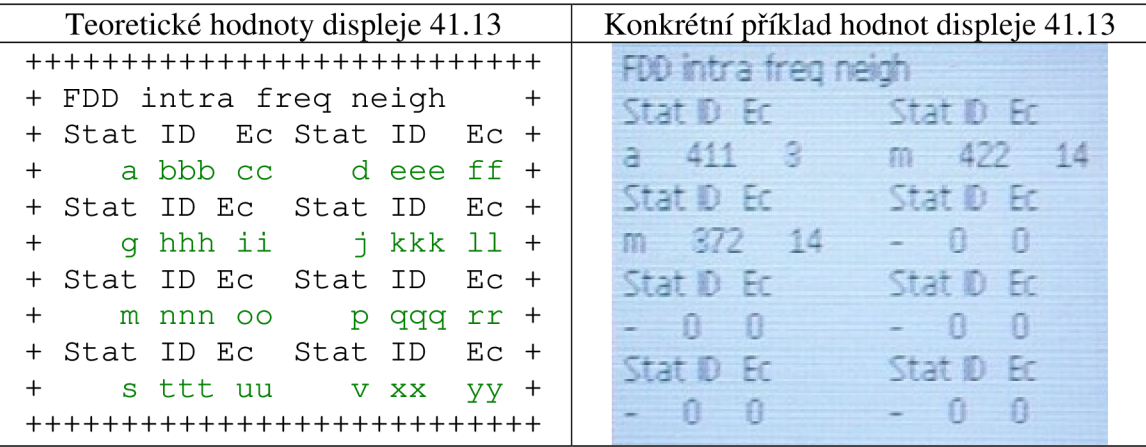

| Proměnná               | <b>Popis</b>                                          |
|------------------------|-------------------------------------------------------|
| a, d, g, j, m, p, s, v | Status bunky:                                         |
|                        | "a" – aktivní buňka, STTD není aktivní na PCCPCH      |
|                        | "m" – monitorovaná buňka, STTD není aktivní na PCCPCH |
|                        | "d" – detekovaná buňka, STTD není aktivní na PCCPCH   |
|                        | "u" – nedetekovaná buňka, STTD není aktivní na PCCPCH |
|                        | "n" – nerozeznaná buňka, STTD není aktivní na PCCPCH  |
|                        | "A" - aktivní buňka, STTD aktivní na PCCPCH           |
|                        | "M" - monitorovaná buňka, STTD aktivní na PCCPCH      |
|                        | "D" - detekovaná buňka, STTD aktivní na PCCPCH        |
|                        | "U" - nedetekovaná buňka, STTD aktivní na PCCPCH      |
|                        | "N" - nerozeznaná buňka, STTD aktivní na PCCPCH       |
| bbb, eee, hhh, kkk,    | BS Id                                                 |
| qqq, ttt, xxx          |                                                       |
| cc, ff, ii, ll, oo,    | $Ec/No * -1$                                          |
| rr, uu, yy             |                                                       |

Tab. 3.16: Hodnoty displeje 41.13

Pro displeje 41.14 - 41.15 platí tatáž tabulka, měření se však vztahuje kinter frekvenčním buňkám.

Na displeji 41.13 je názorně vidět, jak probíhá handover a jak jsou vybírány buňky pro realizaci služby. V další části práce bude výsledků z tohoto displeje použito při analýze komunikace UE se sítí.

V tomto konkrétním případě z Tab. 3.16 je vidět, že služba je realizována v buňce s ID 411 je označena "a" (Tab. 3.16), ta má nejmenší hodnotu Ec/No, což znamená, že její signál je nejlepší. Buňky s ID 422 a 372 jsou vedeny jako buňky připadající v úvahu pro handover.

# **3.3.8 Display 41.17: Detailní informace o vybrané buňce**

Pomocí tohoto displeje lze získat detailní informace, respektive shrnutí informací, o zvolené buňce. Pomocí postupu z 3.1.2, nebo 3.2.1 je nutné zadat vstupní hodnoty a to ve formátu: xxxxxyyy, kde "xxxxx" je frekvenční kód a "yyy" Cell ID.

| Teoretické hodnoty displeje 41.17  | Konkrétní příklad hodnot displeje 41.17 |
|------------------------------------|-----------------------------------------|
| +++++++++++++++++++++++++++        | <b>FDD</b> detailed cell info           |
| + FDD detailed cell info<br>$^{+}$ |                                         |
| $^{+}$<br>$^{+}$                   |                                         |
| + Frequency code aaaaa +           | Frequency code 10564                    |
| + RSSI bbbb BsID ccc +             | RSSI/BsID 723 411                       |
| + R_Order dd BsStatus e +          | R Order/BsStatus 1 A                    |
| + Syncro f TxDiv<br>$q +$          | Syncro/TxDiv                            |
| + Frame timing<br>hhhhh +          | Frame timing 2382                       |
| + SCPICH 1 EcNO jjj +              | $SCPICH/ECNO = 42$                      |
| + RSCP kkkk<br>$\pm$               |                                         |
| +++++++++++++++++++++++++++        | 765<br>RSCP                             |

Tab. 3.17: Hodnoty displeje 41.17

| Proměnná     | <b>Popis</b>                                              |
|--------------|-----------------------------------------------------------|
| aaaaa        | Frekvenční kód buňky, hodnota frekvence: aaaaa/5          |
| bbbb         | <b>RSSI</b>                                               |
| CCC          | Cell ID                                                   |
| dd           | Pozice buňky při výběru                                   |
| e            | <b>Status Node B:</b>                                     |
|              | "A" – aktivní                                             |
|              | "M " – monitorovaná                                       |
|              | "D" – detekovaná                                          |
|              | "U" – nerozpoznaná, nedetekovaná                          |
|              | "N" – Node B, jenž nenáleží aktuálnímu operátorovi        |
| f            | Synchronizace v dané buňce:                               |
|              | "N" - nesynchronizováno                                   |
|              | "S" - synchronizováno                                     |
|              | "D" - dekódovaný spreading factor (SFN)                   |
| q            | Ošetření diverzního příjmu:                               |
|              | "-" – STTD není použit na PCCPCH                          |
|              | "s" - STTD použit na PCCPCH                               |
| hhhhh        | Rámcové časování v dané buňce v poměru s WCDMA systémovým |
|              | časem (více informací v)                                  |
| $\mathbb{R}$ | Měření na kanálu S-CPICH:                                 |
|              | "-" - S-CPICH nepoužit                                    |
|              | "-" - S-CPICH použit                                      |
| İİİ          | Ec/No                                                     |
| kkkk         | <b>RSCP</b>                                               |

Tab. 3.18: Hodnoty displeje 41.17

# **3.4 RAN systém**

### **3.4.1 Display 46.01: RRC stavy**

Na tomto displeji je názorně vidět, v jaké doméně je realizována daná služba, v tomto případě se jedná o hovor. Jako nejzajímavější je však možnost sledovat RRC stavy (2.8). U hovorové služby se vždy UE nachází ve stavu Cell DCH. Podstatně zajímavější je však sledovat RRC při realizaci paketové služby, což bude předmětem v následné analýze.

| Teoretické hodnoty displeje 46.01 | Konkrétní příklad hodnot displeje 46.01 |
|-----------------------------------|-----------------------------------------|
| +++++++++++++++++++++++++++       | <b>RRC Global status</b>                |
| + RRC Global status<br>$^{+}$     |                                         |
| $^{+}$<br>$\pm$                   |                                         |
| + Global state aaaaaaaaa +        | Global state cell-dch                   |
| + Active Domain CS:<br>$h +$      | Active Domain CS 1                      |
| + Active Domain PS:<br>$C +$      | Active Domain PS 0                      |
| + Drop cause dddddddddddd +       | Drop cause NORMALRELEAS                 |
| + Ciphering CS<br>$e +$           | Ciphering CS                            |
| + Ciphering PS<br>$f +$           |                                         |
| +++++++++++++++++++++             | libhering PS                            |

Tab. 3.19: Hodnoty displeje 46.01

Tab. 3.20: Hodnoty displeje 46.01

| Proměnná    | <b>Popis</b>                                           |  |
|-------------|--------------------------------------------------------|--|
| aaaaaaaaa   | <b>RRC</b> stav:                                       |  |
|             | Idle-pch, cell-dch, cell-fach, cell-pch, ura-pch       |  |
|             | RRC aktivní doména CS - 1/0                            |  |
| C           | RRC aktivní doména PS - 1/0                            |  |
| ddddddddddd | Příčina změny RRC stavu                                |  |
| е           | $\text{Sifrování pro CS}$ doménu zapnuto/vypnuto – 1/0 |  |
|             | $\text{Sifrování}$ pro PS doménu zapnuto/vypnuto – 1/0 |  |

### **3.4.2 Display 46.02: RRC zprávy**

Na tomto displeji je zobrazena historie 7 RRC zpráv od MSC (poslední zpráva je vždy prázdná) [13]. Příchod a odchod zpráv je zobrazen na a) je počáteční stav (libovolný), na b) pak první příchozí zpráva je modře potržená, další pak červeně. Poslední je prázdná, místo ní je uložena příští první.

V Tab. 3.21 je uveden kompletní seznam všech RRC zpráv [13], které je možno zachytit. Jak bude později ukázáno, v praxi dochází k zachytávání menšího množství zpráv. Ty, se kterými bude pracovánom, budou vysvětleny.

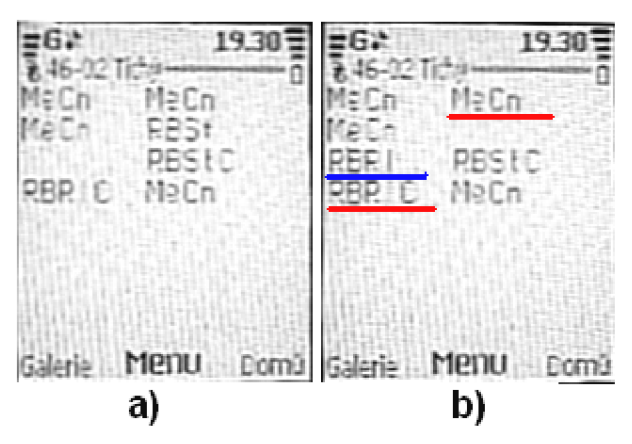

Obr. 3.8: Princip příchodu a řazení RRC zpráv

| ASUp            | Active Set Update (C - Complete, F - Failure)                    |
|-----------------|------------------------------------------------------------------|
| <b>ADD</b>      | Assistance Data Delivery CCO - Cell Change Order From UTRAN (F - |
|                 | Failure)                                                         |
| $\overline{CU}$ | Cell Update (Cnf - Confirm)                                      |
| CtCk            | Counter Check (R - Response)                                     |
| <b>HOFU</b>     | Handover From UTRAN Command (F - Failure)                        |
| <b>HOTU</b>     | Handover To UTRAN Command (C - Complete)                         |
| <b>IRHI</b>     | <b>Inter RAT Handover Info</b>                                   |
| <b>MeCn</b>     | Measurement Control (F - Failure)                                |
| <b>PAGEx</b>    | Paging Type x                                                    |
| <b>PCRc</b>     | Physical Channel Reconfiguration (C - Complete, F – Failure)     |
| <b>PSCA</b>     | <b>Physical Shared Channel Allocation</b>                        |
| <b>PCRq</b>     | <b>PUSCH Capacity Request</b>                                    |
| <b>RBRc</b>     | Radio Bearer Reconfiguration (C - Complete, F - Failure)         |
| <b>RBRI</b>     | Radio Bearer Release (C - Complete, F - Failure)                 |
| <b>RBSt</b>     | Radio Bearer Setup (C - Complete, F - Failure)                   |
| <b>RCRej</b>    | <b>RRC Connection Reject</b>                                     |
| <b>RCRI</b>     | RRC Connection Release (C - Complete)                            |
| <b>RCReq</b>    | <b>RRC Connection Request</b>                                    |
| <b>RCSt</b>     | RRC Connection Setup (C - Complete)                              |
| <b>RFI</b>      | <b>RRC</b> Failure Info                                          |
| $\mathbb{R}S$   | <b>RRC</b> Status                                                |
| <b>SecM</b>     | Security Mode Command (C - Complete, F - Failure)                |
| SgCR            | Signalling Connection Release (I - Indication)                   |
| <b>SICI</b>     | <b>System Information Change Indication</b>                      |
| <b>TCRc</b>     | Transport Channel Reconfiguration (C - Complete, F - Failure)    |
| <b>TFCC</b>     | Transport Format Combination Control (F - Failure)               |
| <b>UECEq</b>    | <b>UE Capability Enquiry</b>                                     |
| <b>UECI</b>     | UE Capability Information (C - Confirm)                          |
| <b>UPCC</b>     | <b>Uplink Physical Channel Control</b>                           |
| <b>UraU</b>     | URA Update (C - Confirm)                                         |
| <b>UMI</b>      | UTRAN Mobility Information (C - Confirm, F - Failure)            |

Tab. 3.21: RRC zprávy [13]

Tab. 3.22: Hodnoty displeje 46.02

| Teoretické hodnoty displeje 46.02 | Konkrétní příklad hodnot displeje 46.02 |
|-----------------------------------|-----------------------------------------|
| +++++++++++++++++++++++++++       | PEER message MSC                        |
| + PEER message MSC<br>$^{+}$      | PEER message ID RCRIC                   |
| + PEER message ID<br>aaaaa +      | PEER message ID MeCn                    |
| + PEER message ID<br>bbbbb +      |                                         |
| + PEER message ID<br>$ccccc$ +    | PEER message ID                         |
| + PEER message ID<br>+ ddddd      | PEER message ID RCRI                    |
| + PEER message ID<br>eeeee +      | PEER message ID<br><b>ASUD</b>          |
| + PEER message ID<br>fffff        | PEER message ID RCRIC                   |
| + PEER message ID<br>4 adda d     | PEER message ID<br>ASUDO                |
| + PEER message ID<br>$hhh+$       |                                         |
| ++++++++++++++++++++++            | <b>RCRIC</b><br>PEER message ID         |

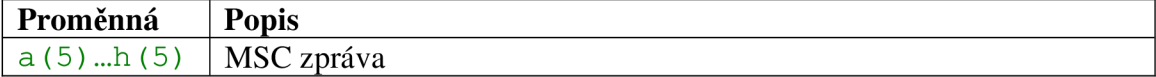

### **3.4.3 Display 46.03: Hodnoty RNTI**

Tento display zobrazuje hodnoty RNTI (Radio Network Temporary Identifier) identifikátor používající se, existuje-li RRC spojení, USRNTI (UTRAN Service RNTI) - dočasný identifikátor přiřazený UE při komunikaci a C-RNTI (Cell-RNTI, radio network temporary identity Cell).

Tab. 3.24: Hodnoty displeje 46.03

| Teoretické hodnoty displeje 46.03 |            | Konkrétní příklad hodnot displeje 46.03 |                 |  |
|-----------------------------------|------------|-----------------------------------------|-----------------|--|
| +++++++++++++++++++++++++++       |            |                                         |                 |  |
| + RNTI values                     |            |                                         |                 |  |
|                                   |            |                                         |                 |  |
| + USRNC identity                  | $a$ aa $+$ | <b>ISBNF</b> ident                      |                 |  |
| + USRNTI                          | bbbbb +    |                                         | <b>OCOSCEO1</b> |  |
| + C-RNTI                          | $cccc +$   |                                         |                 |  |
| .+++++++++++++++++++++++++        |            |                                         |                 |  |
|                                   |            |                                         |                 |  |

Tab. 3.25: Hodnoty displeje 46.03

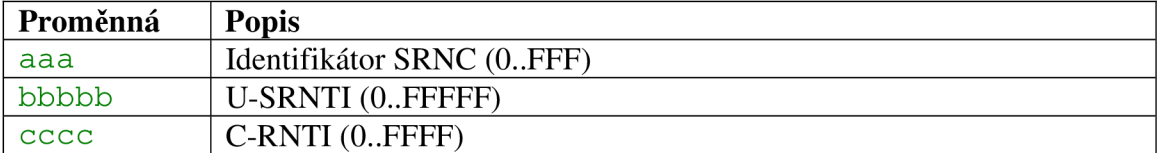

### **3.4.4 Display 46.04: Šifrování**

V sítích UMTS je zabezpečení složeno ze dvou komponentů - šifrování a ochrana integrity, přičemž šifrování není povinné, ale ochrana integrity je nezbytná. Pro šifrování jsou definovány dva algoritmy UEA0 a UEA1. Více lze nalézt v kapitole 6.21.3 literatury [1].

V FTD nebo NetMonitoru je vidět, že oba šifrovací algoritmy nejsou aktivní, je však možné vždy jeden z nich aktivovat a to pomocí postupu viz. 3.1.2, nebo 3.2.1, přičemž zadání hodnoty 1 znamená aktivaci algoritmu UEA0, hodnota 2 algoritmus UEA1 a hodnota 0 znamená, že ani jeden šifrovací algoritmus není aktivní.

| Teoretické hodnoty displeje 46.04 | Konkrétní příklad hodnot displeje 46.04 |  |  |
|-----------------------------------|-----------------------------------------|--|--|
| +++++++++++++++++++++++++++       | <b>Ciphering capability</b>             |  |  |
| + Ciphering capability<br>$^{+}$  |                                         |  |  |
| $^{+}$<br>$^+$                    |                                         |  |  |
| + UEA0 ciphering:<br>$^{+}$       | UEAO ciphering:                         |  |  |
| aaaaaaaa<br>$^{+}$                | ENABLED                                 |  |  |
| $^{+}$<br>$\pm$                   |                                         |  |  |
| + UEA1 ciphering:<br>$^{+}$       | UEA1 ciphering:                         |  |  |
| + bbbbbbbb<br>$^{+}$              |                                         |  |  |
| $^{+}$                            | ENABLED                                 |  |  |
| +++++++++++++++++++               |                                         |  |  |

Tab. 3.26: Hodnoty displeje 46.04

Tab. 3.27: Hodnoty displeje 46.04

| ∣ Proměnná | <b>Popis</b>                                 |
|------------|----------------------------------------------|
| l aaaaaaaa | Šifrovací algoritmus UEA0 - DISABLED/ENABLED |
| bbbbbbbb   | Šifrovací algoritmus UEA1 - DISABLED/ENABLED |

# **3.4.5 Display 46.05: Vybraná buňka - PLMN informace**

Na tomto displeji jsou zobrazeny informace o PLMN , což je telekomunikační síť poskytující mobilní buňkové služby. K oddělení jednotlivých PLMN buněk se používají scramblovací kódy.

Z příkladu je jasně vidět, že hodnota PLMN 0023002F odpovídá označení společnosti 02 - 23002, která používá frekvenční kód 10564 pro danou buňku odlišenou od okolních buněk scramblovací posloupností 411 (tato posloupnost je shodná s ID buňky).

Tab. 3.28: Hodnoty displeje 46.05

| Teoretické hodnoty displeje 46.05                                                                     |                                                                  | Konkrétní příklad hodnot displeje 46.05                                                    |                              |  |
|----------------------------------------------------------------------------------------------------|------------------------------------------------------------------|--------------------------------------------------------------------------------------------|------------------------------|--|
| +++++++++++++++++++++++++++                                                                           |                                                                  | Cell selection $-2$                                                                        |                              |  |
| + Cell selection - 2                                                                                  | $^{+}$                                                           |                                                                                            |                              |  |
| $\pm$<br>+ PLMN number<br>+ Search type<br>+ Trigger type<br>+ PLMN frequency<br>+ PLMN scramble code | $^{+}$<br>aaaaaa +<br>$bbbbbb +$<br>cccccc +<br>ddddd +<br>eee + | PLMN number<br>Search type<br>Trigger type<br>PLMN frequency 10564<br>PLMN scramb code 411 | 0023002F<br>NewCel<br>IntRat |  |

| Proměnná | <b>Popis</b>                                                   |
|----------|----------------------------------------------------------------|
| aaaaaa   | Číselné označení PLMN                                          |
| bbbbbb   | Způsob, jakým byla současná buňka zvolena, více informací [13] |
| cccccc   | Důvod zvolení současné buňky, více informací [13]              |
| ddddd    | Frekvenční kód PLMN, hodnota frekvence: ddddd/5                |
| eee      | PLMN scramblovací kód                                          |

Tab. 3.29: Hodnoty displeje 46.05

# **3.4.6 Display 46.06: Uzamknutí k vybrané Node B**

Pomocí této funkce je možné přiřadit napevno UE zvolenou Node B. Pomocí postupu z 3.1.2, nebo 3.2.1 je nutné zadat vstupní hodnoty a to ve formátu: xxxxxyyyyy, kde xxxxx je frekvenční kód a yyyyy je scramblovací kód. Tato volba může způsobit, že telefon přestane mít signál a nebude možné z něj realizovat žádnou službu. Pro odstranění uzamknutí je nutné jako vstupní hodnotu zadat desetkrát nulu  $(0000000000)$ .

Tab. 3.30: Hodnoty displeje 46.06

| Teoretické hodnoty displeje 46.06                                                                                                    | Konkrétní příklad hodnot displeje 46.06                        |  |  |
|----------------------------------------------------------------------------------------------------|----------------------------------------------------------------|--|--|
| +++++++++++++++++++++++++++<br>+ FDD BTS carrier lock<br>$^{+}$<br>mode<br>$^{+}$<br>$^{+}$<br>$\pm$<br>+ FDD frequency:<br>$^{+}$<br>$^{+}$<br>aaaaa<br>$^{+}$<br>$\pm$ | <b>FDD BTS carrier lock</b><br>mode<br>FDD frequency:<br>10564 |  |  |
| + FDD scrambling code:<br>$^{+}$<br>+ bbbbb<br>$^{+}$<br>+++++++++++++++++++++++++++                                                                                     | FDD scrambling code:                                           |  |  |

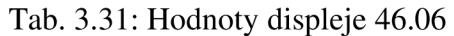

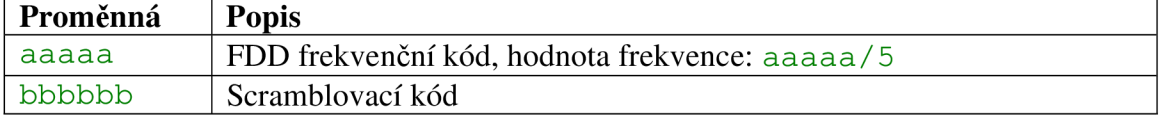

# **4 RRC zprávy, jejich odchytávání a analýza**

Jedním z úkolů této práce bylo pomocí vhodného SW nástroje analyzovat komunikaci mezi UE a sítí UMTS.

Pomocí FTD a NetMonitoru byly zachytávány zprávy RRC (3.4.2) a následně byly podrobeny analýze, čímž byla získána představa o chování UE v síti. Veškerá komunikace byla zaznamenávána pomocí fotoaparátu do videoformátu. Měření probíhalo na území města Brna, zejména pak v části Kraví hora (Obr. 4.1), kde pokrytí signálem UMTS nebylo příliš kvalitní a šlo zde dobře zaznamenávat chování terminálu při handoverech do GSM, či mezi buňkami samotné UMTS. Zachytávání probíhalo po dobu přibližně dvou měsíců.

#### **4.1 Význam zachytávaných RRC zpráv**

Během praktického testování programu FTD a NetMonitoru bylo zjištěno, že nejsou používány zdaleka všechny RRC zprávy, které terminál dokáže zachytit (3.4.2). Nyní budou popsány zprávy, se kterými bude pracováno v následné analýze a které byly zachyceny:

**ASUp** (Active Set Update) - aktualizace aktivní sady. Zpráva přenášená po DCCH nebo DCH od UTRAN k UE za účelem příkazu ke změně aktivní sady na základě odeslaných reportech o měření.

**ASUpC** (Active Set Update Compelete) – aktivní sada aktualizována. Zpráva přenášená po DCCH nebo DCH od UE k UTRAN jako oznámení o provedení aktualizace aktivní sady, což v praxi znamená provedení handoveru, nebo přidání nové buňky do cell listu.

**MeCn** (Measurement Control) - kontrolní měření. Zpráva odesílaná po DCCH z UE do UTRAN. Tato zpráva s sebou nese informace o kvalitě signálu aktivní buňky, o kvalitě okolních buněk, které má UE na cell listu a které monitoruje. Na základě těchto informací se UTRAN rozhoduje na odesílání jiných zpráv (ASUp apod.). Příklad komunikace je na Obr. 4.2. Jak bude později ukázáno, zpráv MeCn je odesíláno větší množství, nežli je tomu uvedeno v teoretické literatuře.

**RCReq** (RRC Connection Request) - žádost o RRC spojení. Zpráva odesílána po CCCH/RACH od UE k UTRAN, jako žádost o RRC spojení.

**RCSt** (RRC Connection Setup) – nastavení RRC spojení. Zpráva přenášená po CCCH/RACH od UTRAN k UE jako informace o sestavení RRC spojení. Odpovědí UE je **RCStC** (RRC Connection Setup Complete), což znamená že UE akceptovala zprávu a RRC spojení je nastaveno.

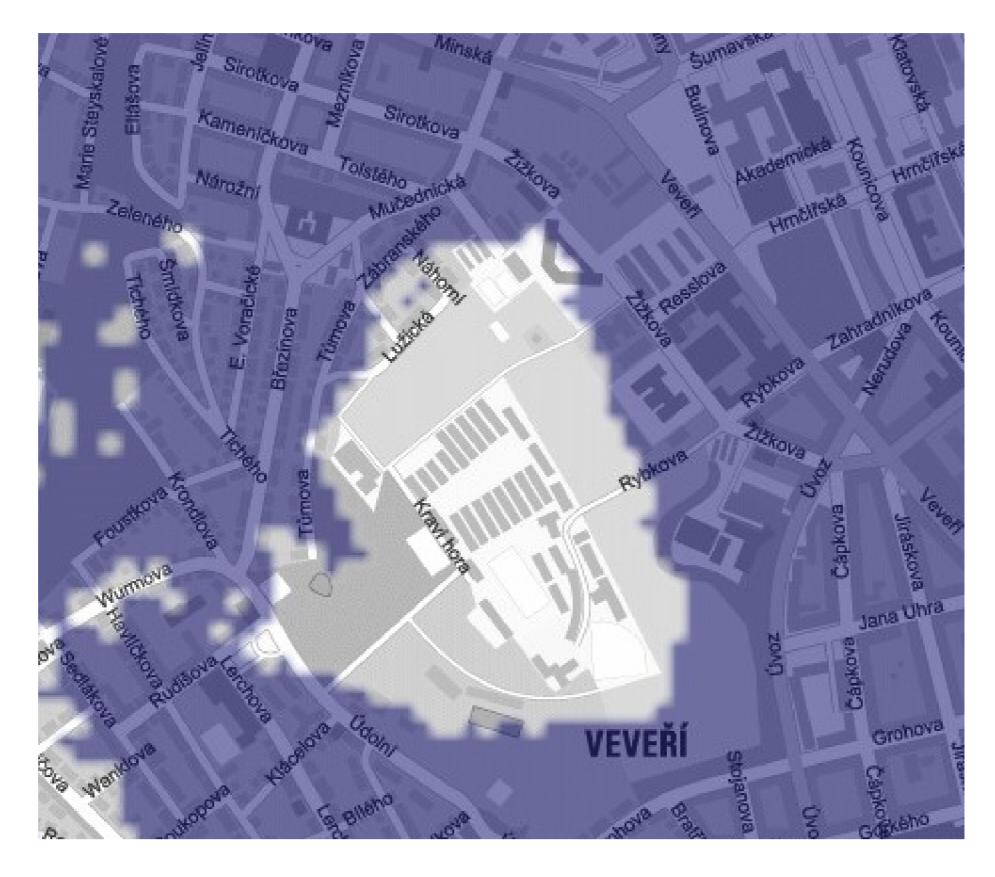

Obr. 4.1: Oblast pokrytí signálem UMTS nejčastěji prováděné analýzy (Kraví hora - Brno). Tmavá barva značí výborné pokrytí signálem [22].

**RBSt** (Radio Bearer Setup) - nastavení rádiového nosiče. Zpráva spadající do skupiny MBMS (Multimedia Broadcast Multicast Service), přenášená po MCCH (MBMS point-to-multipoint Control Channel) od SRNC k UE. Zpráva informující o nastavení rádiového nosiče pro realizaci služby. Odpovědí protistrany je zpráva **RBStC**  (Radio Bearer Setup Compelete).

**RCR1** (RRC Connection Release) - žádost o ukončení RRC spojení. Zpráva přenášená po DCCH od iniciátora ukončení spojení s následným potvrzením ukončení spojení od protistrany zprávou **RCR1C** (RRC Connection Release Complete).

SecM (Security Mode Command) - zabezpečení daného spojení. Zpráva přenášená po DCCH od UTRAN k UE jako příkaz procedury zabezpečení (2.9.3). Odpovědí je zpráva **SecMC** (Security Mode Command Complete).

**SgCR** (Signalling Connection Release) – informace o uvolnění signalizačního spojení spojeného s přihlášením do sítě. Zpráva přenášená po DCCH od UTRAN k UE.

**HFUG** (Handover From UTRAN Command GSM) – příkaz od UTRAN k inter system handoveru (2.5.2) do GSM. . Zpráva přenášená po DCCH od UTRAN k UE.

**RBRc** (Radio Bearer Reconfiguration) - zpráva přenášená po DCCH kanále od UTRAN k UE sloužící k povelu, například pro změnu vysílacího výkonu, frekvence nebo kódové sekvence. Jako odpověď na daný požadavek je zpráva **RBRcC** (Radio Bearer Reconfiguration Complete).

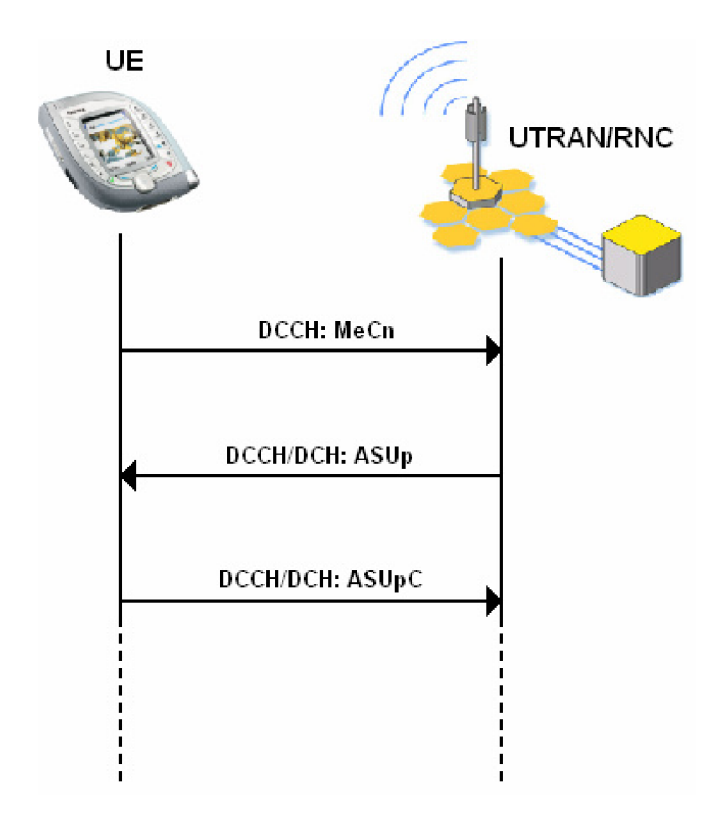

Obr. 4.2: Příklad komunikace mezi UE a UTRAN/RNC

**PCRc** (Physical Channel Reconfiguration) – zpráva přenášená po DCCH od UTRAN k UE, jenž dává příkaz k proceduře rekonfigurace fyzického kanálu. Tato změna může vyvolat změny ve vrstvě RLC nebo MAC přepínáním různých logických kanálů. Odpovědí od UE je zpráva **PCRcC** (Physical Channel Reconfiguration Complete).

**CU** (Cell Update) – zpráva přenášená po kanále RACH od UE k SRNC, přičemž spouští proceduru změny buňky. Používá se pro stavy Cell\_FACH a Cell\_PCH. Odpověď sítě na danou zprávu je potvrzení zprávou **CUCnf** (Cell Update Confirm).

**UMIC** (UTRAN Mobility Information Confirm) - jedná se vlastně o potvrzení ze strany UE odesílané SRNC po kanále RACH. Touto zprávou UE potvrzuje změnu např. RNTI.

**RBR1** (Radio Bearer Release) - zpráva odeslaná UE po kanále DCCH jako žádost o ukončení služeb rádiového nosiče. Odpověď od UTRAN/RNC je zpráva **RBR1C** (Radio Bearer Release Complete).

#### **4.2 Přihlášení do sítě**

Tab. 4.1 zachycuje průběh komunikace mezi UE a UTRAN/RNC při přihlášení UE do sítě UMTS s ukázkami aktivních buněk ("a"), monitorovaných buněk ("m") a buněk domovských ("A"), stavů RRC a rezervovaných domén. Celá procedura je znázorněna i graficky na Obr. 4.3.

Při přihlášení UE do sítě dojde k připojení UE do paketové domény i domény s přepínáním okruhů (stavy 1-8), terminál pracuje v RRC stavu Cell DCH (stavy 1-9). Přihlásí se k buňce s nejlepším signálem a pomocí ní dojde k registraci v síti. Po té se pomocí tří zpráv RCR1C postupně odhlásí z jednotlivých domén a přejde do stavu Cell Idle. Aktivní buňka se změní v buňku domovskou, která je pouze monitorována a je připravena realizovat službu.

| <b>Stav</b>    | <b>Odesláno</b> | Odesláno     | <b>Cell list</b>     | <b>RRC</b> | Doména  |
|----------------|-----------------|--------------|----------------------|------------|---------|
|                | UE              | <b>UTRAN</b> | (3.3.7)              | spojení    | (3.4.1) |
|                | RCReq           |              |                      |            |         |
| 2              |                 | <b>RCSt</b>  | a: 373, m: 37, m: 79 | Cell DCH   | CS, PS  |
| 3 <sup>1</sup> | <b>RCStC</b>    |              | a: 373, m: 37, m: 79 | Cell_DCH   | CS, PS  |
|                | $4$ MeCn        |              | a: 373, m: 37, m: 79 | Cell DCH   | CS, PS  |
| 5              |                 | SecM         | a: 373, m: 37, m: 79 | Cell DCH   | CS, PS  |
| 6              | <b>SecMC</b>    |              | a: 373, m: 37, m: 79 | Cell DCH   | CS, PS  |
| 7              |                 | SgCR         | a: 373, m: 37, m: 79 | Cell DCH   | CS, PS  |
| 8              | <b>RCRI</b>     |              | a: 373, m: 37, m: 79 | Cell DCH   | CS, PS  |
| 9              | <b>RCRIC</b>    |              | a: 373, m: 37, m: 79 | Cell DCH   |         |
| 10             | <b>RCRIC</b>    |              | a: 373, m: 37, m: 79 | Cell Idle  |         |
| 11             | <b>RCRIC</b>    |              | A: 373 m: 37, m: 79  | Cell Idle  |         |

Tab. 4.1: Průběh procedury přihlášení do sítě

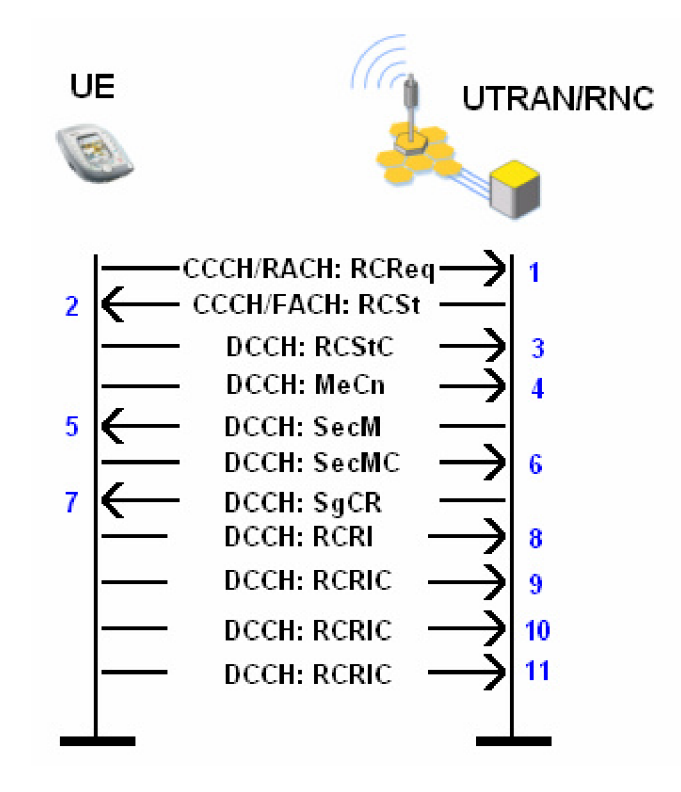

Obr. 4.3: Průběh komunikace mezi UE a UTRAN/RNC při přihlášení UE do sítě

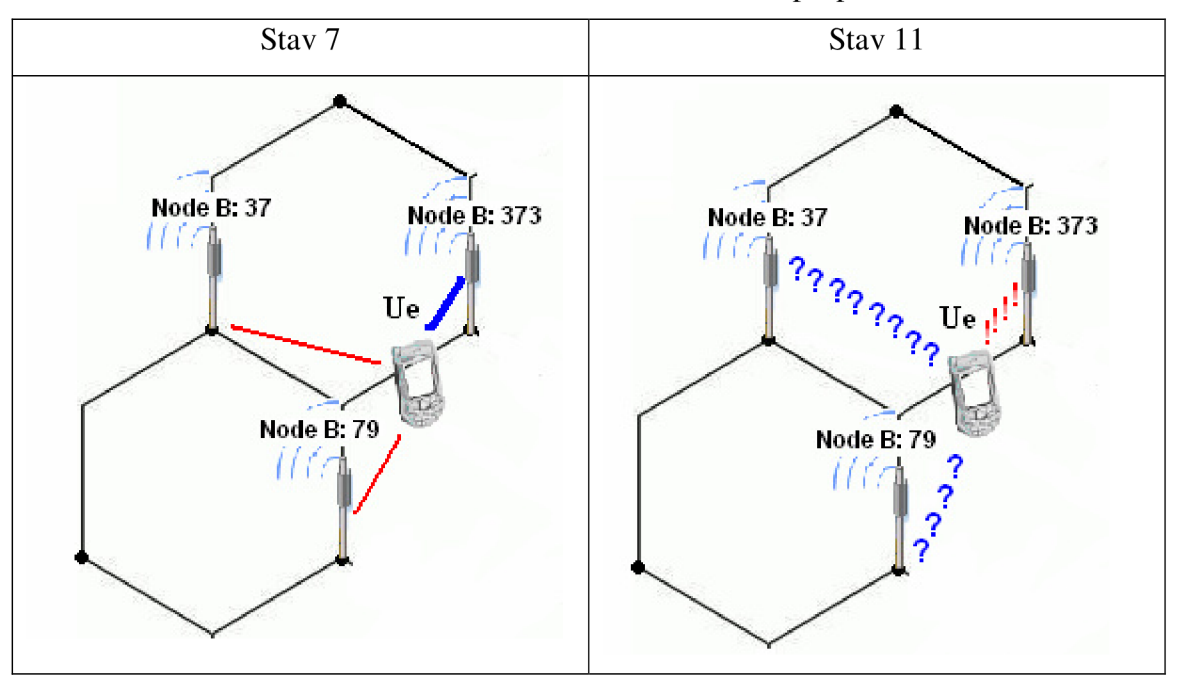

Obr. 4.4: Stav 7 a 11 přihlášení UE do sítě

### **4.3 Hovor**

Tab. 4.2 zachycuje průběh komunikace mezi UE a UTRAN/RNC se stejnými informacemi jako v předchozím případě. Je důležité si uvědomit, že daná komunikace se vztahuje na konkrétní případ, konkrétní lokalitu apod. a nelze ji celou zobecňovat. Ty procedury, které lze zobecnit, jsou v tabulce odděleny barevně. Jejich pořadí se ale může lišit v závislosti na dané situaci.

UE žádá o RRC spojení (stav 1) pro vykonání služby, žádosti je vyhověno a spojení je vytvořeno (2), což potvrzuje UE (3) a přechází do Cell DCH stavu, po čemž následuje kontrolní měření (4). Na základě příkazu od sítě jsou nastaveny zabezpečovací procedury (5-6). Následně je vytvořen rádiový nosič pro přenos služby. Nyní je již komunikační cesta vytvořena a probíhá komunikace. UE sleduje buňky ve svém cell listu a monitoruje kvalitu jejich signálu a odesílá o tom zprávy síti (6 - 9). Vzhledem k mobilitě UE se kvalita signálu mění a pro udržení kvality spoje je nutné realizovat handover, což síť na základě zpráv MeCn od UE také provádí a UE o tom informuje, ta změnu registruje a handover je proveden s tím, že v tuto chvíli je služba provedena přes dvě Node B (stav 11, Obr. 4.5), což nemůže být neomezeně dlouhou dobu a proto UTRAN na základě obdržených měření ukončuje jedno ze spojení – komunikace probíhá na jedné Node B. Takto komunikace probíhá po celou dobu realizace služby. Dojde-li k ukončení služby ze strany UE, informuje o tom UTRAN (26) s tím, že žádá o zrušení RRC spoje. Vzhledem k tomu, že je připojena UE ke dvěma Node B, je spojení ukončeno na každé zvlášť a UE je poslána o tomto zpráva (27, 29). Po ukončení všech spojení dojde k uvolnění CS domény a UE přechází do stavu Cell Idle.

Po navázání RRC spojení může dojít k tomu, že stavy 4-6 nejsou provedeny, tzn. že bezpečnostní procedury nejsou znovu nastavovány. Tak se neděje však u datových služeb, kdy tato činnost je prováděna vždy!

| <b>Stav</b> | UE           | Odesláno   Odesláno<br><b>UTRAN</b> | <b>Cell list</b>          | <b>RRC</b><br>spojení | Doména    |
|-------------|--------------|-------------------------------------|---------------------------|-----------------------|-----------|
|             | <b>RCReq</b> |                                     | A: 373, m:37, m:39        | Cell Idle             |           |
| 2           |              | <b>RCSt</b>                         | A: 373, m:37, m:39        | Cell Idle             |           |
|             | 3 RCStC      |                                     | a: 373, m:37, m:39        | Cell DCH CS           |           |
|             | $4$ MeCn     |                                     | a: 373, m:37, m:39        | Cell DCH CS           |           |
| 5           |              | <b>SecM</b>                         | a: 373, m:37, m:39        | Cell DCH CS           |           |
|             | $6$ SecMC    |                                     | a: 373, m:37, m:39        | Cell DCH CS           |           |
| 7           |              | <b>RBSt</b>                         | a: 373, m:37, m:39, m:111 | Cell DCH CS           |           |
|             | $8$ RBStC    |                                     | a: 373, m:37, m:39, m:111 | Cell DCH CS           |           |
|             | $9$ MeCn     |                                     | a: 373, m:37, m:39, m:111 | Cell DCH              | <b>CS</b> |
|             | MeCn         |                                     | a: 373, m:37, m:111, m:39 | Cell DCH              | <b>CS</b> |

Tab. 4.2: Průběh hovoru

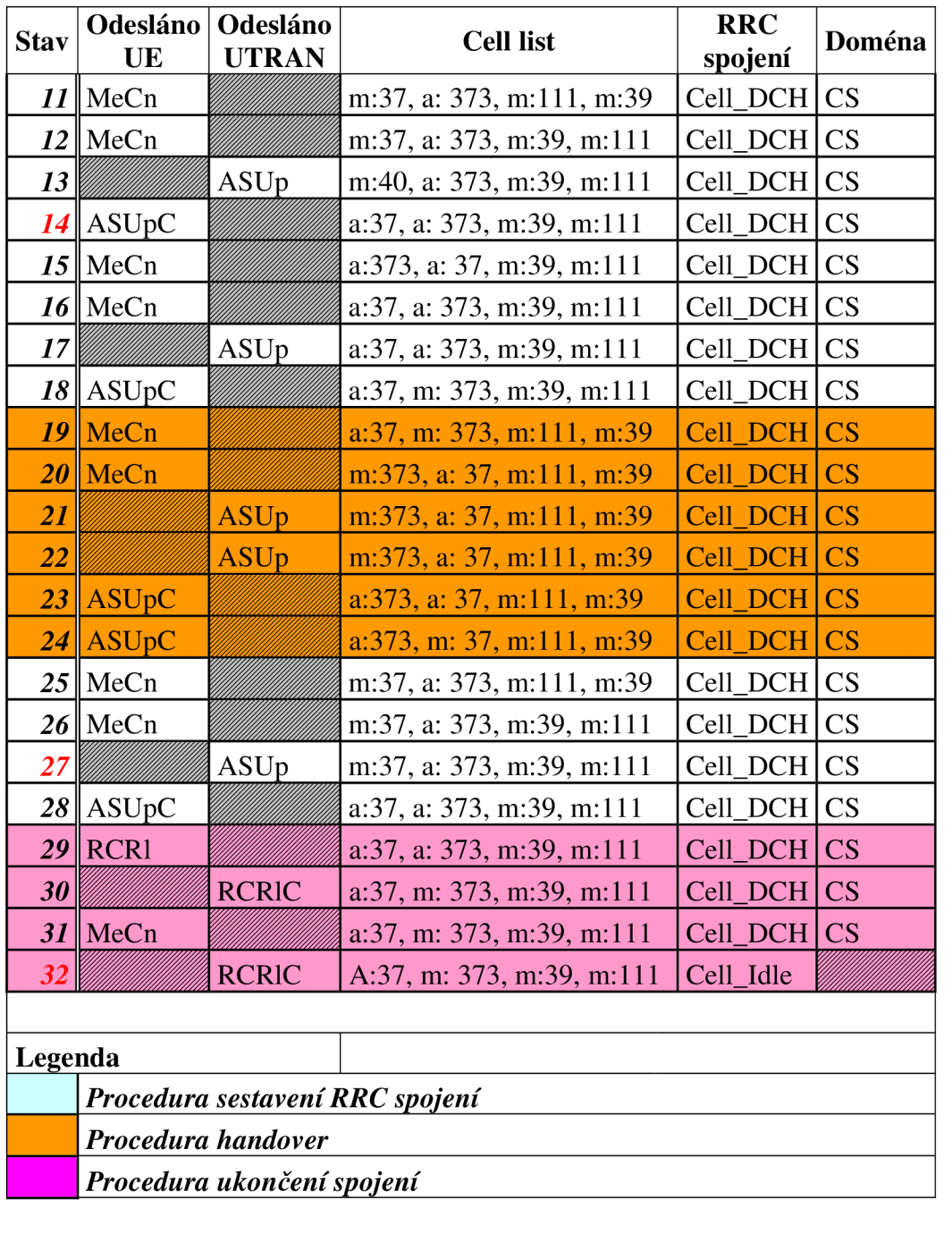

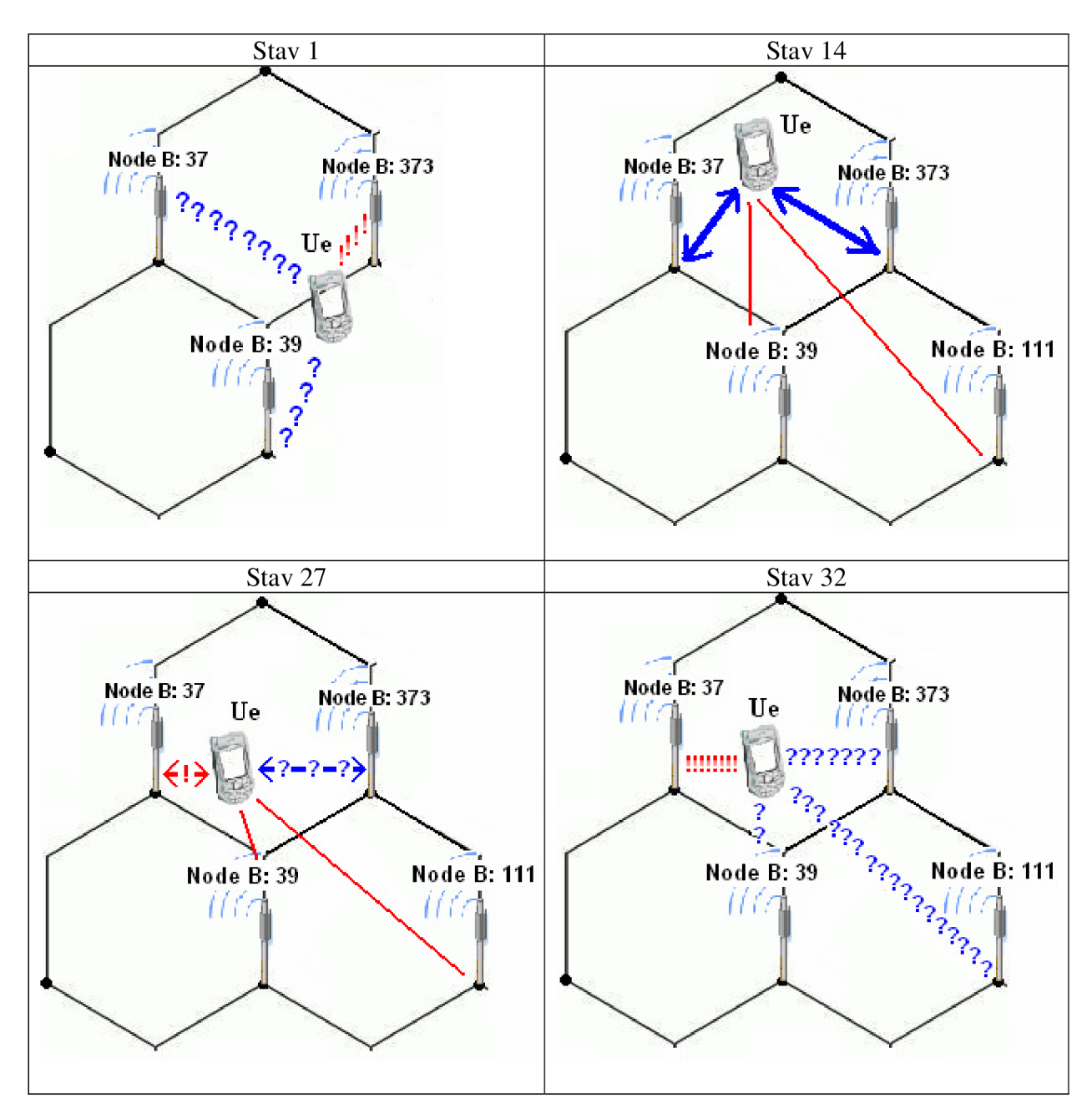

Obr. 4.5: Vybrané stavy (1, 14, 23, 29) mezi UE a UTRAN při hovoru

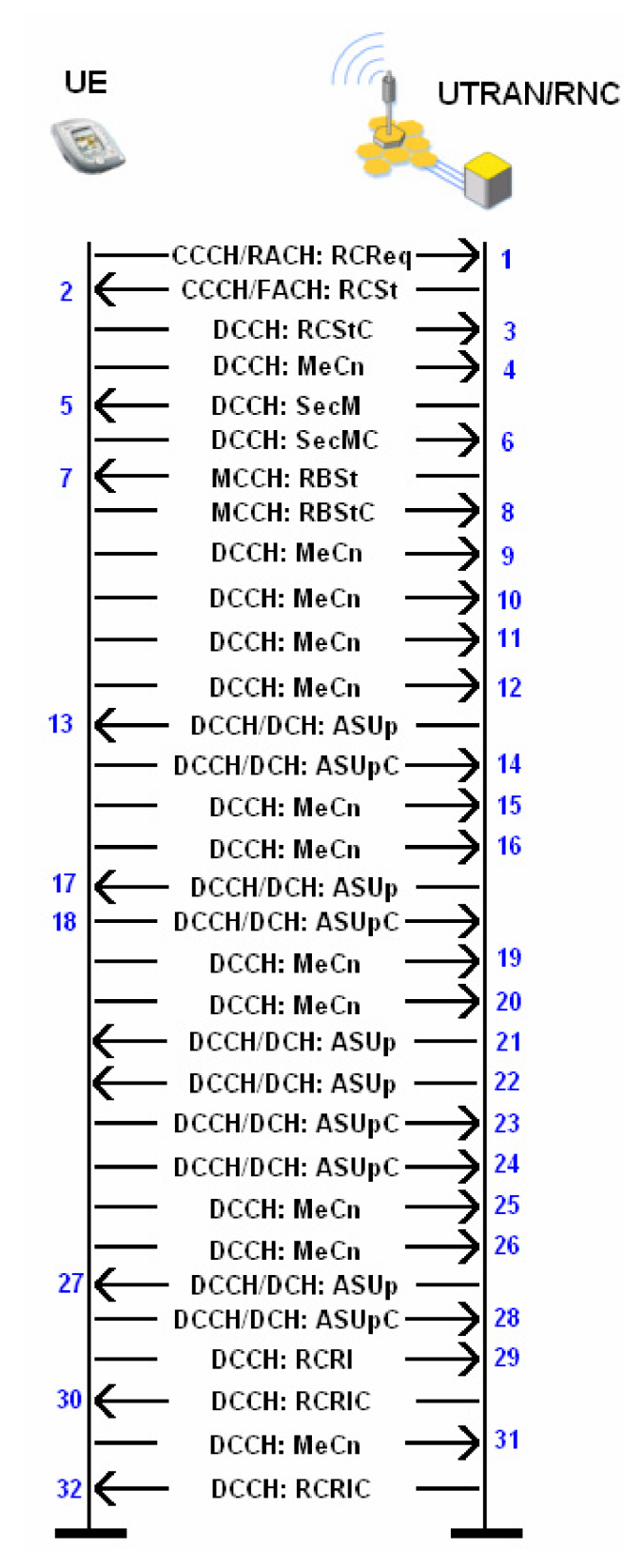

Obr. 4.6: Průběh komunikace mezi UE a UTRAN/RNC při hovorové službě

### **4.4 Datové služby**

Tab. 4.3 zachycuje zaznamenaný příklad průběhu datové služby se stejnými parametry jako v předchozích případech.

UE žádá o RRC spojení (stav 1) pro vykonání služby, žádosti je vyhověno a spojení je vytvořeno (2), což potvrzuje UE (3) a přechází do Cell DCH stavu. Na základě příkazu od sítě jsou nastaveny zabezpečovací procedury (5-6). Následně je vytvořen rádiový nosič pro přenos služby (7-8). Požadavek od UE, respektive download, upload dat je vždy realizován dvojicí zpráv *RBRc, RBRcC,* které jsou doprovázeny zprávami o měření. Při datové komunikaci (paketovém spojení) dochází, na rozdíl od hovorových služeb, ke stálým změnám RRC stavů a to v závislosti na využití služby. Děje se tak z důvodů úspory rádiových prostředků. Pokud nedochází ke komunikaci, je odeslána zpráva pro rekonfiguraci rádiového nosiče s následným potvrzením a UE přechází do stavu Cell\_FACH (2.8) (stavy 18,19), v němž vlastně UE opustí svoji buňku z aktivního stavu do stavu domovského, je však neustále zachováno RRC spojení. V tomto stavu UE setrvá dokud nedojde k obnovení využívání služeb. V ten okamžik nejdříve dojde k rekonfiguraci fyzického přenosového kanálu s následnou změnou vztahu k domovské buňce. Ta se totiž stává aktivní (20-24). Takto může komunikace probíhat jakkoliv dlouho s tím, že při mobilitě UE jsou do procesu zapojeny handovery, jenž probíhají stejně jako v případě hovorové služby (4.3).

Ukončení RRC spojení je však složitější než v případě hovorové služby. UE odešle zprávu se žádostí o ukončení služeb rádiového nosiče, síť žádosti vyhoví a terminál změní svůj RRC stav na Cell\_FACH (30, 31). V tuto chvíli již není možné využívat služeb datových přenosů, nicméně spojení RRC a služba paketového spojení ještě ukončena není. Po uplynutí určitého časového intervalu (měřením bylo zjištěno, že se jedná o 30 vteřin) je použita dvojice zpráv pro rekonfiguraci rádiového kanálu, čímž dochází ke změně RRC stavu na Cell\_PCH (2.8), v němž je UE schopna přijímat pouze pagingové zprávy, přičemž zprávou PAGE1 je vyvolána procedura cell update během níž je domovská buňka naposledy buňkou aktivní přes níž je ukončeno RRC spojení a UE přechází do stavu Idle-PCH a následně pak Cell\_Idle.

| <b>Stav</b> | Odesláno<br>UE     | Odesláno<br><b>UTRAN</b> | <b>Cell list</b>               | <b>RRC</b><br>spojení | Doména    |
|-------------|--------------------|--------------------------|--------------------------------|-----------------------|-----------|
|             | $\ell$ RCReq       |                          | A: 411, m: 406, m: 372, m: 422 | Cell_Idle             |           |
|             |                    | <b>RCSt</b>              | A: 411, m: 406, m: 372, m: 422 | Cell Idle             |           |
|             | $3\parallel$ RCStC |                          | a: 411, m: 406, m: 372, m: 422 | Cell DCH              | <b>PS</b> |
|             | $4$ MeCn           |                          | a: 411, m: 406, m: 372, m: 422 | Cell_DCH              | <b>PS</b> |
|             |                    | <b>SecM</b>              | a: 411, m: 406, m: 372, m: 422 | Cell DCH              | <b>PS</b> |
|             | SecMC              |                          | a: 411, m: 406, m: 372, m: 422 | Cell DCH              | <b>PS</b> |

Tab. 4.3: Průběh datových služeb

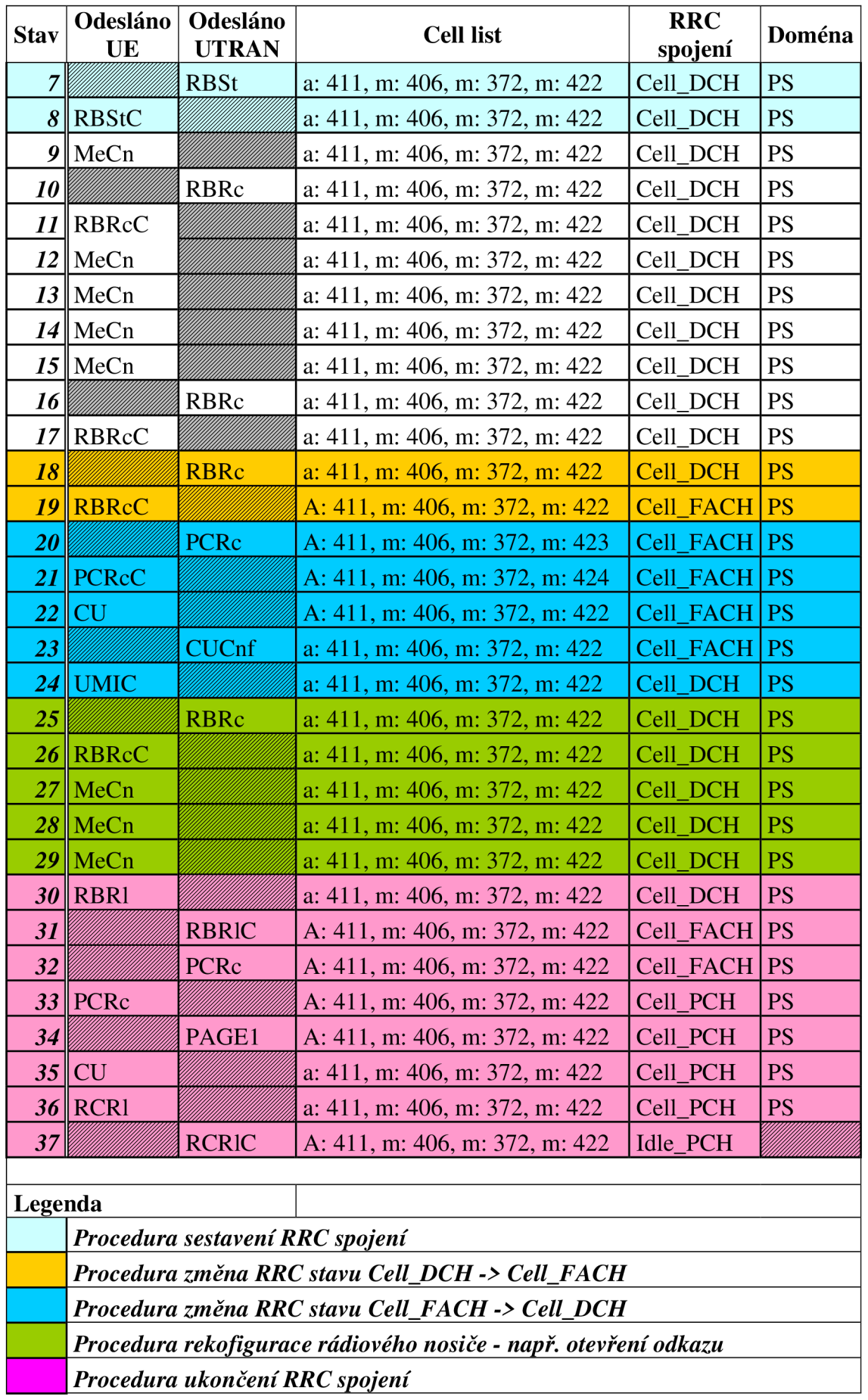

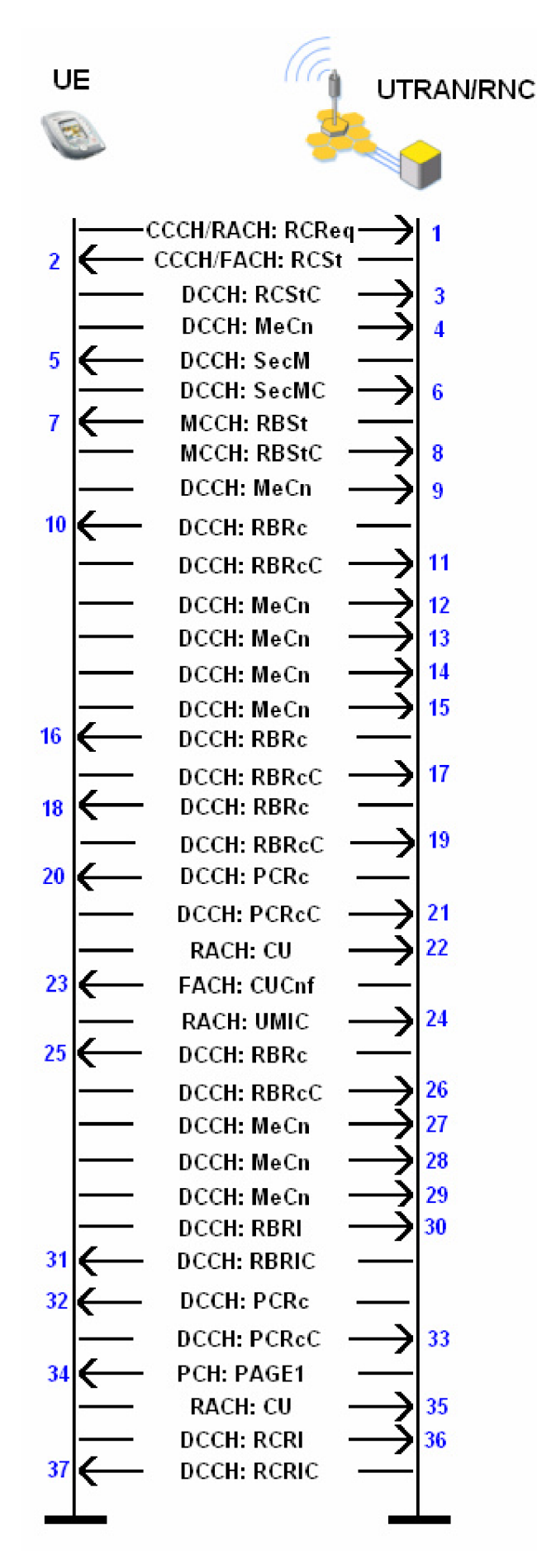

Obr. 4.7: Průběh komunikace mezi UE a UTRAN/RNC při datové službě

### **4.5 Signalizace příchozí služby**

Pochopitelně nastane situace, kdy iniciátorem započetí služby není UE, ale druhý uživatel, jenž se chce s danou UE spojit. V tomto případě je důležité, aby byla na příchozí službu UE upozorněna. V Cell\_Idle stavu k tomuto slouží tzv. pagingové zprávy PAGE1 a PAGE2 (2.9.1).

| <b>Stav</b> | UE           | Odesláno   Odesláno<br><b>UTRAN</b> | <b>Cell list</b>               | <b>RRC</b><br>spojení | Doména |
|-------------|--------------|-------------------------------------|--------------------------------|-----------------------|--------|
|             |              | PAGE1                               | A: $411$ , m: $406$ , m: $372$ | Cell Idle             |        |
|             | $2$ RCReq    |                                     | A: $411$ , m: $406$ , m: $372$ | Cell_Idle             |        |
| 3           |              | <b>RCSt</b>                         | A: $411$ , m: $406$ , m: $372$ | Cell Idle             |        |
|             | $4$ RCStC    |                                     | a: $411$ , m: $406$ , m: $372$ | Cell DCH CS           |        |
| 5           |              | SecM                                | a: $411$ , m: $406$ , m: $372$ | Cell_DCH CS           |        |
| 61          | SecMC        |                                     | a: $411$ , m: $406$ , m: $372$ | Cell_DCH CS           |        |
|             |              | <b>RBSt</b>                         | a: $411$ , m: $406$ , m: $372$ | Cell_DCH CS           |        |
|             | <b>RBStC</b> |                                     | a: $411$ , m: $406$ , m: $372$ | Cell DCH CS           |        |

Tab. 4.4: Ohlášení příchozího volání ve stavu Cell\_Idle

Z Tab. 4.4 je jasně vidět, že příchozí hovor je UE ohlášen zprávou PAGE1, což pro UE znamená pokyn pro inicializaci sestavení RRC spojení, což také učiní. Hierarchie řazení a odesílání zpráv je stejná jako u sestavení hovoru ze strany UE. Tatáž situace je vysvětlena i pomocí Obr. 4.8.

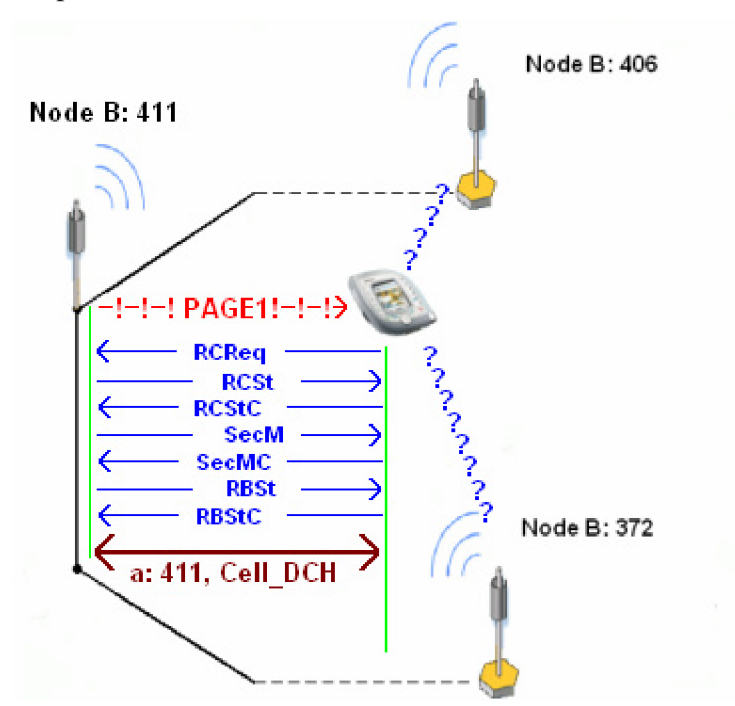

Obr. 4.8: Ohlášení příchozího volání ve stavu Cell\_Idle

# **5 Mobilní terminály**

Jak již bylo několikrát zmíněno, mobilní terminály jsou složitá zařízení, která v dnešní době poskytují nejenom možnost komunikace, ale i interaktivní zábavy. S rostoucím počtem možností mobilních terminálů roste i jejich konstrukční složitost. Je zvykem výrobců terminálů, že je vyrábí v určitých řadách, které jsou si konstrukčně podobné, čímž se unifikuje jejich výrobní proces a následně i například jejich servis.

Pro příklad je uveden vývoj řad mobilních terminálů Nokia (vzhledem k rozšířenosti značky Nokia, bude tento typ mobilních terminálů v příkladech uvažován). Dnes již spíše archaické řady DCT-1 a DCT-2 (DCT - Digital Core Technology) byly prvními výrobními řadami Nokie. Telefony pracovaly v sítích NMT, či GSM 900. Obrovským skokem byl nástup řady DCT-3, která se vyskytuje poměrně hojně i dnes. Jednalo se o telefony pracující v sítích GSM 900 i GSM 900/1800 i sítích GPRS, žádný telefon této řady neměl operační systém a všechny měly černobílé LCD. Další zlom nastal při uvedení řady DCT-4, jejíž telefony měly většinou barevné LCD, ve výbavě dost často fotoaparát, všechny dokázaly pracovat v GSM 900/1800/GPRS, některé vybrané modely i UMTS. Žádný z těchto telefonů neměl operační systém. Paralelně s řadami DCT-3 a DCT-4 běžela produkce řady DCT-L, což byly vlastně mobilní komunikátory, které již měly operační systém, plnohodnotnou klávesnici a lišily se od ostatních luxusní výbavou i cenou. Obrovský zlom nastal pří příchodu řady WD-2, která byla první, jenž nabízela terminály s operačním systémem (Symbian), tyto terminály zvládaly vše, co terminály skupiny DCT-4, ale bylo možné jejich funkce značně rozšiřovat doinstalovanými aplikacemi, nabízely jejich majitelům větší množství multimediálních funkcí a například i přístup do internetu přes http protokol. Na tuto řadu navázala řada nejnovější a v dnešní době nejrozšířenější a nejvíce prezentovaná - BB5 (BB - Base Band). Ta umožňuje nejen komunikaci v sítích GSM/GPRS, ale většinou i UMTS. Je však také konstrukčně nejsložitější. Více informací o jednotlivých řadách lze nalézt na [23].

V následující kapitole bude stručně představena konstrukce mobilních terminálů se snahou o obecnější popis s uvedením konkrétních příkladů a to jak v oblasti softwarové, tak i po stránce hardwarové.

#### **5.1 Skladba softwarové výbavy**

Mobilní terminály lze rozdělit podle softwarové výbavy do dvou skupin. S operačním systémem a bez operačního systému.

Terminály s operačním systémem v podstatě lze označit za kapesní počítače. Umožňují doinstalování aplikací pro danou platformu a jsou uživatelsky pružnější než terminály bez operačního systému. V dnešní době existují operační systémy Symbian, běžící nejčastěji na terminálech Nokia či Sony Ericsson. Dále pak operační systém Windows Mobile, který nejvíce dominuje značkám Motorola či HTC. Nově se pak rodí operační systémy Linuxového typu, přičemž jejich nástup se dá očekávat na terminálech pocházející z východu – Samsung, LG atd.

Mobilní terminály bez operačního systému neumožňují tak pružnou editaci vlastností telefonu (např. taktování procesoru), ale i zde je možné doinstalování aplikací, například pomocí technologie Java.

Obecně popsat skladbu softwarové výbavy mobilních terminálů lze velmi obtížně a to především z toho důvodu, že každý výrobce provádí správu svých terminálů odlišně.

**Firmware** - jedná se o software, který umožňuje ovládání daného terminálu (zařízení). Může se jednat o grafické či funkční prostředí. Dnes již výrobci mobilních terminálů umožňují uživatelům aktualizaci firmware z pohodlí svého domova. U terminálů Nokia změnou firmware nikdy nelze změnit verzi operačního systému, jak je tomu například u terminálů HTC (Qtek). Změnou firmware lze docílit toho, že terminál bude pracovat rychleji, může se změnit vzhled jeho menu či budou odstraněny chyby z předešlé verze, popřípadě přibude některá z funkcí.

**EPROM** - část, kde se nacházejí informace o daném terminálu (kalibrace baterie, nastavení terminálů, u starších terminálů se zde nacházel i IMEI). Tato část je uživatelům nepřístupná. Existují však programy či servisní zařízení pomocí něhož lze údaje v EPROM měnit.

**Uživatelská paměť** - jedná se o vnitřní paměť terminálu, která slouží jako úložiště uživatelských dat (obrázky, melodie, data, kontakty, SMS apod.). Tato část je přístupná uživatelům a lze bez problému spravovat jakýmkoliv volně dostupným, kompatibilním SW a HW (nejčastěji přes datový kabel či bluetooth).

**Bootcore (bootloader)** - je oblast, většinou desítky kb, která slouží k propojení mobilního terminálu se servisním zařízením či softwarem pro správu dat apod. Při poškození této oblasti dojde k tomu, že mobilní terminál nejde zapnout a především se s ním nelze propojit přes PC.

Jako příklad SW výbavy bude uveden mobilní terminál Nokia 7600, tovární označení NMM-3, jenž je spadá do třídy DCT-4.

Základní část firmware je tzv. MCU (Master Control Unit), jenž obsahuje veškeré řídicí informace, vlastní výkonné funkce, v podstatě veškeré funkce zodpovědné za chod mobilního terminálu. Aby se šetřilo paměťovými prostředky čipu kde je firmware uložen, neobsahuje MCU část žádné jazykové balíčky. Ty jsou obsaženy v části PPM *(Post Programmable Memory),* přičemž jednotlivé balíčky jsou odlišeny písmeny. Např.: nmm3\_04.03.bin – označení souboru s MCU částí (verze firmware 4.03) potřebuje do páru PPM část, např.: nmm3\_04.03d.bin, jenž je jazykový balíček s jazyky angličtinou, němčinou, slovenštinou, češtinou, maďarštinou, srbštinou a chorvatštinou. Písmeno"d" tedy označuje jednu verzi jazykového balíčku, přičemž například balíček nmm3\_04.03e.bin obsahuje jazyky jiné. Verze PPM a MCU (v příkladě 4.03) musí být vždy stejné! Další částí je CNT (Content Pack), jenž obsahuje originální tapety, vyzváněcí melodie a grafická schémata, jenž jsou v telefonu umístěny na pevno již výrobcem nebo dodavatelem a uživatel je nemůže smazat, aniž by použil profesionálního nástroje. Část PM (Permanent Memory) představuje EPROM část Nokií DCT-4. Co se v PM nachází je patrné z Obr. 5.1, jenž byl pořízen pomocí SW nástroje DCTxBB5 TOOLS v 2.0.7.0 a HW nástroje microUFS+HWK (více [25]), který slouží k SW opravám nejen mobilních terminálů Nokia. Nevhodnou změnou hodnot v PM může dojít k závažnému poškození telefonu.

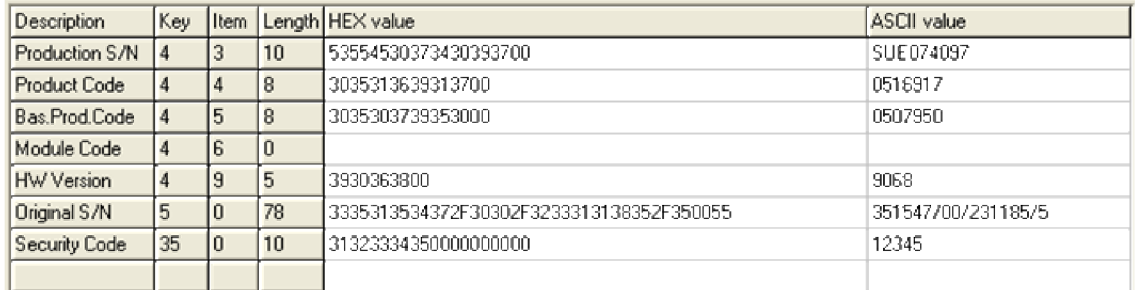

#### Obr. 5.1: Obsah části PM

#### **5.2 Hardwarová konstrukce mobilních terminálů**

Od výrobců dnešních mobilních terminálů se očekává, že budou zvládat využívat veškeré služby, které daný operátor poskytuje a svému uživateli nabídnou ještě velké množství nadstandardní výbavy. S těmito požadavky samozřejmě rapidně roste jejich konstrukční složitost. Obecně lze blokově mobilní terminál popsat pomocí Obr. 5.2. Toto blokové schéma vychází z obecného návrhu společnosti Nokia, jejíž snahou je vměstnat co nejvíce funkcí do jednoho obvodu.

Napájecí obvod se stará o kompletní kontrolu napájení celého terminálu, o kontrolu dobíjení akumulátoru, řízení uživatelské komunikace přes rozhraní FBUS, USB.

Audio obvod má na starost kanálové kódování, zdrojové jódování, modulaci a demodulaci, realizaci audio výstupu a vstupu, dále se stará o signalizaci příchozích služeb apod.

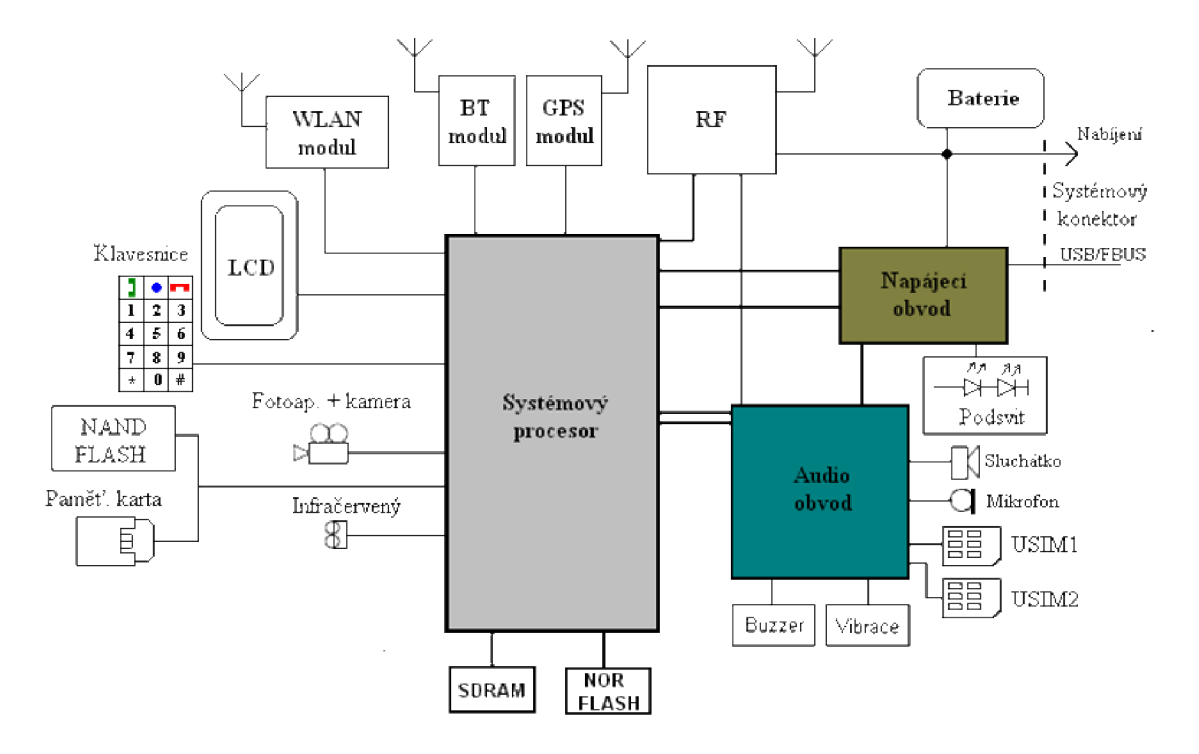

Obr. 5.2: Obecné blokové schéma současného multifunkčního mobilního terminálu

Systémový procesor (řídicí jednotka) je mozkem celého terminálu, zajišťuje funkčnost veškerých obvodů, zpracovává výpočetní informace.

SDRAM slouží jako operační paměť, paměť NOR FLASH je v podstatě pamětí EPROM, kde se nachází bootcore a firmware. Blok NAND FLASH je pamětí pro uložení uživatelských dat. Detailní informace o obecném popisu mobilních terminálů lze získat v [9].

Pro konkrétní přiklad byl vybrán terminál Nokia 6680 (tovární označení RM-36), jenž spadá do třídy BB5. Jak je z Obr. 5.3 patrné, činnost systémového procesoru zde není realizována jedním obvodem, ale dvěma. Samotnou výpočetní jednotku tvoří procesor značky OMAP, typy těchto procesorů jsou hojně využívány výrobci mobilních terminálů u terminálů s operačním systémem. Činnost zabývající se A/D a D/A převody, fungování terminálu v systémech WCDMA a GSM a mnoho dalších funkcí [7] zajišťuje obvod RAP3G, tento obvod je dominantou všech telefonů řady BB5 a je využíván i jinými výrobci nejen firmou Nokia.

Obvod TAHVO je napájecí obvod, jehož kompletní činnost, vnitřní struktura je popsána v [7]. Za zmínku stojí, že neovládá podsvícení klávesnice a LCD, k čemuž slouží samostatný obvod. U novějších terminálů Nokia tuto funkci obvod TAHVO má v sobě implementovanou.

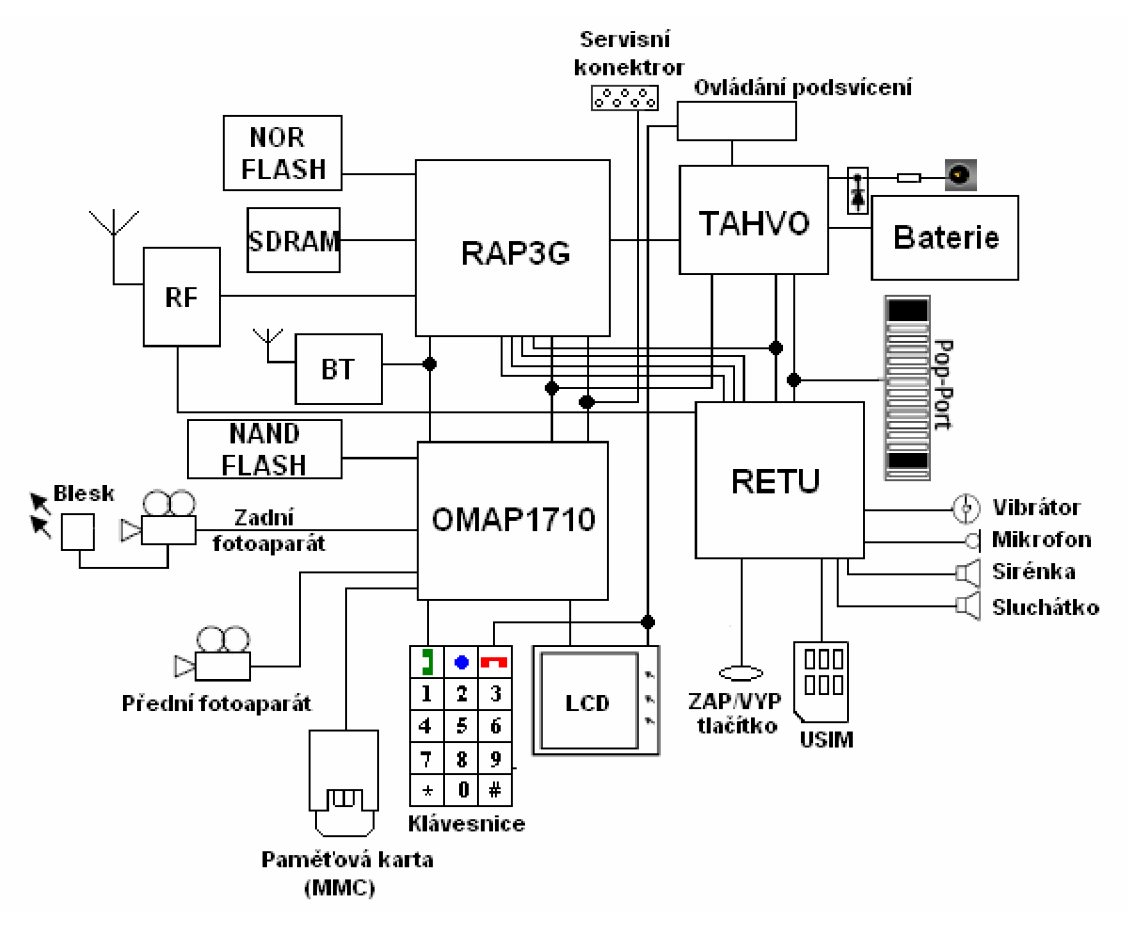

Obr. 5.3: Blokové schéma terminálu Nokia 6680

RETU provádí funkce audio obvodu [7].

Bude-li se provádět softwarový servisní zákrok, bude použit servisní konektor (Obr. 5.5), na nějž bude napojen servisní kabel (Obr. 5.4 a Obr. 5.6). Tyto konektory, respektive kabely, jsou atypické pro jednotlivé typy mobilních terminálů Nokia. Pop-Port slouží pouze pro uživatelské účely.

Účelem této kapitoly nebylo detailně popsat softwarovou výbavu a hardwarovou skladbu mobilního terminálu, ale stručně uvést do problematiky servisu mobilních terminálů a seznámení se základními pojmy. Pro detailnější informace existují placené servery odkud lze získat servisní materiály a detailní informace o jakémkoliv typu mobilního terminálu. Díky těmto materiálům lze poměrně přesně lokalizovat příčinu případné závady terminálu. K jejímu odstranění je však zapotřebí profesionálního zařízení.

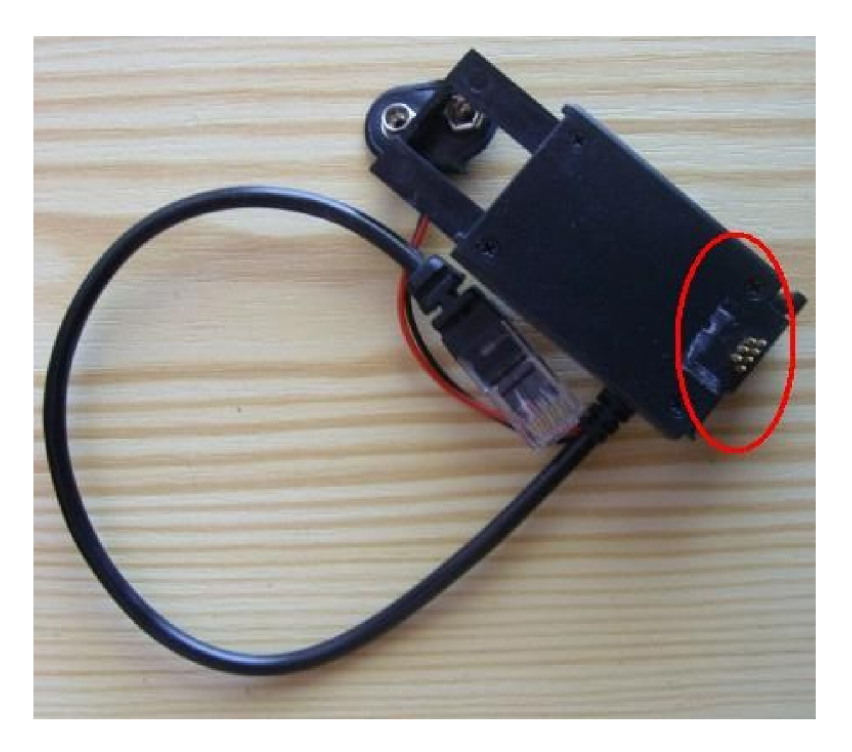

Obr. 5.4: Servisní kabel pro mobilní terminál Nokia 6680

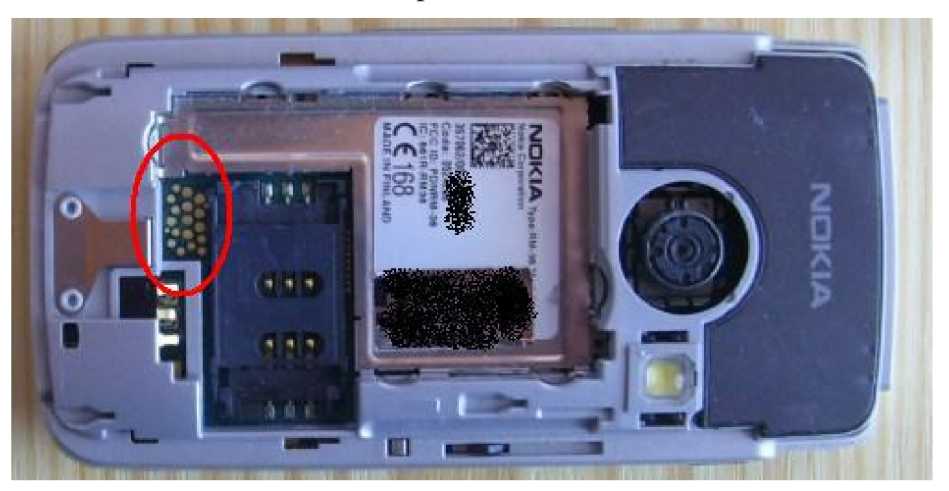

Obr. 5.5: Servisní konektor mobilního terminálu Nokia 6680

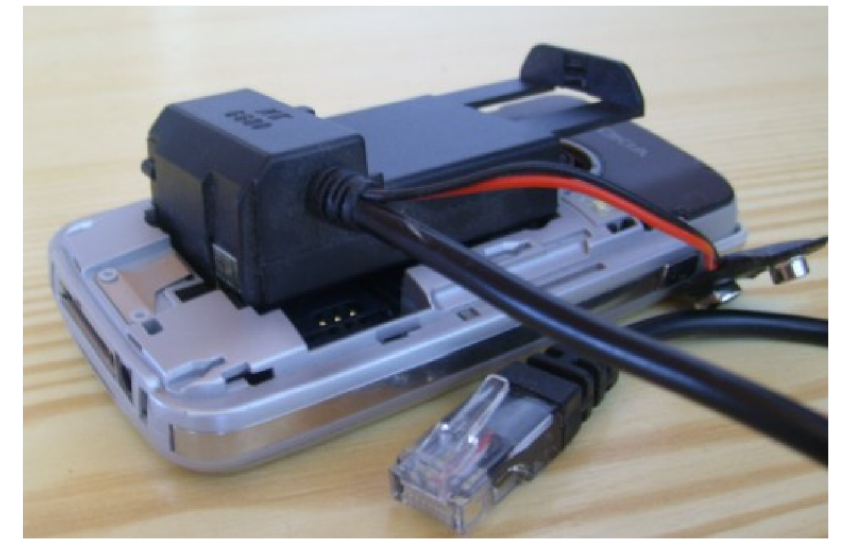

Obr. 5.6: Propojení servisního kabelu přes servisní konektor u mobilního terminálu Nokia 6680

# **6 Laboratorní úlohy**

Předmětem této práce nebylo pouze nalézt možnost monitorování sítě UMTS, ale na základě získaných výsledků navrhnout a vypracovat zadání pro dvě laboratorní úlohy.

Obě úlohy jsou koncipovány tak, aby studenti byli nuceni si projít pozorně teoretický úvod, bez něhož by nebyli schopni dané úkoly vyřešit.

Po prostudování teoretického úvodu obou úloh pak přikročí k praktické části, kde si teorii ověří. Bude-li to technicky možné, vyzkoušejí si hned na úvod instalaci Symbianovských aplikací a to tak, že nainstalují samotný program FTD do telefonu Nokia 6630. Po tomto spíše "zábavném" kroku budou muset omezit mobilní terminál, aby pracoval pouze v UMTS síti. Od tohoto kroku již budou provádět samotnou analýzu dostupných parametrů.

V uloze č.1 se nejprve seznámí s parametry RACH zprávy a zjistí, jaká buňka je aktivní, jaké buňky se kolem ní nacházejí, na jaké frekvenci pracují a jak jsou od sebe odlišeny. Studenti si budou muset poznamenat ID jednotlivých buněk a pomocí těchto čísel získají detailní informace o každé dostupné buňce. Tato celá část se bude týkat toho, jak se telefon chová v idle modu, v další části budou studenti provádět analýzu v connected modu.

Dojde tedy k realizaci služby (paketový přenos, hovorová služba), zde již budou muset studenti sledovat jednotlivé parametry, týkající se řízení výkonu, stavů RRC, zjistí v jaké doméně je daná služba realizována, budou si moci ověřit, zda použití volitelných algoritmů šifrování UEAO a UEA1 má nějaký vliv na paketový přenos dat, popř. hovorovou službu.

Jako další bod úlohy je možné, aby studenti donutili daný terminál pracovat s pouze jednou Node B definovanou konkrétním frekvenčním a scramblovacím kódem. Zde by si mohli ověřit, jak mobilní terminál musí zvyšovat svůj výkon, když se dostane do místa se slabším pokrytím od buňky, k níž je uzamčen. Zařazení tohoto bodu chce však pečlivě zvážit. Zbrklým zadáním frekvenčního a scramblovacího kódu může dojít k tomu, že mobilní terminál ztratí naprosto kontakt se sítí a nenaváže ho, pokud se chybně zadají výchozí hodnoty. Pak je nutné provézt totální formát telefonu, čímž jsou ztracena veškerá data i nastavení.

V druhé úloze budou studenti pozorovat a analyzovat příchod (odchod) RRC zpráv během realizace vybrané služby. Budou pozorovat, jak se terminál chová po přijetí zpráv od sítě. Bohužel zde může dojít k tomu, že zobrazování zpráv se bude jevit nelogicky a to z důvodu rychlosti příchodu zpráv, nejvíce u vytváření RRC spojení. Bohužel například možnost vytváření logu o zaznamenané komunikaci není zatím z technických důvodů možné. Proto je důležité, aby daný úkol byl proveden několikrát opakovaně a studenti jasně pochopili řazení RRC zpráv. Další možností je zachytávat RRC komunikaci, například kamerou (fotoaparátem), což ale celou úlohu podstatně komplikuje.

Jako poslední bod obou úloh by bylo vhodné vyzkoušet si službu videohovor mezi dvěma UMTS terminály. Seznámit se s jejich možnostmi a příslušenstvím, které lze pří videohovoru použít (videotelefonní modul pro Nokii 6630).

Kompletní návod a postup k oběma úlohám je v první a druhé příloze tohoto textu.

### **Závěr**

Účelem této práce bylo podat názorné vysvětlení práce mobilních terminálů v síti UMTS. Možnost využití moderních měřicích přístrojů, které by monitorovaly rádiové rozhraní, je pro školu nedostupná a to pro svoji finanční náročnost. Jako rozumná alternativa se tedy zdálo využití mobilního terminálu pro získávání jednotlivých parametrů. Tato možnost byla hojně rozšířena v sítích GSM pro GSM terminály pod pojmem NetMonitor. V sítích UMTS je však tato možnost ještě dosti neznámá a to především díky složitosti realizace. Jako první možnost realizace monitorování se podařilo nalézt program, který dokáže práci terminálu v síti UMTS sledovat a vracet zpracovatelné výsledky. A nejen to. Dokáže i mobilní terminál omezit pro určité parametry sítě UMTS.

Složitost sítě samotné je však tak velká, že nebylo možné popsat všechny parametry v síti používané. Pro jejich získání je jedinou možností využití některých přístrojů zahraničních firem, jejich cena je však značná.

Činnost terminálu samotného v síti UMTS je však poněkud komplikovaná. Ačkoliv se jednalo o přístroj pro práci v UMTS určený (Nokia 6630), z počátku se nedařilo, aby se přístroj do sítě přihlásil a dokázal v ní realizovat služby. Po vyloučení možností použití nesprávných SIM karet, poruchy v síti mobilního operátora, byla označena jako příčina chyba v terminálu samotném. Jako první a správná možnost nápravy byla zvolena upgrade firmwaru. Po jeho aktualizaci mobilní terminál již pracoval správně a bylo možné začít řešit první část zadání úkolu.

Během dlouhodobého používání tohoto programu se objevily první závažnější chyby a to při monitoringu datových služeb v sítích UMTS. Jako jediné možné řešení bylo, po dlouhodobějším studování problematiky, aktivovat NetMonitoring u některého z terminálů pracujících v UMTS a tato volba se ukázala jako správná. Monitorování pracuje naprosto korektně a výsledky lze považovat za odpovídající.

Díky netmonitoringu byla provedena analýza RRC zpráv, RRC stavů a chování terminálu v síti obecně, což bylo shrnuto do přehledných tabulek se snahou o grafické upřesnění.

Informativní charakter má pak poslední kapitola této práce, kde se zevrubně nastiňuje problematika hardwarové a softwarové skladby mobilních terminálů. Na závěr byly navrženy 2 laboratorní úlohy a byly k nim vypracovány návody. Tyto laboratorní úlohy umožní studentům pochopit činnosti terminálů v síti UMTS.

# **7 Použitá literatura**

*Odborná literatura:* 

[I] BANNISTER, Jeffrey, MATHER, Paul, COOPE, Sebastian. *Convergence Technologies for 3G Networks : IP, UMTS, EGPRS and ATM.* West Sussex P019 8SQ, England : John Wiley & Sons Ltd, 2004. 673 s. ISBN 0-470-86091-X.

[2] HOLMA, Harri, TOSKALA, Antti. *WCDMA FOR UMTS: Radio Access for Third Generation Mobile Communications.* 3rd edition. West Sussex P019 8SQ, England : John Wiley & Sons Ltd, 2004. 481 s. ISBN 0-470-87096-6.

[3] ROMERO, Jordi Pérez, SALLENT, Oriol, AGUSTÍ, Ramon. *RADIO RESOURCE MANAGEMENT STRATEGIES IN UMTS.* Miguel Angel Diz-Guerra. West Sussex P019 8SQ, England : John Wiley & Sons Ltd, 2005. 364 s. ISBN 13 978- 0-470-0227.

[4] KARIM, M.R., SARRAF, M. W-CDMA and cdma2000 for 3G Mobile *Networks.* 1st edition. [s.L] : McGraw-Hill, 2002. 401 s. ISBN 0-07-140956-4.

[5] LAIHO, Jaana, WACKER, Achim, NOVOSAD, Tomáš. *Radio Network Planning and Optimisation for UMTS: Second Edition.* 3rd edition. Southern Gate, Chichester, West Sussex P019 8SQ, England : John Wiley & Sons Ltd,, 2006. 664 s.

[6] CASTRO, Jonathan P. *The UMTS Network and Radio Access Technology : Air Interface Techniques for Future Mobile Systems.* Baffins Lane, Chichester, West Sussex, P019 1UD, England : John Wiley & Sons, Ltd, 2001. 383 s.

[7] *Service Manual RM-36 (Nokia 6680) Mobile Terminal: Part No: 9239168 (Issue 1).* Finland : NOKIA CORPORATION, 2005. 478 s.

*Skripta:* 

[8] HANUŠ, Stanislav. *Rádiové a mobilní komunikace : Skripta FEK.* [s.L] : [s.n.], 2002. 85 s.

[9] NOVOTNÝ, Vít. *Účastnická koncová zařízení.* Brno : [s.n.], 2002. 122 s.

[10] PROKOPEC, Jan, HANUS, Stanislav. Systémy mobilních komunikací. 1. vyd.  $[s.l.]$  :  $[s.n.]$ ,  $[200-?]$ . 118 s.

#### *Akademické práce:*

[II] ŠVAJDLER, Richard. *UMTS - WCDMA : semestrální práce z TKS.* [s.L], 2006. 21 s. Referát.

### *Časopisecký článek:*

[12] VALENTA , Václav. Makro diverzitní zisk soft handoveru v síti UMTS FDD. *Elektrorevue* [online]. 2007 [cit. 2007-12-10], s. 4. Dostupný z WWW: <[www.elektrorevue.cz>.](http://www.elektrorevue.cz) ISSN 1213 - 1539.

### *Elektronické texty:*

[13] JOKINEN, Jari.P. Field Test Display Specification : Charlie 2G and 3G. *NetMonitorRU* [online]. 2004 [cit. 2007-12-10].

*Webové stránky:* 

- [14] <http://www.umts.wz.cz/>(11/2007)
- [15] <http://www.elektrorevue.cz/clanky/03047/index.html>(10/2007)
- [16] <http://www.umtsworld.com/>(03/2008)
- [17] [http://www.imagicom.co.uk/ \(](http://www.imagicom.co.uk/)05/2008)
- [18] [http://access.feld.cvut.cz/view.php ?](http://access.feld.cvut.cz/view.php)nazevclanku=&cisloclanku=2005113001 (11/2007)
- [19] <http://www.freepatentsonline.com/20060030294.html>(05/2008)
- [20] [http://www.3e4g.co.uk/ \(](http://www.3e4g.co.uk/)11/2007)
- [21]  $http://www.3gpp.org (04/2008)$  $http://www.3gpp.org (04/2008)$
- [22] http://www.cz.o2.com/  $(04/2008)$
- [23] <http://www.nokia-tuning.net/>(05/2008)
- [24] [http://www.siemensmania.cz/ \(](http://www.siemensmania.cz/)05/2008)
- [25] <http://www.ufsxhwk.com/>(05/2008)

# **8 Příloha 1: Laboratorní úloha č.l**

# **8.1 Analýza rádiového rozhraní UMTS, služby UMTS**

### Cíl

Seznámit se s možnostmi programu FTD (Field Test Display), respektive funkce NetMonitor, analyzovat rádiové rozhraní UMTS v idle modu a connected modu jak pro služby hovorové, tak pro služby datové. Sestavit videohovor a zjistit možnosti jeho nastavení.

### **Požadavky**

**Mobilní terminály Nokia 6630 a Nokia 7600 s aktivovanou funkcí NetMonitor a s kartami operátora 02. Nokia PT-8 - videotelefonní modul pro Nokii 6630. Software FTD. PC s nainstalovaným programem Nokia PC Suite.** 

### **Úkoly**

- 1. Získejte teoretické poznatky o programu FTD a funkci Netmonitor, zejména o skupinách 41 a 46 (manuál pro WCDM A skupiny je na pracovišti).
- 2. Zapněte mobilní terminál Nokia 6630 a nainstalujte aplikaci FTD.
- 3. Naučte se FTD (NetMonitor) ovládat a projděte si všechny jeho displeje týkající se WCDMA.
- 4. Uzamkněte mobilní terminál pouze pro WCDMA technologii.
- 5. Analyzujte RACH zprávu, získejte zevrubné informace o okolních Node B a informace o PLMN.
- 6. Zjistěte detailní informace o okolních Node B.
- 7. Realizujte hovor a zjistěte aktuální SIR hodnoty, RRC stav, typ aktivní domény, hodnoty RNTI. Zjistěte, zda se hodnoty mění při použití jednoho ze šifrovacích algoritmů.
- 8. Uzamkněte se na jiné frekvenci nežli je frekvence buňky a použijte jiný scramblovací kód. Zjistěte, zda se mění informace z bodu 7.
- 9. Realizujte videohovor. Vyzkoušejte si možnosti nastavení videohovoru, využijte videotelefonní modul.

# **8.2 Teoretický úvod**

# **8.2.1 Monitoring UMTS pomocí mobilních terminálů**

Získávání rádiových parametrů ze sítě UMTS a GSM je možné provádět buď na úrovni operátorské, kdy je operátor vlastně poskytovatel služeb a monitoruje rádiové prostředí pomocí svého HW a SW. Druhá možnost je sledování na úrovni uživatelské, bohužel tato možnost je opět limitována HW, který je třeba. Přístroje, které dokáží monitorovat rádiové prostředí a komunikaci v bezdrátových mobilních sítích, jsou finančně velice nákladné.

Jako nejlevnější a neschůdnější se jeví pro monitoring rádiového prostředí na uživatelské úrovni pomocí servisního menu. Cílem této práce je především popis možnosti monitoringu UMTS terminály Nokia pracujících v sítích 3. generace a to z důvodu jejich největší rozšířenosti mezi uživateli a vlastnictví profesionálního zařízení UFS (Universal Flashing Software), jenž umožňuje upgrade a downgrade firmware u jakýchkoliv terminálů Nokia.
Sledování parametrů sítě UMTS na úrovni mobilních terminálů lze provádět pomocí dvou možností - aplikací FTD (Field Test Display) nebo aktivací funkce NetMonitor.

Aplikace Field Test Display je programem pro operační systém Symbian, který funguje na mobilních terminálech s verzí operačního systému Symbian 6.1 Series 60 (Nokia 7650, 3650 a další) a to ve verzi firmware 3.17. S verzí operačního systému Symbian 8.0a Series 60 (Nokia 6630, 6680 a další) pak dokáže pracovat na jakémkoliv firmware. Telefony, vybaveny tímto operačním systémem, pracují v sítích WCDMA. FTD umí samozřejmě pracovat i v sítích GSM. Pro tuto variantu vychází ze servisních menu pro mobilní terminály Nokia 4.řady (DCT-4). Bohužel při dlouhodobém používání tohoto programu bylo zjištěno, že ho nelze využívat paralelně s datovými přenosy, což znemožnilo možnost monitorování UMTS při paketovém spojení, dále bylo při dlouhodobém používání programu zjištěno nekorektní chování v některých situacích.

Bylo tedy nutné provést aktivaci servisního menu u terminálu Nokia 7600 z modelové řady DCT-4, která jako jediná společně s mobilním terminálem Nokia 6650, který však na českém trhu je jen stěží k dostání, umí pracovat v sítích UMTS.

Bohužel pro novější operační systémy Symbian 8.0a Series 60 3rd editon nebyl žádný podobný program výrobci telefonů uvolněn, takže monitoring UMTS se na novějších BB5 telefonech omezil pouze na zjištění okolních Node B, výkonu jejich signálu a další, ryze informativní funkce, které se dají využit například pro "lovení" základových stanic viz. [www.gsmweb.cz](http://www.gsmweb.cz)

# **8.2.2 Aplikace FTD**

### **8.2.2.1 Instalace FTD**

Po nainstalování aplikace (instalační soubor OperatorFtdwk39v7.sis), jež spočívá v nahrání instalačního souboru do telefonu a jeho následném spuštění, je vytvořena v menu telefonu ikona pro spuštění (Obr. 8.1).

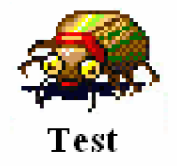

Obr. 8.1: Ikona programu Field Test Display

### **8.2.2.2 Ovládání a skladba FTD**

FTD je logicky řazen do skupin a podskupin (Obr. 8.2 a)). Každá skupina se zabývá jinou problematikou a díky obsáhlosti využívá zmíněných podskupin. Mezi skupinami se pohybuje horizontálními navigačními klávesami, v podskupinách je pohyb vertikálními navigačními klávesami. Pro orientaci je označení skupin a podskupin ve formátu x.y (x - číslo skupiny, y - číslo podskupiny). Mezi skupinami se lze také pohybovat pomocí zadání konkrétního označení skupiny a podskupiny a to pomocí: Options - Change display - zadání požadované skupiny a podskupiny ve formátu xy (Obr. 8.2 b)) (např. 3.10 - skupina 3, podskupina 10 se zadá jako "0310").

Další možností je zadávání určitých hodnot do programu, který s nimi pracuje a pak vrací výsledky (Obr. 8.2 c)). Toto se provádí přes Options - Execute a zadání hodnoty (viz. dále).

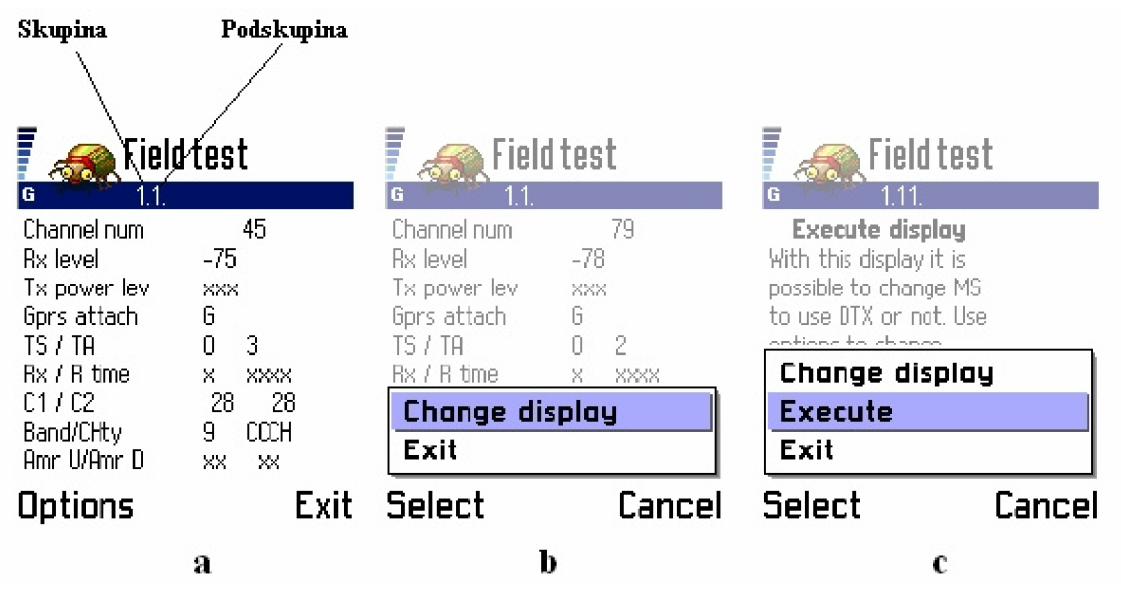

Obr. 8.2: FTD - základní vysvětlení

### **8.2.3 Servisní menu - NetMonitor**

Mobilní terminál je moderní, špičkový přístroj, který při komunikaci v síti musí zvládat velké množství operací. Všechny tyto operace jsou řízeny systémově na softwarové úrovni, bohužel pro uživatele jsou skryty. U starších terminálů nebyl problém aktivace zobrazení těchto informací i pro nezkušené uživatele, bylo zapotřebí pouze MBUS kabel jenž dokázal měnit paměťová místa v EPROM paměti telefonu a nastavovat tak telefon na systémové úrovni s volně dostupným softwarem. Takto lehce nebyl problém aktivovat FTD u Nokií řady 3 (DCT - 3), starších telefonů Siemens (řada  $Ax, Cx, Mx$ ).

S postupem času však začalo mobilním operátorům vadit, že může obyčejný uživatel lehce aktivovat servisní menu a sledovat tak chování sítě, uzamykat se na jednu BTS apod. a proto apelovali na výrobce mobilních telefonů, aby uživatelům aktivaci pokud možno co nejvíce znesnadnili. I právě proto přistoupili výrobci mobilních telefonů k uzamykání těch částí firmware, které již tedy nejdou přes obyčejný MBUS kabel měnit. Aktivovat tedy FTD u Nokií řady 4 (DCT-4) již lze jedině změnou a přehráním celé hlavní části firmware označovanou MCU , což je možné pouze za pomoci profesionálních zařízení, tzv. flashovacích boxů. Po úspěšném naflashování se v menu telefonu objeví nová položka (Obr. 8.3). Při aktivaci je důležité mít na paměti hrozbu potencionálního zničením telefonu!

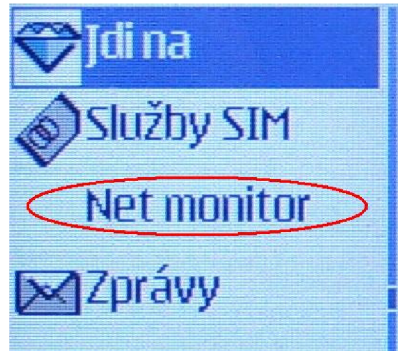

Obr. 8.3: Položka NetMonitor po aktivaci

#### **8.2.3.1 Ovládání a skladba NetMonitoru u Nokii 4. generace**

NetMonitor je řazen do skupin stejně jako program FTD. Jeho ovládání však není tak intuitivní. Po spuštění položky z menu se objeví výzva pro zadání čísla skupiny a podskupiny, což se provádí ve stejném formátu jako u FTD. NetMonitor od té chvíle běží místo základní obrazovky. Lze se v něm pohybovat pomocí kurzorového navigátoru. Editace nebo vkládání hodnot se provádí po zadání vybrané skupiny a podskupiny, kdy se na displeji objeví výzva pro vložení vstupu.

NetMonitor se na základní obrazovce zruší jako skupiny a podskupiny hodnotou "0000".

K jednotlivým hodnotám lze získat legendu delším přidržením klávesy "\*". Ke konkrétním hodnotám se vrátí tímtéž způsobem.

Nyní budou popsány vybrané displeje skupiny 41 a 46, jenž budou třeba k vyřešení úlohy a pochopení problematiky.

#### **8.2.4 Skupina 41: WCDMA**

#### **8.2.4.1 Display 41.01: RACH zpráva**

Po zapnutí mobilního terminálu dochází k velkému množství operací spojených s procedurou přihlášení do sítě. Nejdříve je nutné, aby UE zvolila vhodný vysílací výkon vůči buňce, v níž se nachází a tím nerušila ostatní uživatele v síti (Obr. 8.4). Stanice ihned po zapnutí sleduje BCCH (Broadcast Control Channel) kanál, po němž Node B vysílá tzv. výkonový krok *AP* a zároveň UE po RACH/CPCH (Random Access Channel / Common Packet Channel) kanále odesílá RACH zprávu o délce 10 ms a struktuře, viz Obr. 8.5, jenž obsahuje parametry viz. Tab. 8.2, a čeká na potvrzení (ACK). Pokud AC K nepřichází po uplynutí doby*<sup>T</sup>Cpch,* znamená to pro UE, že má snížit svůj počáteční výkon, s kterým odeslala RACH zprávu Ptr.

 $Ptr(i + 1) = Ptr(i) + \Delta P$  (4)

Pokud je RACH zpráva přijata, začne UE komunikovat se sítí a hledá ostatní buňky, vypočítává skramblovací kód a provádí rámcovou synchronizaci buňky. Jako první se provádí synchronizace s jedním z 15 slotů buňky.

Během této operace UE používá primární synchronizační kód kanálu SCH (Synchronisation Channel) (Obr. 8.6), jenž přichází od všech dostupných buněk. Pokud je UE synchronizována se slotem, je nutné se v daném slotě synchronizovat s příslušným rámcem.

V tomto kroku je využit sekundární kód kanálu SCH, který dále identifikuje kódovou skupinu dané buňky. To je provedeno korelací přijatého signálu se všemi možnými sekundárními kódy a nalezením největší hodnoty výsledku korelace. Dojde-li i k synchronizaci s daným rámcem, musí si UE udělat pořádek v dostupných buňkách. Ty jsou odlišeny jedinečným scramblovacím kódem. Po získání a zpracování tohoto kódu může již získávat informace vysílané po kanále BCH (Broadcast Channel).

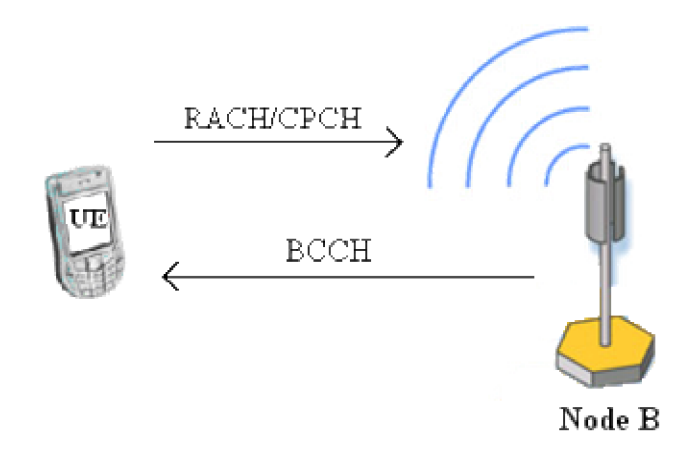

Obr. 8.4 : Komunikace mez i Node B a UE při prvotním vstupu do sítě

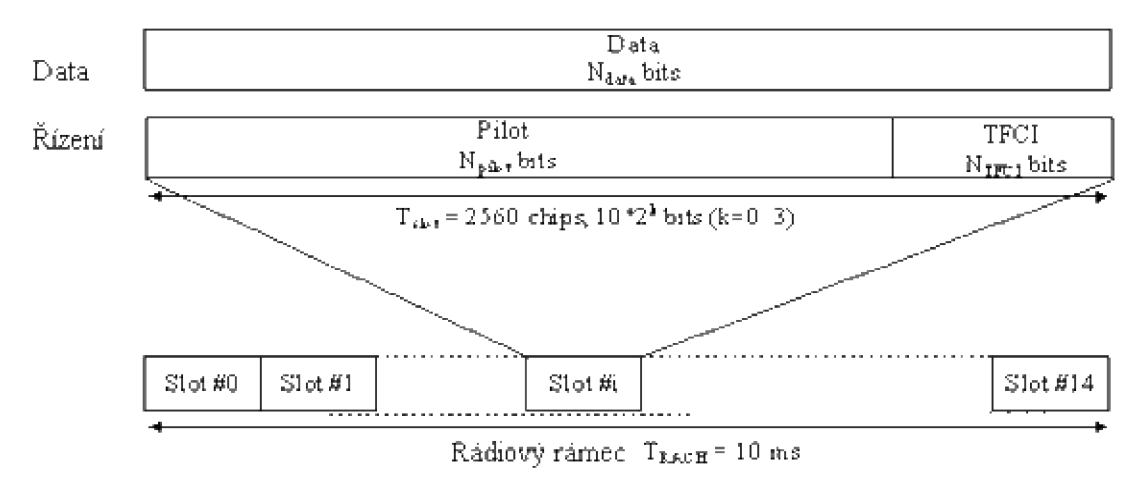

Obr. 8.5: Struktura RACH zprávy

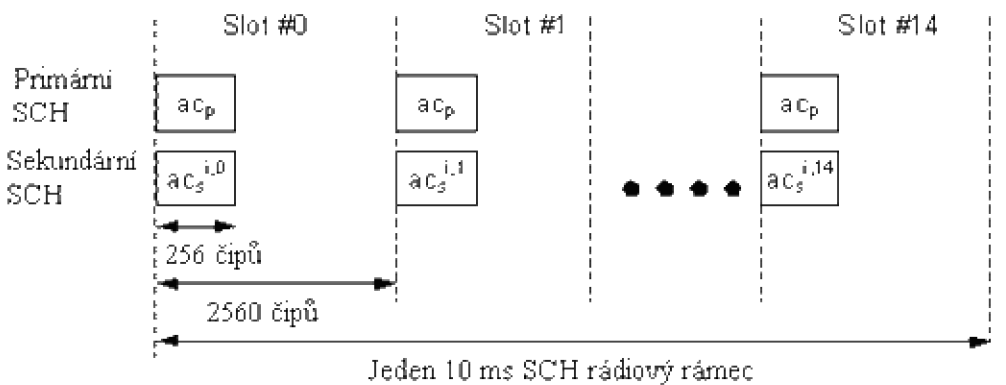

Obr. 8.6: Struktura synchronizačního kanálu SCH

| Kanál            | Synchronizační nástroje      | Poznámka                      |
|------------------|------------------------------|-------------------------------|
| Primární SCH     | Čipová, slotová, symbolová   | 256 čipů – stejné ve všech    |
|                  | synchronizace                | buňkách                       |
| Sekundární       | Rámcová synchronizace        | 15 kódových sekvencí          |
| <b>SCH</b>       | Kódová skupina (jedna ze 64) | sekundárních synchronizačních |
|                  |                              | kódů.                         |
|                  |                              | 256 čipů, různých pro různé   |
|                  |                              | buňky a slotové intervaly.    |
| Společný pilotní | Scramblovací kód (1 z 8)     | K nalezení primárního         |
| kanál            |                              | scramblovacího kódu.          |
| <b>PCCPCH</b>    | Super rámcová synchronizace  | Pevný 30 kb/s kanál           |
|                  | <b>BCCH</b> info             | Rozprostírací faktor 256      |
| <b>SCCPCH</b>    |                              | Proměnná bitová rychlost      |

Tab. 8.1: Shrnutí procesu synchronizace

Tab. 8.2: Displej 41.01

| Teoretické hodnoty displeje 41.01 | Konkrétní příklad hodnot displeje 41.01 |
|-----------------------------------|-----------------------------------------|
| +++++++++++++++++++++++++++       | RACH MSG TX profile                     |
| + RACH MSG TX profile<br>$^{+}$   | Initial TxtxPower -22                   |
| + Initial TxtxPower aaa +         |                                         |
| + Po bbb Pp_m ccc SFN ddd +       | P0/Pp_m/SFN 2 2 0C46                    |
| + A_slot ee SubChan fff +         | A_slot/SubChan 12 OFOF                  |
| + Lenght q Sign_m hhhh +          | Lenght/Sign m 2 000F                    |
|                                   | Sign_rnd/Pre<br>2942 0001               |
| + D_CH_G k C_CH_G j<br>$^{+}$     | D_CH_G/C_CH_G OF OC                     |
| + Message m data n<br>$^{+}$      | Message/data<br>$\sim$ 1.1              |
| + Message tx power 000<br>$+$     |                                         |
| +++++++++++++++++++++++++         | Msg $tx$ power $-16$                    |

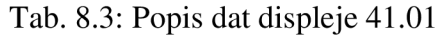

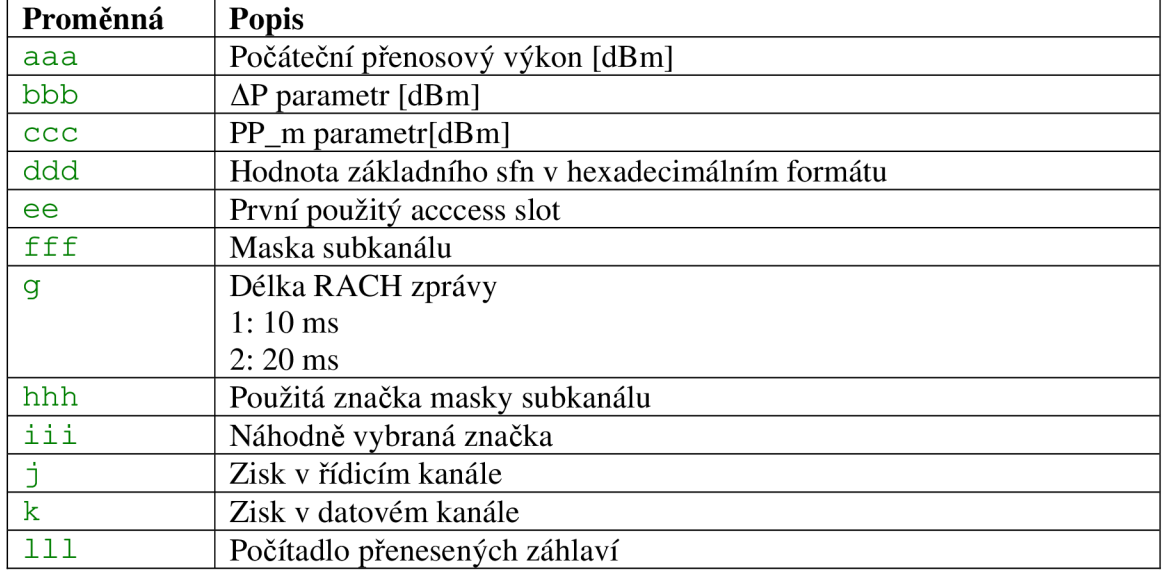

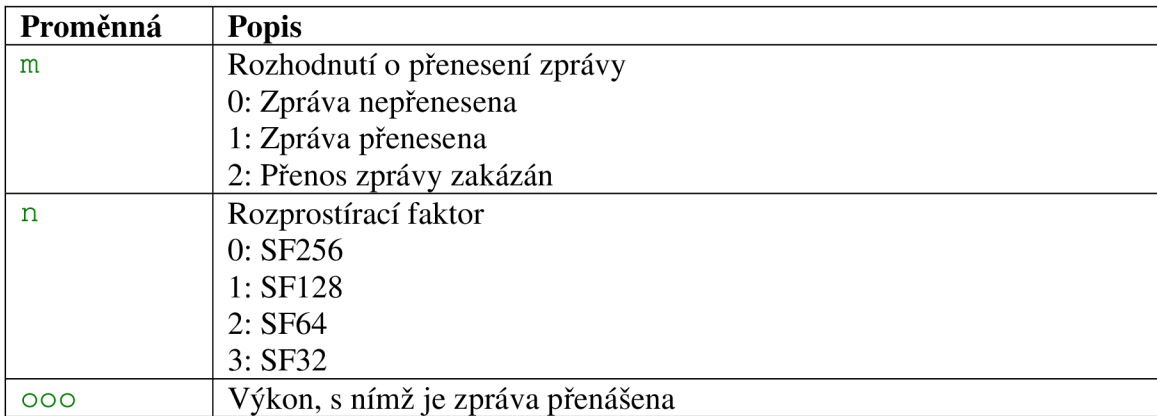

# **8.2.4.2 Display 41.02: Parametry při realizaci služby**

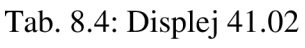

| Teoretické hodnoty displeje 41.02      | Konkrétní příklad hodnot displeje 41.02 |
|----------------------------------------|-----------------------------------------|
| +++++++++++++++++++++++++++            | Dedicated tx power info                 |
| + Dedicated tx power info +            | Tx min/max $-28 - 19$                   |
| + Tx min/max aaa bbb +                 |                                         |
| + Tx current<br>$+$<br><b>CCC</b>      | $Tx$ current $-25$                      |
| + Algo e step f SSDT<br>$q +$          | Algo/step/SSDT 0 1 0                    |
| + Tx loop h<br>DPCCH<br>$\mathbf{i} +$ | Tx loop/DPCCH 0 0                       |
| + Comp mode j<br>sync<br>$k +$         | $\cup$ 0<br>Comp mode/sync              |
| + PhCh min 1 PhCh max m +              | PhCh min/max<br>0001                    |
| + PhCh average                         |                                         |
| + Ul+ 00000 Ul- ppppp                  | PhCh average<br>$\overline{18}$         |
| +++++++++++++++++++++++++++            | 750                                     |

Tab. 8.5: Popis dat displeje 41.02

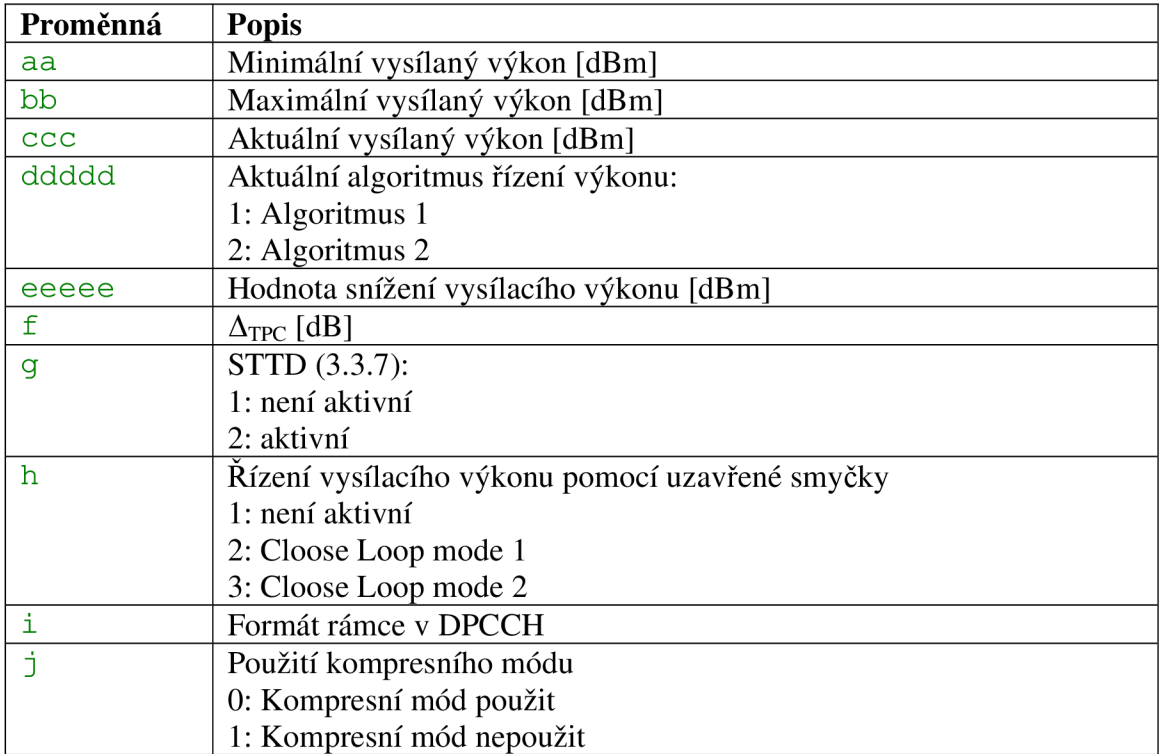

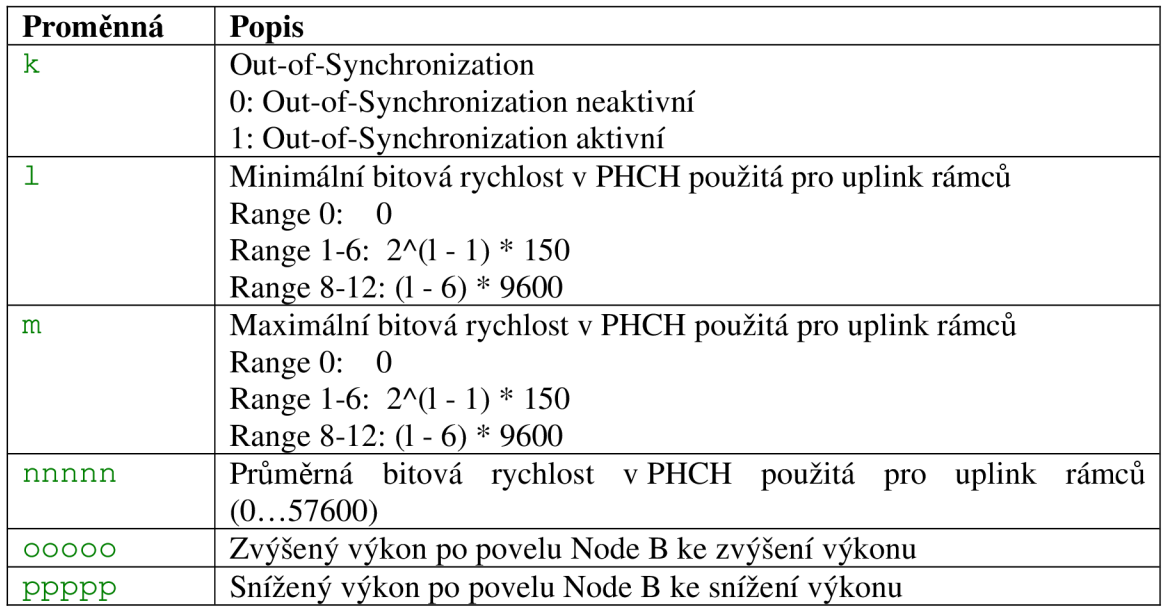

# **8.2.4.3 Display 41.03: Řízení odstupu signál šum**

UE přijímá a vysílá s určitým výkonem. Jak již bylo řečeno, její výkon musí být řízen od Node B. Přijímaný signál je však vždy rušen určitým množstvím šumu. Je tedy nutné, aby vysílaný signál měl vždy nějakou minimální hranici odstup signál šum *SIRmin,* aby se při zpracování signálu dalo provézt rozpoznání symbolů. Je však důležité dodržet, aby vysílání neprobíhalo na větším výkonu, než je přípustné a nedocházelo tak k rušení okolních stanic, proto je zavedena horní hranice *SIRmax.* 

Tab. 8.6: Displej 41.03

| Teoretické hodnoty displeje 41.03 | Konkrétní příklad hodnot displeje 41.03 |
|-----------------------------------|-----------------------------------------|
| +++++++++++++++++++++++++++       | Dedicated tx power into                 |
| + Dedicated tx power info +       |                                         |
| $\pm$<br>$\pm$                    |                                         |
| + SIR minimum<br>aaaa +           | SIR minimum<br>- 30                     |
| + SIR maximum<br>$hhh +$          | SIR maximum<br>31                       |
| + SIR current<br>$cccc +$         | SIR current<br>30                       |
| + Downlink increase ddddd +       | Downlink inc.<br>437                    |
| + Downlink decrease eeeee +       | Downlink dec<br>1063                    |
| +++++++++++++++++++++++++++       |                                         |

Tab. 8.7: Hodnoty displeje 41.03

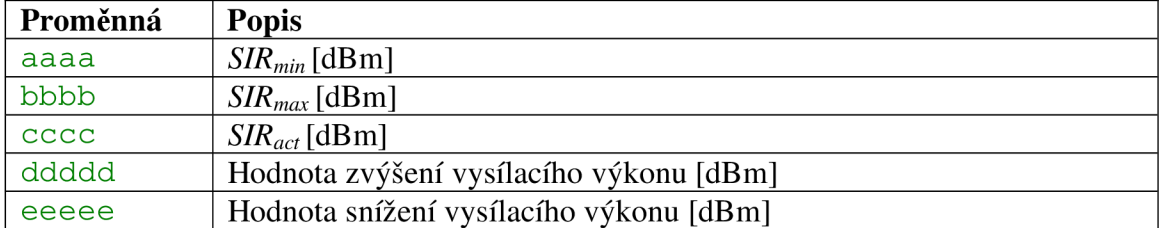

### **8.2.4.4 Display 41.10: FDD sousední buňky - shrnutí**

UE monitoruje okolní základové stanice a jejich buňky (monitorovaná sada monitored set). Tato činnost je důležitá pro handover a cell update. UE spadá pod jednu buňku, ke které je přihlášena a přes ní provozuje svoje služby - tzv. aktivní buňka (active cell) (při handoveru může být aktivních buněk několik). Soubor buněk, které spadají v úvahu pro SHO, se nazývá active set. V tomto active setu může být až 8 buněk. Frekvence active cellu, respektive active setu, je označována jako intra frekvence (intra ferquency), na této frekvenci mohou být sousední buňky. Buňky pracující na jiné frekvenci se nazývají inter ferquency cell.

| Teoretické hodnoty displeje 41.10     | Konkrétní příklad hodnot displeje 41.10 |
|---------------------------------------|-----------------------------------------|
| +++++++++++++++++++++++++++           | FDD neighbour cell info                 |
| + FDD neighbour cell info +           | Active cells                            |
| + Active cells<br>$aa +$              |                                         |
| + Intra cells<br>$bb +$               | Intra cells                             |
| + Inter 1 freq<br>$CC +$              | Inter 1 freq                            |
| + Inter 2 freq<br>$dd +$              | Inter 2 freq                            |
| + Detected cells<br>$ee +$            | Detected cells 0                        |
| + Intra cells undetect<br>$+$<br>$-f$ | Intra cells undet 27                    |
| + Inter 1 freq undet<br>$qq +$        | Inter1 freq undet 0                     |
| + Inter 2 freq undet<br>$hh +$        |                                         |
| +++++++++++++++++++++++++++           | Inter2 freq undet 0                     |

Tab. 8.8: Displej 41.10

Tab. 8.9: Hodnoty displeje 41.10

| Proměnná | <b>Popis</b>                                                      |
|----------|-------------------------------------------------------------------|
| aa       | Počet aktivních buněk.                                            |
| bb       | Počet buněk na intra frekvenci v monitorované sadě.               |
| cc       | Počet buněk detekovaných na 1. inter frekvenci                    |
| dd       | Počet buněk detekovaných na 2. inter frekvenci                    |
| ee       | Celkový počet detekovaných buněk na inter frekvenci               |
| f        | Počet buněk na intra frequency, které nejsou v monitorované sadě. |
| gg       | Počet nerozpoznaných buněk na 1. inter frekvenci                  |
| hh       | Počet nerozpoznaných buněk na 2. inter frekvenci                  |

#### **8.2.4.5 Display 41.11: FDD buňky a jejich výběr**

V monitorované sadě může být až 8 buněk, v praxi jsou to ale buňky 4, maximálně 5. Mobilní terminál si z těchto buněk vybírá buňku aktivní, ke které bude přihlášen. Ostatní buňky pak monitoruje a pokud dojde k tomu, že jsou splněna určitá kriteria pro handover nebo cell update, dojde ke změně aktivní buňky. Zařazení buňky do monitorované sady se provádí na základě dvou kritérií, *RSCP* (Received Signál Code Power) a poměru *Ec/No*, důležitou veličinou je i tzv. RSSI (Received Signal Strength Indicator).

*RSCP* udává průměrný výkon přijatého signálu po odstranění rozprostření (despreading) a spojení v rake receiveru.

*RSSI* jedná se o intenzitu signálu - pro získání konkrétní hodnoty signálu v dB je nutné použít převodní tabulku.

*Ec/No -* Energie užitečného signálu připadající na jeden čip ku spektrální hustotě pásma.

| Teoretické hodnoty displeje 41.11 |                  | Konkrétní příklad hodnot displeje 41.11 |
|-----------------------------------|------------------|-----------------------------------------|
| +++++++++++++++++++++++++++       |                  | FDD ranking summary                     |
| + FDD ranking summary             | $^{+}$           | Freq1 BS1<br>System                     |
| BS1<br>+ Freq1                    | System<br>$^{+}$ |                                         |
| + aaaaa<br>eee                    | $^{+}$           | 10564 411<br>Ш                          |
| + Freq2<br>BS2                    | System<br>$^{+}$ | Freq2 BS2<br>System                     |
| fff<br>+ bbbbb                    | $^{+}$           | 10564 422<br>W                          |
| + Freq3<br>BS3                    | System<br>$^{+}$ | Freq3 BS3<br>System                     |
| + ccccc<br>ddd                    | k<br>$^{+}$      | 10564 372<br><b>W</b>                   |
| + Freq4<br>BS4                    | System<br>$^{+}$ | Freg4 BS4                               |
| + ddddd<br>hhh                    | $^{+}$           | System                                  |
| +++++++++++++++++++++++++++       |                  | 10564<br>406<br>ш                       |

Tab. 8.10: Displej 41.11

Tab. 8.11: Hodnoty displeje 41.11

| Proměnná    | <b>Popis</b>                                                       |
|-------------|--------------------------------------------------------------------|
| aaaaa       | Frekvenční kód buňky, hodnota frekvence: aaaaa/5                   |
| bbbbb       | Frekvenční kód buňky, hodnota frekvence: bbbbb/5                   |
| CCCCC       | Frekvenční kód buňky, hodnota frekvence: ccccc/5                   |
| ddddd       | Frekvenční kód buňky, hodnota frekvence: ddddd/5                   |
| eee, fff,   | Cell ID                                                            |
| hhh<br>ggg, |                                                                    |
| i, j, k, l  | Pokud je hodnota:                                                  |
|             | "W" – FDD domovská buňka                                           |
|             | "w" - FDD sousední buňka                                           |
|             | "g" – GSM sousední buňka                                           |
|             | "- " - data nedostupná                                             |
|             | Pokud jsou data nedostupná, tak hodnoty o frekvenci a Cell ID jsou |
|             | bezvýznamné.                                                       |

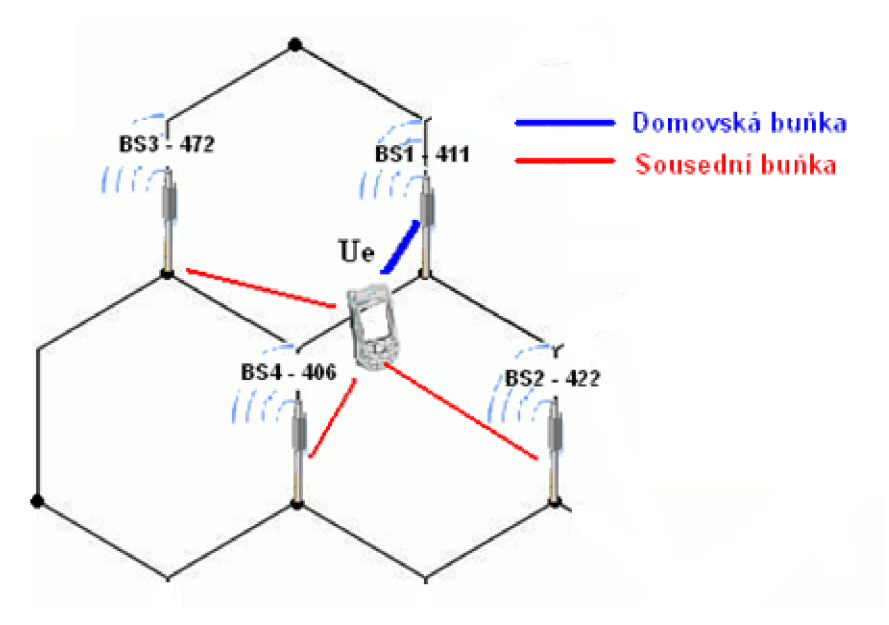

Obr. 8.7: FDD buňky v Idle stavu a jejich výběr

### **8.2.4.6 Display 41.12: FDD frekvence**

Mobilní terminál musí měřit i kvalitu signálu bezdrátového připojení a to nejen na intra frekvencích, ale i na inter frekvencích. Kvalita signálu je vyjádřena hodnotou RSSI. Použití jiných frekvencí mezi buňkami není příliš časté, většinou pracuje drtivé množství buněk na jedné frekvenci, i proto jsou údaje o inter frekvencích v FTD prázdné.  $T<sub>ab</sub>$  8.12: Hodnoty displain 41.12

| 1 av. $\delta$ .12. Houlletty disploit $41.12$ |            |                       |                                         |                   |
|------------------------------------------------|------------|-----------------------|-----------------------------------------|-------------------|
| Teoretické hodnoty displeje 41.12              |            |                       | Konkrétní příklad hodnot displeje 41.12 |                   |
| +++++++++++++++++++++++++++                    |            | FDD frequency summary |                                         |                   |
| + FDD frequency summary<br>$^{+}$              |            |                       |                                         |                   |
| $^{+}$                                         |            | $^{+}$                |                                         |                   |
| + Freq                                         | INTRA RSSI | $^{+}$                | Freg                                    | INTRA RSSI        |
| $+$ $a$ $a$ $a$ $a$ $a$                        | dddd       | $^{+}$                | 10564                                   | 680               |
| + Freq                                         | INTRA RSSI | $^{+}$                | Fred                                    | <b>INTRA RSSI</b> |
| + bbbbb                                        | eeee       | $^{+}$                |                                         |                   |
| + Freq                                         | INTRA RSSI | $^{+}$                | Frea                                    | INTRA RSSI        |
| + ccccc                                        | ffff       | $^{+}$                |                                         |                   |
| +++++++++++++++++++++++++++                    |            |                       |                                         |                   |

Tab. 8.13: Hodnoty displeje 41.12

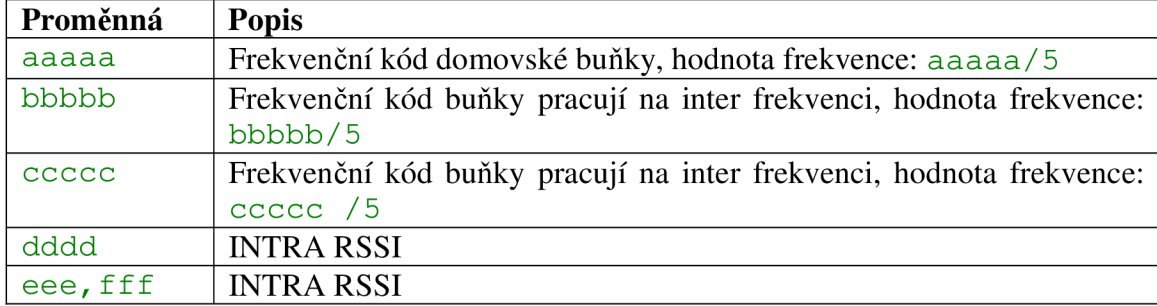

#### **8.2.4.7 Display 41.13: Přehled buněk na intra frekvenci**

FTD a NetMonitor dokáže detekovat techniku STTD (Space Time Transit Diversity), což je jedna z technik diverzního příjmu. Tato metoda může být použita ve všech kanálech, kromě SCH (Synchronisation Channel). UE při příjmu symbolů regeneruje signál ze dvou zdrojů. Použití této metody diversního příjmu je v mobilních terminálech nezbytné.

Použití metod diversního příjmu není možné na všech fyzických kanálech. V Tab. 8.14 je shrnutí použití těchto metod na různých sestupných kanálech.

Tab. 8.14: Použití technik diversního příjmu na jednotlivých fyzických kanálech

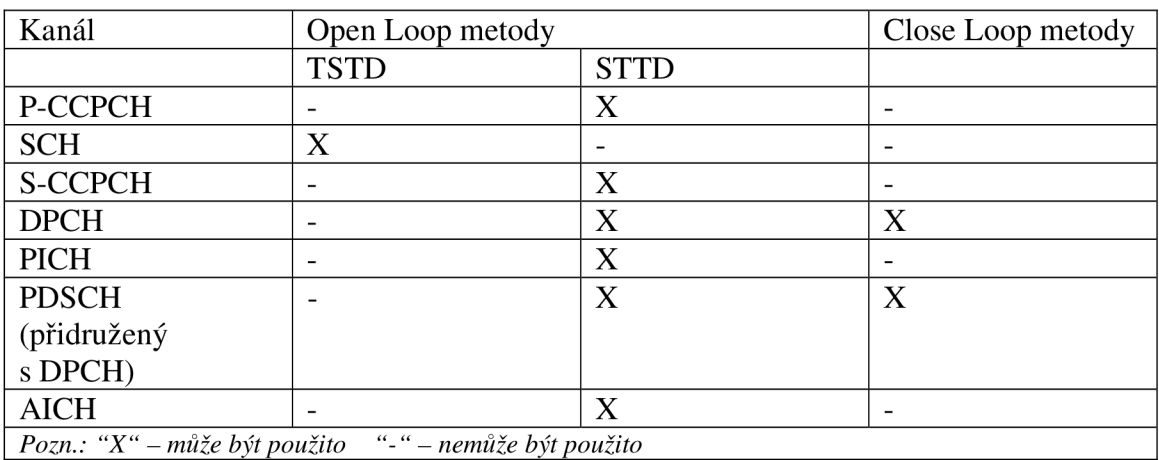

Tab. 8.15: Hodnoty displeje 41.13

| Teoretické hodnoty displeje 41.13 | Konkrétní příklad hodnot displeje 41.13                   |
|-----------------------------------|-----------------------------------------------------------|
| +++++++++++++++++++++++++++       | FDD intra fren                                            |
| + FDD intra freq neigh +          | Stat D. Fr. Stat D.                                       |
| + Stat ID Ec Stat ID Ec +         | $-411 - 3$<br>$m = 422$                                   |
| + a bbb cc deee ff +              |                                                           |
| + Stat ID Ec Stat ID Ec +         | $\forall x \in \mathbb{R}$<br>$\sqrt{3}$ of $\frac{1}{2}$ |
| + q hhh ii j kkk 11 +             | $m = 372 - 14$                                            |
| + Stat ID Ec Stat ID Ec +         | $\forall$ at $\mathbb{R}$<br>Stat D Hr                    |
| + m nnn oo<br>p qqq rr +          |                                                           |
| + Stat ID Ec Stat ID Ec +         |                                                           |
| + sttt uu vxx<br>VV +             |                                                           |
| +++++++++++++++++++++++++++       |                                                           |

Tab. 8.16: Hodnoty displeje 41.13

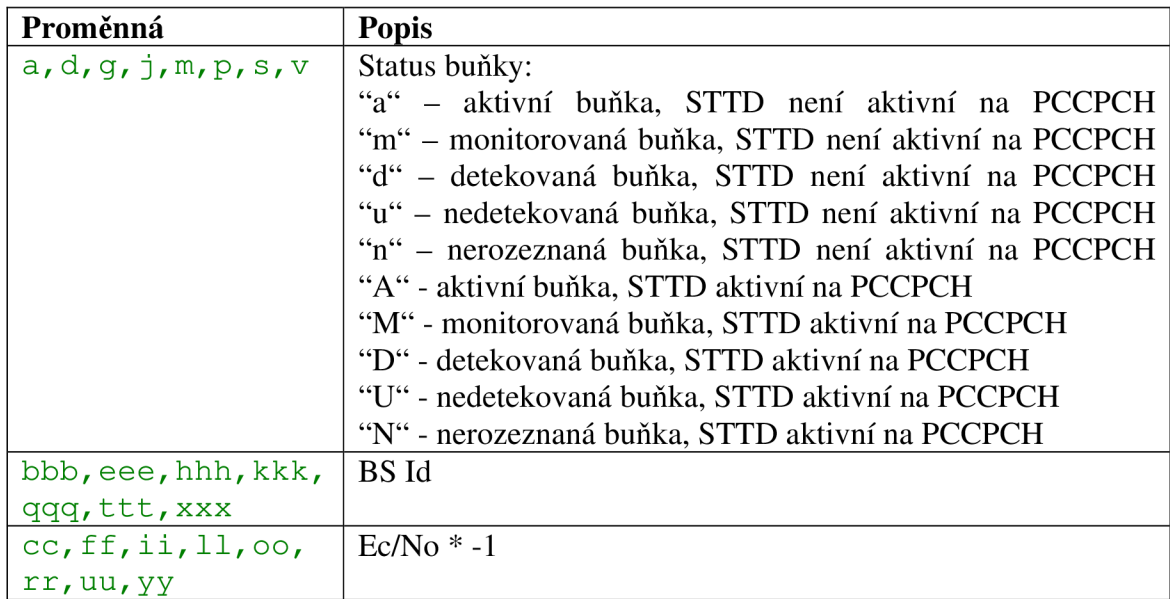

Pro displeje 41.14 - 41.15 platí tatáž tabulka, měření se však vztahuje kinter frekvenčním buňkám.

### **8.2.4.8 Display 41.17: Detailní informace o vybrané buňce**

Pomocí tohoto displeje lze získat detailní informace, respektive shrnutí informací o zvolené buňce. Pomocí postupu z 8.2.2.2, nebo 8.2.3.1 je nutné zadat vstupní hodnoty a to ve formátu: xxxxxyyy, kde "xxxxx" je frekvenční kód a "yyy" Cell ID.

Tab. 8.17: Hodnoty displeje 41.17

| Teoretické hodnoty displeje 41.17  | Konkrétní příklad hodnot displeje 41.17 |
|------------------------------------|-----------------------------------------|
| +++++++++++++++++++++++++++        | <b>FDD</b> detailed cell info           |
| + FDD detailed cell info<br>$^{+}$ |                                         |
| $^{+}$<br>$^{+}$                   |                                         |
| + Frequency code aaaaa +           | Frequency code 10564                    |
| + RSSI bbbb BsID ccc +             | RSSI/BsID 723 411                       |
| + R_Order dd BsStatus e +          | R Order/BsStatus 1 A                    |
| + Syncro f TxDiv<br>$q +$          | Syncro/TxDiv<br>$D = -$                 |
| + Frame timing<br>hhhhh +          | Frame timing 2382                       |
| + SCPICH 1 ECNO jjj +              | SCPICH/ECNO<br>$-42$                    |
| + RSCP kkkk<br>$^{+}$              |                                         |
| +++++++++++++++++++++++++++        | 765<br>BSHP                             |

Tab. 8.18: Hodnoty displeje 41.17

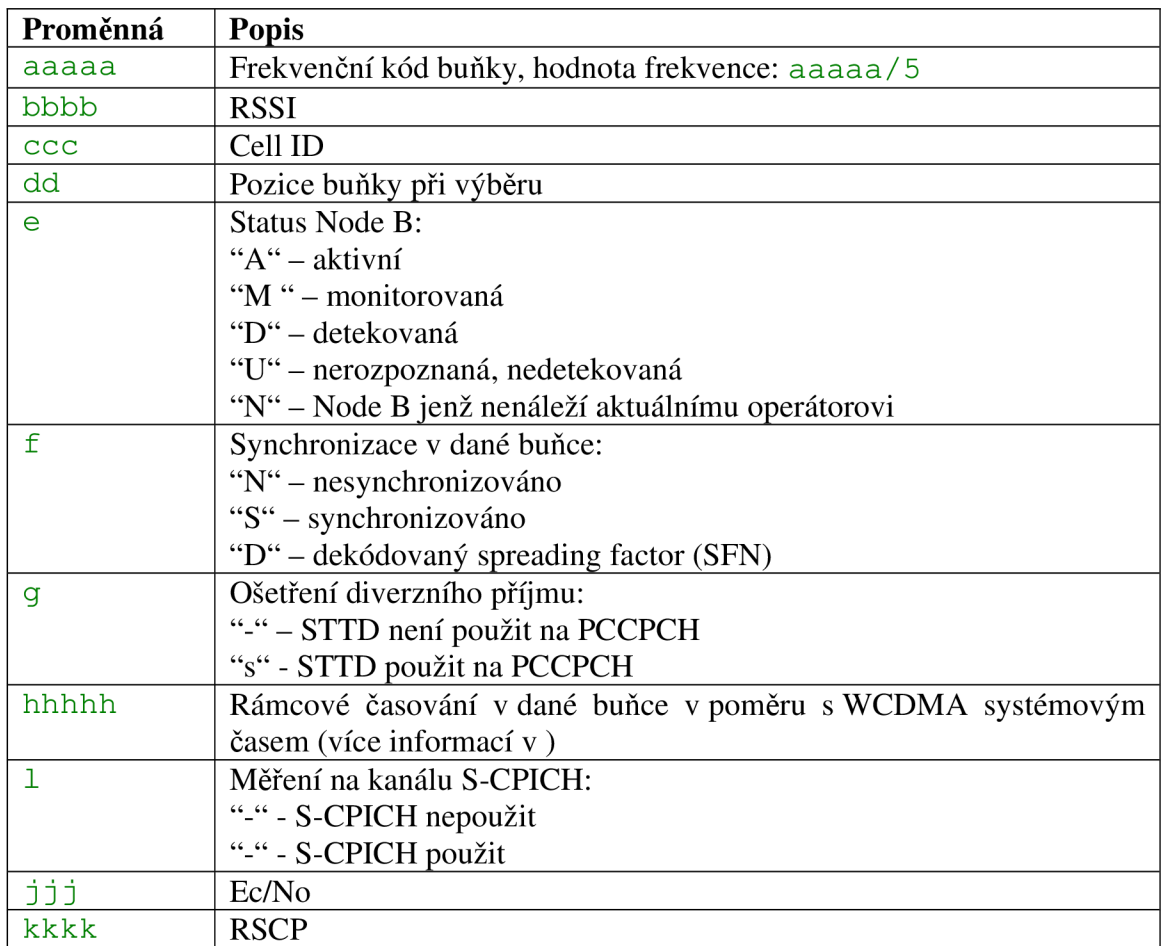

# **8.2.5 RAN systém**

### **8.2.5.1 Display 46.01: RRC stavy**

Na tomto displeji je názorně vidět v jaké doméně je realizována daná služba, v tomto případě se jedná o hovor. Jako nejzajímavější je však možnost sledovat RRC stavy. U hovorové služby se vždy UE nachází ve stavu Cell DCH. Podstatně zajímavější je však sledovat RRC při realizaci paketové služby.

| $140.011$ , $11001100$ , $119010$ |                                         |  |  |
|-----------------------------------|-----------------------------------------|--|--|
| Teoretické hodnoty displeje 46.01 | Konkrétní příklad hodnot displeje 46.01 |  |  |
| +++++++++++++++++++++++++++       | <b>RRC Global status</b>                |  |  |
| + RRC Global status<br>$^{+}$     |                                         |  |  |
| $^{+}$<br>$^{+}$                  |                                         |  |  |
| + Global state aaaaaaaaa +        | Global state cell-dch                   |  |  |
| + Active Domain CS:<br>$b +$      | Active Domain CS 1                      |  |  |
| + Active Domain PS:<br>$C_{+}$    | Active Domain PS 0                      |  |  |
| + Drop cause dddddddddddd +       | Drop cause NORMALRELEAS                 |  |  |
| + Ciphering CS<br>$e +$           | Ciphering CS                            |  |  |
| + Ciphering PS<br>$f +$           |                                         |  |  |
| +++++++++++++++++++++++++++       | Ciphering PS                            |  |  |

Tab. 8.19: Hodnoty displeje 46.01

Tab. 8.20: Hodnoty displeje 46.01

| Proměnná    | <b>Popis</b>                                           |
|-------------|--------------------------------------------------------|
| aaaaaaaaa   | <b>RRC</b> stav:                                       |
|             | Idle-pch, cell-dch, cell-fach, cell-pch, ura-pch       |
| b           | RRC aktivní doména CS - 1/0                            |
|             | RRC aktivní doména PS - 1/0                            |
| ddddddddddd | Příčina změny RRC stavu                                |
| e           | $Sifrování pro CS doménu zapnuto/vypnuto – 1/0$        |
|             | $\text{Sifrování}$ pro PS doménu zapnuto/vypnuto – 1/0 |

# **8.2.5.2 Display 46.03: Hodnoty RNTI**

Tento display zobrazuje hodnoty RNTI (Radio Network Temporary Identifier) identifikátor používající se existuje-li RRC spojení, USRNTI (UTRAN Service RNTI) dočasný identifikátor přiřazený UE při komunikace a C-RNTI (Cell-RNTI, radio network temporary identity Cell).

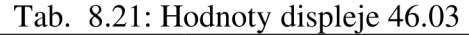

| Teoretické hodnoty displeje 46.03 |            | Konkrétní příklad hodnot displeje 46.03 |          |
|-----------------------------------|------------|-----------------------------------------|----------|
| +++++++++++++++++++++++++++       |            |                                         |          |
| + RNTI values                     |            |                                         |          |
|                                   |            |                                         |          |
| + USRNC identity                  | $a$ aa $+$ | <b>USRNE</b> ident                      |          |
| + USRNTI                          | bbbbb +    |                                         | 00060801 |
| + C-RNTI                          | $cccc +$   |                                         |          |
| +++++++++++++++++++++++++++       |            |                                         |          |
|                                   |            |                                         |          |

Tab. 8.22: Hodnoty displeje 46.03

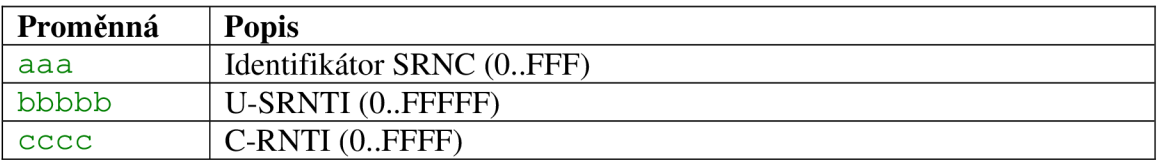

# **8.2.5.3 Display 46.4: Šifrování**

V sítích UMTS je zabezpečení složeno ze dvou komponentů - šifrování a ochrana integrity, přičemž šifrování není povinné, ale ochrana integrity je nezbytná. Pro šifrování jsou definovány dva algoritmy UEA0 a UEA1.

V FTD nebo NetMonitoru je vidět, že oba šifrovací algoritmy nejsou aktivní, je však možné vždy jeden z nich aktivovat a to pomocí postupu postupu z 8.2.2.2 nebo 8.2.3.1, přičemž zadání hodnoty 1 znamená aktivaci algoritmu UEAO, hodnota 2 algoritmus UEA1 a hodnota 0 znamená, že ani jeden šifrovací algoritmus není aktivní.

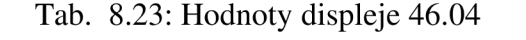

| Teoretické hodnoty displeje 46.04   | Konkrétní příklad hodnot displeje 46.04 |
|-------------------------------------|-----------------------------------------|
| +++++++++++++++++++++++++++         | <b>Ciphering capability</b>             |
| + Ciphering capability<br>$^{+}$    |                                         |
| $^{+}$<br>$^{+}$                    |                                         |
| UEA0 ciphering:<br>$^{+}$<br>$^+$   | UEAO ciphering:                         |
| $^{+}$<br>aaaaaaaa                  | <b>ENABLED</b>                          |
| $^{+}$<br>$^{+}$                    |                                         |
| UEA1 ciphering:<br>$^{+}$<br>$^{+}$ | UEA1 ciphering:                         |
| bbbbbbb<br>$^{+}$                   |                                         |
| $^+$<br>$^{+}$                      | <b>ENABLED</b>                          |
| +++++++++++++++++++++++             |                                         |

Tab. 8.24: Hodnoty displeje 46.04

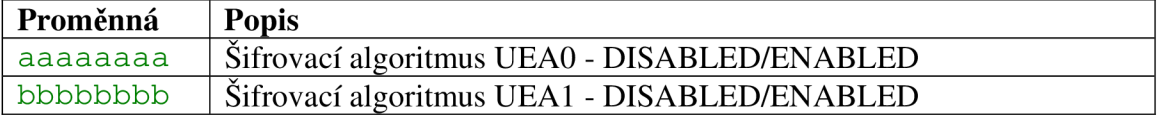

### **8.2.5.4 Display 46.05: Vybraná buňka - PLMN informace**

Na tomto displeji jsou zobrazeny informace o PLMN , což je telekomunikační síť poskytující mobilní buňkové služby. K oddělení jednotlivých PLMN buněk se používají scramblovací kódy.

Z příkladu je jasně vidět, že hodnota PLMN 0023002F odpovídá označení společnosti 02 - 23002, která používá frekvenční kód 10564 pro danou buňku odlišenou od okolních buněk scramblovací posloupností 411 (tato posloupnost je shodná s ID buňky).

Tab. 8.25: Hodnoty displeje 46.05

| Teoretické hodnoty displeje 46.05 |            | Konkrétní příklad hodnot displeje 46.05 |          |
|-----------------------------------|------------|-----------------------------------------|----------|
| +++++++++++++++++++++++++++       |            | Cell selection - 2                      |          |
| + Cell selection - 2<br>$^{+}$    |            |                                         |          |
| $^{+}$                            | $^{+}$     |                                         |          |
| + PLMN number                     | aaaaaa +   | PLMN number                             | 0023002F |
| + Search type                     | $bbbbbb +$ | Search type                             | NewCel   |
| + Trigger type                    | cccccc +   | Trigger type                            | IntRat   |
| + PLMN frequency                  | ddddd +    | PLMN frequency 10564                    |          |
| + PLMN scramble code<br>eee +     |            | PLMN scramb code 411                    |          |
| +++++++++++++++++++++++++         |            |                                         |          |

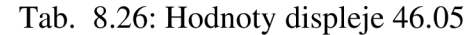

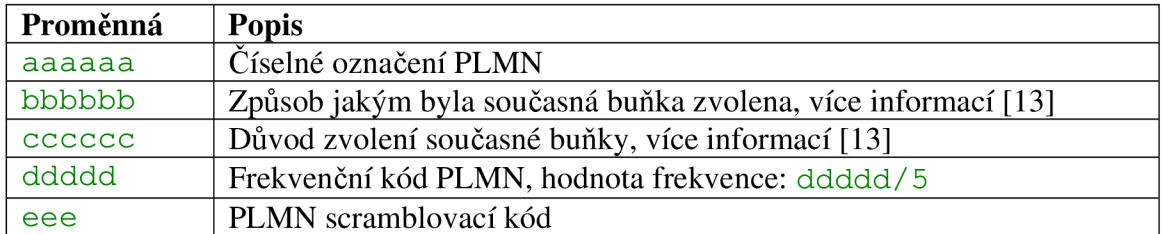

#### **8.2.5.5 Display 46.06: Uzamknutí k vybrané Node B**

Pomocí této funkce je možné přiřadit napevno UE zvolenou Node B. Pomocí postupu z 8.2.2.2 nebo 8.2.3.1 je nutné zadat vstupní hodnoty a to ve formátu: xxxxxyyyyy, kde xxxxx je frekvenční kód a yyyyy je scramblovací kód. Tato volba může způsobit, že telefon přestane mít signál a nebude možné se z něj realizovat žádnou službu. Pro odstranění uzamknutí je nutné jako vstupní hodnotu zadat desetkrát nulu  $(0000000000)$ .

| Teoretické hodnoty displeje 46.06 | Konkrétní příklad hodnot displeje 46.06 |
|-----------------------------------|-----------------------------------------|
| +++++++++++++++++++++++++++       | <b>FDD BTS carrier lock</b>             |
| + FDD BTS carrier lock<br>$^{+}$  |                                         |
| mode<br>$^+$                      | mode                                    |
| $^{+}$<br>$^{+}$                  |                                         |
| + FDD frequency:<br>$^{+}$        | FDD frequency:                          |
| $^{+}$<br>aaaaa                   | 10564                                   |
| $^{+}$<br>$^{+}$                  |                                         |
| + FDD scrambling code:<br>$^{+}$  | FDD scrambling code:                    |
| + bbbbb<br>$^+$                   |                                         |
| +++++++++++++++++++++++++++       |                                         |
|                                   |                                         |

Tab. 8.27: Hodnoty displeje 46.06

Tab. 8.28: Hodnoty displeje 46.06

| ' Proměnná | Popis                                          |
|------------|------------------------------------------------|
| l aaaaa    | FDD frekvenční kód, hodnota frekvence: aaaaa/5 |
| l bbbbbb   | Scramblovací kód                               |

# **8.3 Pracovní postup**

- 1 Pečlivě si pročtěte teoretický úvod v němž jsou zmíněny všechny parametry, které jsou v programu FTD použity.
- 2 Mobilní terminál se zapíná tlačítkem  $\mathbb{Q}$ , které je umístěné z boku telefonu. Aplikace FTD by měla být přítomna na počítači na pracovišti (instalační soubor OperatorFtdwk39v7.sis). Instalace samotná je popsána v teoretickém úvodu.
- 3 Viz. teoretický úvod.
- 4 Pro uzamknutí slouží displej 81.1, do nějž zadáte jako vstupní hodnotu "2".
- 5 Veškeré nutné pokyny jsou v teoretickém úvodu, poznamenejte si však frekvenční kódy okolních buněk včetně jejich ID.
- 6 Z poznamenaných údajů z bodu 5 sledujte jednotlivé parametry všech dostupných buněk.
- 7 Aplikaci FTD opusťte tlačítkem **í** . Realizujte službu během níž držte *fa*  dlouze tlačítko **\*J** , ze seznamu aplikací vyberte FTD a sledujte displeje:

11.2, 11.3, 10.11.<br>Dři realizaci date Při realizaci datové služby použijte datový kabel a program Nokia PC.<br>Suite jehož využijte pro připojení do internetu Suite, jehož využijte pro připojení do internetu.

- 8 Pro uzamknutí použijte displej 46.6. Vyčkejte, než k uzamknutí dojde, což může trvat několik okamžiků. POZOR!! Při uzamknutí na jeden kmitočet a scramblovací kód může dojít ke ztrátě signálu a komunikace se sítí. Buďte proto obezřetní!
- 9 Při realizaci videohovoru použijte pro mobilní terminál Nokia 6630 videotelefonní modul Nokia PT-8. Zapojte ho podle Obr. 8.8.

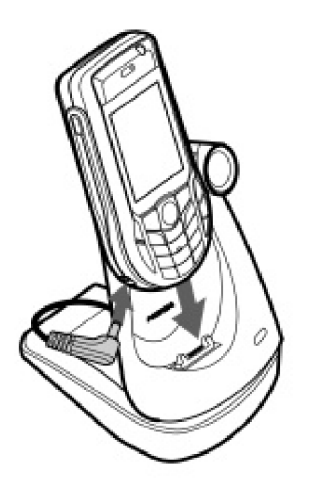

Obr. 8.8: Zapojení videotelefonního modulu PT-8

# **Kontrolní otázky**

- Jak jsou od sebe navzájem odlišeny jednotlivé Node B, lze si toto ověřit pomocí  $\bullet$ FTD (NetMonitoru)?
- Co je a k čemu slouží STTD a na jakém kanále jste mohli zjistit jeho  $\bullet$ přítomnost?
- Kdy byla aktivní doména CS a kdy bude naopak aktivní PS? Jaká doména byla  $\bullet$ aktivní při videohovoru, proč zrovna ta konkrétní?
- K čemu slouží šifrování a jaké šifrovací algoritmy znáte v UMTS? Mají nějaký  $\bullet$ vliv na hovor?
- Jak probíhá procedura handover v UMTS? Lze ji pozorovat pomocí FTD  $\bullet$ (NetMonitoru), pokud ano, co se při ní děje?

# **9 Příloha 2: Laboratorní úloha č.2**

# **9.1 Zachytávání, analýza a vyhodnocení RRC zpráv v UMTS**

### Cíl

Seznámit se s možnostmi programu FTD (Field Test Display), respektive funkce NetMonitor. Zachytit a analyzovat RRC zprávy během komunikace mobilního terminálu v síti UMTS.

### **Požadavky**

**Mobilní terminály Nokia 6630 a Nokia 7600 s aktivovanou funkcí NetMonitor a s kartami operátora 02. Nokia PT-8 - videotelefonní modul pro Nokii 6630. Software FTD. PC s nainstalovaným programem Nokia PC Suite.** 

### **Úkoly**

- 1. Získejte teoretické poznatky o programu FTD a funkci Netmonitor zejména o práci s ním.
- 2. Zapněte mobilní terminál Nokia 6630 a nainstalujte aplikaci FTD.
- 3. Projděte si všechny displeje týkající se RRC komunikace.
- 4. Uzamkněte mobilní terminál pouze pro WCDMA technologii.
- 5. Realizujte službu (pomocí terminálu):
	- a) Hovor (7600 nebo 6680)
	- b) Videohovor (6680)
	- c) Datová služba (7600)
	- d) Příchozí služba (7600)
- 6. Během každé realizace si všímejte, jakými RRC zprávami je sestaveno spojení, jaké RRC zprávy jsou odesílány a přijímány terminálem, jak se mění buňky v aktivní sadě na základě obdržených zpráv.
- 7. Realizujte videohovor. Vyzkoušejte si možnosti nastavení videohovoru, využijte videotelefonní modul.

# **9.2 Teoretický úvod**

# **9.2.1 Vrstvový model UMTS**

Pro nastavení, konfiguraci služeb rádiového nosiče (Rádio Bearer services), včetně služeb UTRA FDD/TDD, je zapotřebí soubor pravidel, tzv. protokolů. Na Obr. 9.1 je protokolová architektura rádiového rozhraní v UTRAN. Je zde možné také vidět, jaký typ protokolů se používá pro komunikaci mezi jednotlivými vrstvami.

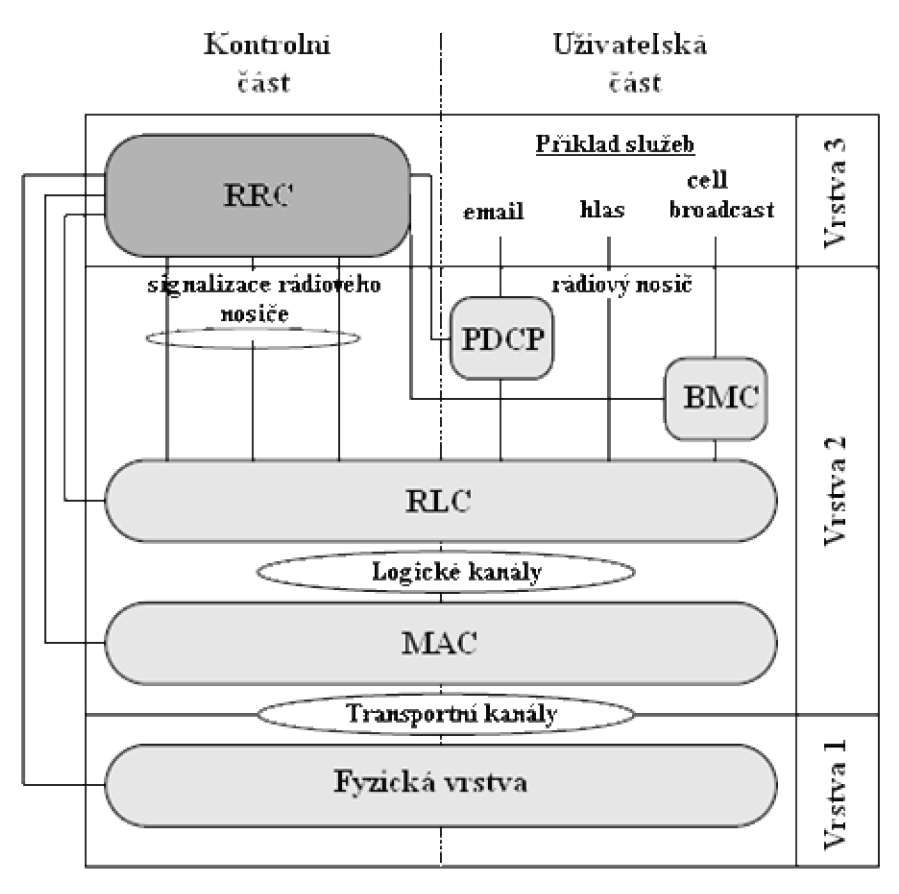

Obr. 9.1: Protokolová architektura

**Fyzická vrstva** zajišťuje kódování transportních kanálů do kanálů, které jsou přizpůsobeny pro přenos přes fyzické rozhraní.

**MAC vrstva** zajišťuje přístup do fyzického rádiového kanálu. Je rozdělena do několika MAC – podvrstev.

**RLC vrstva** řídí a přiděluje rádiové zdroje pro přenos. Vytváří malé bloky dat (segmentace) pro komunikaci s vyšší vrstvou, zajišťuje opravu chyb pomocí ARQ, řídí tok dat, obsahuje protokoly, jenž detekují chyby a následně je opravují, zajišťuje šifrování.

**BMC** (Broadcat/Multicast Control protocol) slouží pro uložení broadcastových zpráv buňky, plánuje broadcast/multicast zprávy, stará se o přenos broadcast/multicast zpráv.

**PDCP** (Packet Data Convergence Protocol) provádí kompresi a dekompresi TCP/IP, UDP/RTP/IP hlaviček ze 40b na 5b.

**RRC** (Rádio Ressource Protocol) je jeden z nejdůležitějších protokolů. Zajišťuje kontrolu a řízení všech nižších vrstev. Zajišťuje a řídí signalizaci mezi UE a UTRAN. Stará se o handover, cell update, měření, řízení výkonu atd.

# **9.2.2 Rádio Ressource Protocol - RRC**

Signalizace mezi UE a UTRAN probíhá pomocí tzv. RRC zpráv. Tyto zprávy přenášejí parametry, pomocí nichž jsou nastavovány, modifikovány vlastnosti vrstev 1 a 2 (Obr. 9.1). Do těchto vrstev jsou předávány pomocí tzv. signalling radio bearers – signalizace rádiového nosiče, jenž určují vlastnosti, charakteristiku, typ logických, transportních a fyzických kanálů určených pro přenos informací..

### **9.2.3 Logická architektura RRC**

RRC lze popsat pomocí čtyř částí – funkčních entit (Obr. 9.2):

**DCFE** (Dedicated Control Function Entity) – zajišťuje signalizaci konkrétní UE. Pro každou UE je vyčleněna jedna DCFE.

**PNFE** (Paging and Notification control Functional Entity) – zajišťuje pagingové funkce pro UE, které jsou v idle stavu. Každá buňka má nejméně jednu PNFE.

**BCFE** (Broadcasting Control Functional Entity) – zajišťuje broadcastové funkce systému. Každá buňka má nejméně jednu BCFE.

**RFE** (Routing Functional Entity) – slouží k přerozdělování zpráv od nižších vrstev jednotlivým funkčním entitám.

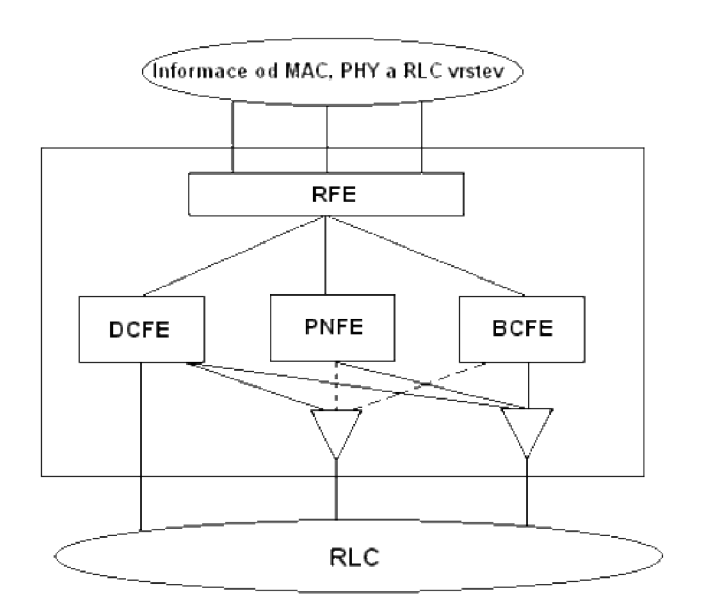

Obr. 9.2: Logická architektura RRC

# **9.2.4 RRC stavy**

UE se může nacházet v některém z definovaných stavů během svého pobytu v síti. Mezi těmito stavy existují přechody, kterými UE prochází po vyvolání příslušné situace. Obr. 9.3 ukazuje stavy RRC, tento obrázek platí pro UE, která jsou schopna pracovat jak v GSM, tak v UMTS a zvládají přechody mezi těmito technologiemi. Z obrázku je zřejmé, že v Idle módu se UE nachází pokud nerealizuje žádnou službu, jakmile však započne jakoukoliv komunikaci, přechází do Connected módu.

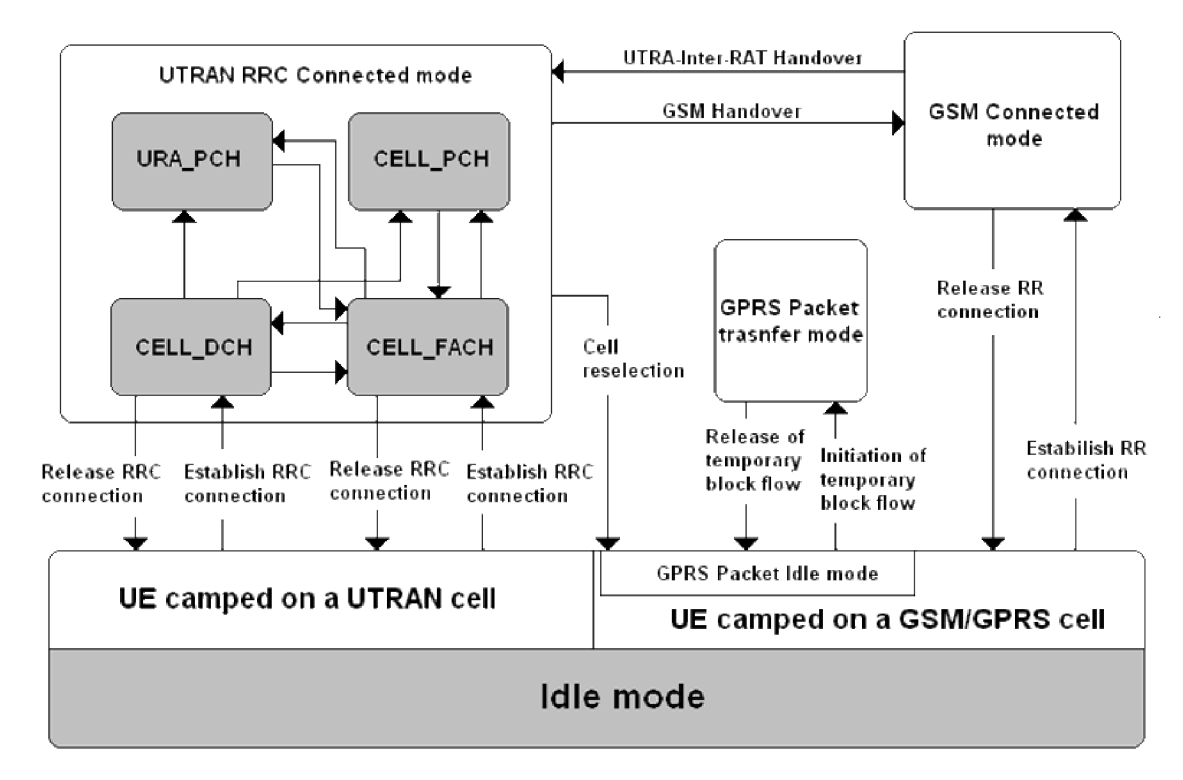

Obr. 9.3: Stavy RRC a přechody mezi nimi

**Idle mód** – UE si po zapnutí vybere PLMN (Public Land Mobile Network) informace a hledá dostupné Node B poskytovatele služeb. Najde-li vhodnou Node B, pošle RAC H zprávu. Po tom, co ji síť zaregistruje a přihlásí k dané Node B je UE v idle módu, přijímá cell broadcast zprávy z BCH (Broadcast Channel) a vyčkává, dokud nebude realizovat službu - naslouchá PCH (Paging Channel). Pokud službu realizuje, tu chvíli přechází do connect módu.

UTRAN RRC Connected stavy lze popsat:

**Cell DCH** - v tomto stavu je sestavené obousměrné (downlinki i uplink) spojení přes DCH (Dedicated Chanel). Poloha UE v buňce je známa, tudíž může dojít k SHO či ukončení spojení.

**Cell FACH** - v tomto stavu není UE alokován DCH, místo něj jsou použity RACH (Random Access Channel) a FACH a to pro přenos signalizačních zpráv a malého množství uživatelských dat. V některých případech může být vytvořen DCCH pro přenos signalizace a DTCH pro přenos dat. V tomto stavu provádí UE také reselekci buněk, po jejím provedení odešle Cell update zprávu RNC, tak ví RNC v jaké buňce se UE nachází. Tento stav je typický pro datové služby, kdy při nespojitém přenosu (www, email apod.) UE přechází do tohoto stavu za účelem šetření rádiových prostředků.

**Cell PCH** - UE podporuje v tomto stavu Cell Broadcast služby (CBS) a také je schopna přijímat pagingové zprávy, není však schopna činnosti v uplinku. V tomto stavu je UE stále známa svému SRNC, ale je dosažitelná pouze přes PCH (Paging Channel), je schopna také provádět Cell update proceduru.

Spotřeba baterie v UE v Cell PCH je podstatně nižší nežli v Cell FACH, na PCH totiž dochází k nesouvislému monitoringu. UE naslouchá systémové informace na kanále BCH.

**URA PCH** - podobá se Cell PCH, pouze s tou výjimkou, že UE neprovádí Cell update po každé reselekci buňky, ale místo toho sleduje URA (UTRAN Registration Area) na BCH a pokud se po reselekci buňky URA změní, podá UE informaci do SRNC.

UE opustí connected mód a vrátí se do idle, pokud se RRC spojení uvolní nebo selže.

# **9.3 Typy RRC zpráv a signalizačních procedur**

Jak již bylo řečeno, komunikace mezi UTRAN a UE je prováděna pomocí RRC zpráv neboli také RRC signalizace. Tyto zprávy zařizují sestavení procedury spojené se sestavením spojení, pagingem, rekonfigurací rádiových prostředků a mnoho dalšího. Nyní budou popsány některé důležitější procedury, s nimiž bude pracováno v rámci této práce s uvedením konkrétních - v praxi získatelných RRC zpráv.

# **9.3.1 Paging**

RRC provádí posílání pagingových zpráv po PCCH konkrétním zařízením UE z důvodu:

- Příchozí hovor
- Změna RRC stavu pří paketovém přenosu
- Změna informace v MIB bloku

Pagingové zprávy jsou dvou typů - paging message type 1 nebo paging message typu 2. Typ 1 je užíván ve všech uvedených případech, kromě signalizace příchodu hovoru při realizované paketové službě. Zde je použita pagingová zpráva typu 2.

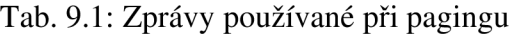

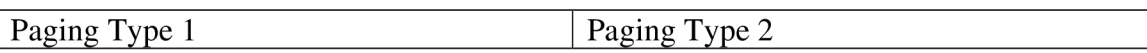

# **9.3.2 Navázání, udržování a ukončení connected RRC stavu**

Má-li UE přiděleny rádiové prostředky, je možné, aby realizovalo jakoukoliv službu. K navázání sestavení spojení ze stavu Idle dojde na základě vyvoláním pagingové zprávy nebo z vlastní iniciativy uživatele. Během sestavování spojení dochází k výměně informací o nastavení vrstev RLC, MAC a fyzické vrstvy, tím se i nastaví jaké kanály budou použity pro uplink i downlink.

Během udržování spojení může docházet k přechodu mezi jednotlivými RRC stavy a především k hlídání kvality služby a s tím spojené rekonfigurace fyzického, nebo transportního kanálu.

Ukončení realizace služby je samozřejmě závislé na charakteru služby a potřebách uživatele, jenž ji provozuje, je však možné službu ukončit i z důvodu nedostatku kvalitních rádiových prostředků.

| Tab. 9.2. Zprávy používané při návazání, ukončení nebo udržovaní KKC spojení |                                          |  |
|------------------------------------------------------------------------------|------------------------------------------|--|
| <b>Physical Chanel Reconfiguration</b>                                       | <b>Physical Shared Chanel Allocation</b> |  |
| Radio Bearer Reconfiguration                                                 | Radio Bearer Release                     |  |
| Radio Bearer Setup                                                           | <b>RRC</b> Connection Reject             |  |
| <b>RRC</b> Connection Release                                                | <b>RRC</b> Connection Request            |  |
| <b>RRC</b> Connection Setup                                                  | <b>Transport Channel Reconfiguration</b> |  |

Tab. 9.2: Zprávy používané při navázání,ukončení nebo udržování RRC spojení

# **9.3.3 Bezpečnostní procedury**

Bezpečnostní procedury slouží k použití šifrování a ochraně integrity mezi UE a UTRAN. Během této procedury se nastavují nebo restartují šifrovací algoritmy s novými parametry. Zpráva vyvolávající tyto procedury je *Security Mode Command.* 

# **9.3.4 Procedury měření a kontroly RRC spojení**

Procedury měření jsou důležité především z hlediska zachování kvality poskytovaných služeb, dále pak i pro optimalizaci používaných rádiových zdrojů. Tyto procedury se provádějí pouze v connected modu a to ještě ve stavech Cell DCH a Cell FACH. Typy měření jsou:

- Intra frequency měření měření na fyzickém kanále ve směru downlink. Měření probíhá na stejné frekvenci jako jsou buňky v aktivní sadě. Výsledky měření se používají k aktualizaci aktivní sady, respektive k provedení SHO.
- Inter frequency měření měření na kmitočtově jiném fyzickém kanále ve směru downlink než v daném momentě používá. Výsledky měření se používají k uskutečnění HHO.
- **Inter system měření měření na fyzických kanálech ve směru** downlink, které náleží jiným rádiovým systémům (nejčastěji GSM/GPRS). Výsledky se používají k Inter-System hard handoveru.
- **Měření přenesených dat ve směru uplink** toto měření se provádí z důvodu, aby nedošlo k zahlcení bufferu RLC.
- **Interní měření** UE provádí měření svého vysílacího výkonu a zároveň úroveň přijímaného signálu
- **Měření kvality** UE provádí měření kvalitativních parametrů, např.: chybovost na transportním kanále ve směru downlink
- **Měření pro lokalizaci služby** díky tomuto měření lze jednoduše určit konkrétní polohu UE v buňce.

UE neodesílá zprávy, v nichž by byly rozeznatelné konkrétní hodnoty měření. Odesílá pouze *Measurement Control Message,* v níž jsou obsaženy veškeré získané informace. Tyto zprávy jsou vyhodnoceny v RNC a podle získaných informací provádí RNC výsledné operace.

# **9.3.5 Procedury spojené s mobilitou UE**

Zachování kvality služeb při mobilitě účastníka je docíleno pomocí handoverů. Procedury s handovery spojené se označují jako RRC mobility procedury a jsou to:

- **Active Set Update** aktualizace aktivní sady ve stavu Cell DCH
- **Hard Handover**
- Inter system handover
- Inter system cell reselection
- Inter system change order
- **Cell Update** UE ohlásí svojí pozici UTRAN ve stavech Cell FACH nebo Cell PCH
- **URA update** UE ohlásí svojí pozici UTRAN ve stavu URA PCH

# **9.3.6 Monitoring UMTS pomocí mobilních terminálů**

Získávání rádiových parametrů ze sítě UMTS a GSM je možné provádět buď na úrovni operátorské, kdy je operátor vlastně poskytovatel služeb a monitoruje rádiové prostředí pomocí svého HW a SW. Druhá možnost je sledování na úrovni uživatelské, bohužel tato možnost je opět limitována HW, který je třeba. Přístroje, které dokáží monitorovat rádiové prostředí a komunikaci v bezdrátových mobilních sítích, jsou finančně velice nákladné.

Jako nejlevnější a neschůdnější se jeví pro monitoring rádiového prostředí na uživatelské úrovni pomocí servisního menu. Cílem této práce je především popis možnosti monitoringu UMTS terminály Nokia pracujících v sítích 3. generace a to z důvodu jejich největší rozšířenosti mezi uživateli a vlastnictví profesionálního zařízení UFS (Universal Flashing Software), jenž umožňuje upgrade a downgrade firmware u jakýchkoliv terminálů Nokia.

Sledování parametrů sítě UMTS na úrovni mobilních terminálů lze provádět pomocí dvou možností - aplikací FTD (Field Test Display) nebo aktivací funkce NetMonitor.

Aplikace Field Test Display je programem pro operační systém Symbian, který funguje na mobilních terminálech s verzí operačního systému Symbian 6.1 Series 60 (Nokia 7650, 3650 a další) a to ve verzi firmware 3.17. S verzí operačního systému Symbian 8.0a Series 60 (Nokia 6630, 6680 a další) pak dokáže pracovat na jakémkoliv firmware. Telefony, vybavené tímto operačním systémem, pracují v sítích WCDMA. FTD umí samozřejmě pracovat i v sítích GSM. Pro tuto variantu vychází ze servisních menu pro mobilní terminály Nokia 4.řady (DCT-4). Bohužel při dlouhodobém používání tohoto programu bylo zjištěno, že ho nelze využívat paralelně s datovými přenosy, což znemožnilo možnost monitorování UMTS při paketovém spojení, dále bylo při dlouhodobém používání programu zjištěno nekorektní chování v některých situacích.

Bylo tedy nutné provést aktivaci servisního menu u terminálu Nokia 7600 z modelové řady DCT-4, která jako jediná společně s mobilním terminálem Nokia 6650, který však na českém trhu je jen stěží k dostání, umí pracovat v sítích UMTS.

Bohužel pro novější operační systémy Symbian 8.0a Series 60 3rd editon nebyl žádný podobný program výrobci telefonů uvolněn, takže monitoring UMTS se na novějších BB5 telefonech omezil pouze na zjištění okolních Node B, výkonu jejich signálu a další, ryze informativní funkce, které se dají využit například pro "lovení" základových stanic viz. [www.gsmweb.cz](http://www.gsmweb.cz)

### **9.3.7 Aplikace FTD**

#### **9.3.7.1 Instalace FTD**

Po nainstalování aplikace (instalační soubor OperatorFtdwk39v7.sis), jež spočívá v nahrání instalačního souboru do telefonu a jeho následném spuštění, je vytvořena v menu telefonu ikona pro spuštění (Obr. 9.4).

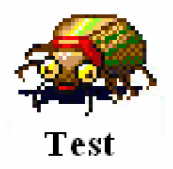

Obr. 9.4: Ikona programu Field Test Display

#### **9.3.7.2 Ovládání a skladba FTD**

FTD je logicky řazen do skupin a podskupin (Obr. 9.5 a)). Každá skupina se zabývá jinou problematikou a díky obsáhlosti využívá zmíněných podskupin. Mezi skupinami se pohybuje horizontálními navigačními klávesami, v podskupinách je pohyb vertikálními navigačními klávesami. Pro orientaci je označení skupin a podskupin ve formátu x.y (x - číslo skupiny, y - číslo podskupiny). Mezi skupinami se lze také pohybovat pomocí zadání konkrétního označení skupiny a podskupiny a to pomocí: Options - Change display - zadání požadované skupiny a podskupiny ve formátu xy (Obr. 9.5 b)) (např. 3.10 - skupina 3, podskupina 10 se zadá jako "0310").

Další možností je zadávání určitých hodnot do programu, který s nimi pracuje a pak vrací výsledky (Obr. 9.5 c)). Toto se provádí přes Options - Execute a zadání hodnoty (viz. dále).

| <b>Skupina</b>                                                                          | Podskupina                                       |                                                                                            |                                          |                                                                                                    |                   |
|-----------------------------------------------------------------------------------------|--------------------------------------------------|--------------------------------------------------------------------------------------------|------------------------------------------|----------------------------------------------------------------------------------------------------|-------------------|
|                                                                                         |                                                  |                                                                                            |                                          |                                                                                                    |                   |
| Ī<br>G                                                                                  | Field test                                       | G                                                                                          | <b>Field test</b>                        | E<br>$\mathbf{G}$<br>111                                                                                                    | <b>Field test</b> |
| Channel num<br><b>Bx</b> level<br>Tx power lev<br>Gprs attach<br>TS/TR<br>$Rx / R$ time | 45<br>$-75$<br>XXX.<br>6<br>0<br>3<br>×<br>XXXX. | Channel num<br><b>Bx</b> level<br>Tx power lev<br>Gprs attach<br>TS / TA<br>$Rx / R$ time. | 79<br>-78<br>XXX.<br>G<br>2<br>XXXX<br>x | <b>Execute display</b><br>With this display it is<br>possible to change MS<br>to use DTX or not. Use<br>ontinue to change<br><b>Change display</b> |                   |
| C17 C2.<br>Band/CHty<br>Amr U/Amr D                                                     | 28<br>-28<br>9<br>COCH<br>XX.<br>XX.             | <b>Change display</b><br>Exit                                                              |                                          | <b>Execute</b><br>Exit                                                                                                    |                   |
| Options                                                                                 | Exit                                             | <b>Select</b>                                                                              | Cancel                                   | <b>Select</b>                                                                                                    | Cancel            |
|                                                                                         | а                                                | b                                                                                          |                                          |                                                                                                    | C.                |

Obr. 9.5: FTD - základní vysvětlení

# **9.3.8 Servisní menu - NetMonitor**

Mobilní terminál je moderní špičkový přístroj, který při komunikaci v síti musí zvládat velké množství operací. Všechny tyto operace jsou řízeny systémově na softwarové úrovni, bohužel pro uživatele jsou skryty. U starších terminálů nebyl problém aktivace zobrazení těchto informací i pro nezkušené uživatele, bylo zapotřebí pouze MBUS kabel, jenž dokázal měnit paměťová místa v EEPROM paměti telefonu a nastavovat tak telefon na systémové úrovni s volně dostupným softwarem. Takto lehce nebyl problém aktivovat FTD u Nokií řady 3 (DCT - 3), starších telefonů Siemens (řada Ax, Cx, Mx).

S postupem času však začalo mobilním operátorům vadit, že může obyčejný uživatel lehce aktivovat servisní menu a sledovat tak chování sítě, uzamykat se na jednu BTS apod. a proto apelovali na výrobce mobilních telefonů, aby uživatelům aktivaci, pokud možno, co nejvíce znesnadnili. I právě proto přistoupili výrobci mobilních telefonů k uzamykání těch částí firmware, které již tedy nejdou přes obyčejný MBUS kabel měnit. Aktivovat tedy FTD u Nokií řady 4 (DCT-4) již lze jedině změnou a přehráním celé hlavní části firmware označovanou MCU (5.1), což je možné pouze za pomoci profesionálních zařízení, tzv. flashovacích boxů. Po úspěšném naflashování se v menu telefonu objeví nová položka (Obr. 9.6). Při aktivaci je důležité mít na paměti hrozbu potencionálního zničením telefonu!

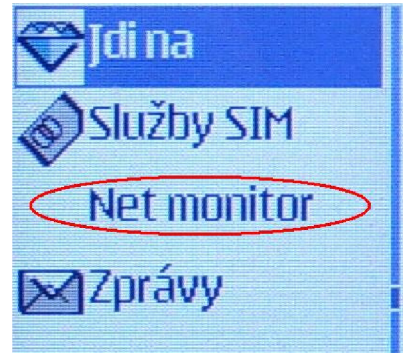

Obr. 9.6: Položka NetMonitor po aktivaci

#### **9.3.8.1 Ovládání a skladba NetMonitoru u Nokii 4. generace**

NetMonitor je řazen do skupin stejně jako program FTD. Jeho ovládání však není tak intuitivní. Po spuštění položky z menu se objeví výzva pro zadání čísla skupiny a podskupiny, což se provádí ve stejném formátu jako u FTD. NetMonitor od té chvíle běží místo základní obrazovky. Lze se v něm pohybovat pomocí kurzorového navigátoru. Editace nebo vkládání hodnot se provádí po zadání vybrané skupiny a podskupiny, kdy se na displeji objeví výzva pro vložení vstupu.

NetMonitor se na základní obrazovce zruší jako skupiny a podskupiny hodnotou "0000".

K jednotlivým hodnotám lze získat legendu delším přidržením klávesy "\*". Ke konkrétním hodnotám se vrátí tímtéž způsobem.

Nyní budou popsány vybrané displeje, pomocí nichž lze provádět analýzu a odchytávání RRC komunikace.

### **9.3.9 Displeje ke splění úlohy**

#### **9.3.9.1 Display 41.13: Přehled buněk na intra frekvenci**

FTD a NetMonitor dokáže detekovat techniku STTD (Space Time Transit Diversity), což je jedna z technik diverzního příjmu. Tato metoda může být použita ve všech kanálech kromě SCH (Synchronisation Channel). UE při příjmu symbolů regeneruje signál ze dvou zdrojů. Použití této metody diversního příjmu je v mobilních terminálech nezbytné.

Použití metod diversního příjmu není možné na všech fyzických kanálech. V Tab. 9.3 je shrnutí použití těchto metod na různých sestupných kanálech.

| Kanál                                                      | Open Loop metody |             | Close Loop metody |
|------------------------------------------------------------|------------------|-------------|-------------------|
|                                                            | <b>TSTD</b>      | <b>STTD</b> |                   |
| P-CCPCH                                                    |                  | X           |                   |
| <b>SCH</b>                                                 | X                |             |                   |
| <b>S-CCPCH</b>                                             |                  | X           |                   |
| <b>DPCH</b>                                                |                  | X           | X                 |
| <b>PICH</b>                                                |                  | X           |                   |
| <b>PDSCH</b>                                               |                  | X           | X                 |
| (přidružený                                                |                  |             |                   |
| s DPCH)                                                    |                  |             |                   |
| <b>AICH</b>                                                |                  | X           |                   |
| Pozn.: " $X''$ – může být použito "-" – nemůže být použito |                  |             |                   |

Tab. 9.3: Použití technik diversního příjmu na jednotlivých fyzických kanálech

Tab. 9.4: Hodnoty displeje 41.13

| Teoretické hodnoty displeje 41.13 | Konkrétní příklad hodnot displeje 41.13                   |
|-----------------------------------|-----------------------------------------------------------|
| +++++++++++++++++++++++++++       | FDD intra fren                                            |
| + FDD intra freq neigh +          | Stat D. Fr. Stat D.                                       |
| + Stat ID Ec Stat ID Ec +         | $-411 - 3$<br>$m = 422$                                   |
| + a bbb cc deee ff +              |                                                           |
| + Stat ID Ec Stat ID Ec +         | $\forall x \in \mathbb{R}$<br>$\sqrt{3}$ of $\frac{1}{2}$ |
| + q hhh ii j kkk 11 +             | $m = 372 - 14$                                            |
| + Stat ID Ec Stat ID Ec +         | $\forall$ at $\mathbb{R}$<br>Stat D Hr                    |
| + m nnn oo<br>p qqq rr +          |                                                           |
| + Stat ID Ec Stat ID Ec +         |                                                           |
| + sttt uu vxx<br>VV +             |                                                           |
| +++++++++++++++++++++++++++       |                                                           |

Tab. 9.5: Hodnoty displeje 41.13

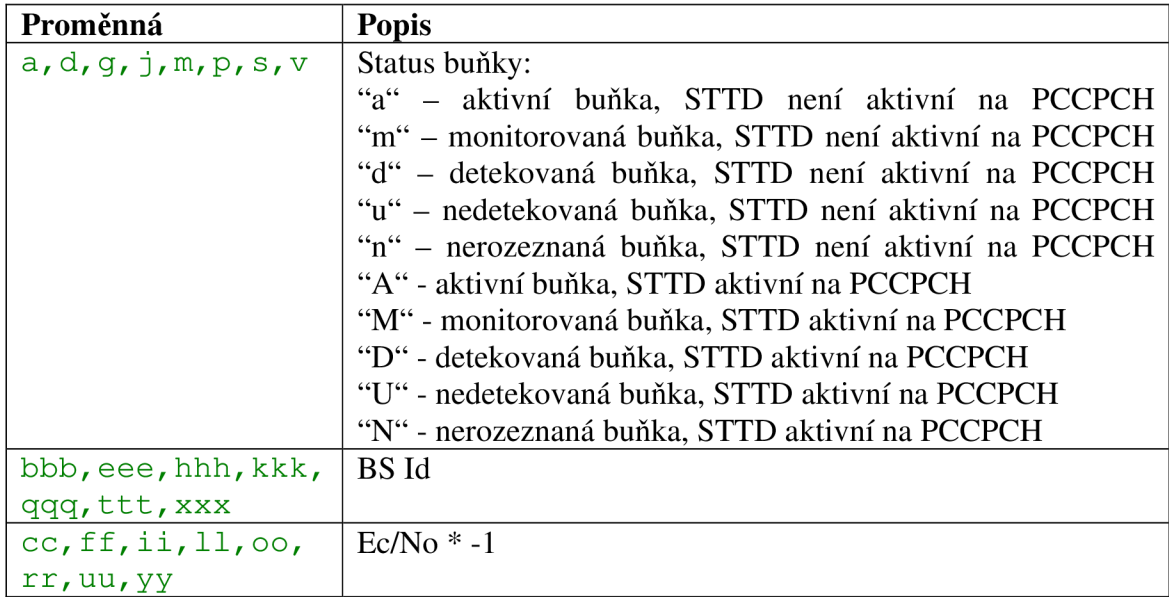

Pro displeje 41.14 - 41.15 platí tatáž tabulka, měření se však vztahuje kinter frekvenčním buňkám.

Na displeji 41.13 je názorně vidět, jak probíhá handover a jak jsou vybírány buňky pro realizaci služby a jak probíhá procedura handover.

### **9.3.9.2 Display 46.01: RRC stavy**

Na tomto displeji je názorně vidět v jaké doméně je realizována daná služba, v tomto případě se jedná o hovor. Jako nejzajímavější je však možnost sledovat RRC stavy. U hovorové služby se vždy UE nachází ve stavu Cell DCH. Podstatně zajímavější je však sledovat RRC při realizaci paketové služby, což bude předmětem v následné analýze.

| Teoretické hodnoty displeje 46.01 | Konkrétní příklad hodnot displeje 46.01 |
|-----------------------------------|-----------------------------------------|
| +++++++++++++++++++++++++++       | <b>RRC Global status</b>                |
| + RRC Global status<br>$^{+}$     |                                         |
| $^{+}$<br>$\pm$                   |                                         |
| + Global state aaaaaaaaa +        | Global state cell-dch                   |
| + Active Domain CS:<br>$b +$      | Active Domain CS 1                      |
| + Active Domain PS:<br>$C +$      | Active Domain PS 0                      |
| + Drop cause ddddddddddd +        | Drop cause NORMALRELEAS                 |
| + Ciphering CS<br>$e +$           | <b>Ciphering CS</b>                     |
| + Ciphering PS<br>$f +$           |                                         |
|                                   | <b>Ciphering PS</b>                     |

Tab. 9.6: Hodnoty displeje 46.01

Tab. 9.7: Hodnoty displeje 46.1

| Proměnná    | <b>Popis</b>                                           |
|-------------|--------------------------------------------------------|
| aaaaaaaaa   | <b>RRC</b> stav:                                       |
|             | Idle-pch, cell-dch, cell-fach, cell-pch, ura-pch       |
| b           | RRC aktivní doména CS - 1/0                            |
| C           | RRC aktivní doména PS - 1/0                            |
| ddddddddddd | Příčina změny RRC stavu                                |
| e           | $\text{Sifrování pro CS}$ doménu zapnuto/vypnuto – 1/0 |
|             | $Sifrování pro PS doménu zapnuto/vypnuto – 1/0$        |

### **9.3.9.3 Display 46.02: RRC zprávy**

Na tomto displeji je zobrazena historie 7 RRC zpráv od MSC (poslední zpráva je vždy prázdná). Příchod a odchod zpráv je zobrazen na Obr. 9.7 a) je počáteční stav (libovolný), na b) pak první příchozí zpráva je modře potržená, další pak červeně. Poslední je prázdná, místo ní je uložena příští první.

V Tab. 9.8 je uveden kompletní seznam všech RRC zpráv, které je možno zachytit.

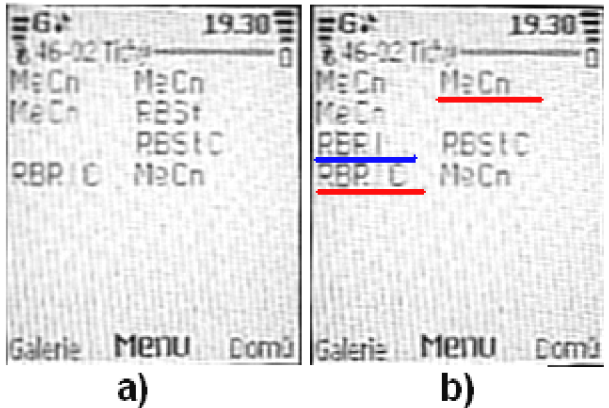

Obr. 9.7: Princip příchodu a řazení RRC zpráv

| Tab. 2.0. KRC Zpravy |                                                                  |  |
|----------------------|------------------------------------------------------------------|--|
| ASUp                 | Active Set Update (C - Complete, F - Failure)                    |  |
| <b>ADD</b>           | Assistance Data Delivery CCO - Cell Change Order From UTRAN (F - |  |
|                      | Failure)                                                         |  |
| CU                   | Cell Update (Cnf - Confirm)                                      |  |
| CtCk                 | Counter Check (R - Response)                                     |  |
| <b>HOFU</b>          | Handover From UTRAN Command (F - Failure)                        |  |
| <b>HOTU</b>          | Handover To UTRAN Command (C - Complete)                         |  |
| <i><b>IRHI</b></i>   | <b>Inter RAT Handover Info</b>                                   |  |
| MeCn                 | Measurement Control (F - Failure)                                |  |
| <b>PAGEx</b>         | Paging Type x                                                    |  |
| <b>PCRc</b>          | Physical Channel Reconfiguration (C - Complete, $F - F$ ailure)  |  |
| <b>PSCA</b>          | Physical Shared Channel Allocation                               |  |
| <b>PCRq</b>          | <b>PUSCH Capacity Request</b>                                    |  |
| <b>RBRc</b>          | Radio Bearer Reconfiguration (C - Complete, F - Failure)         |  |
| <b>RBRI</b>          | Radio Bearer Release (C - Complete, F - Failure)                 |  |
| <b>RBSt</b>          | Radio Bearer Setup (C - Complete, F - Failure)                   |  |
| <b>RCRej</b>         | <b>RRC</b> Connection Reject                                     |  |
| <b>RCRI</b>          | RRC Connection Release (C - Complete)                            |  |
| <b>RCReq</b>         | <b>RRC Connection Request</b>                                    |  |
| <b>RCSt</b>          | RRC Connection Setup (C - Complete)                              |  |
| <b>RFI</b>           | RRC Failure Info                                                 |  |
| $\overline{RS}$      | <b>RRC</b> Status                                                |  |
| <b>SecM</b>          | Security Mode Command (C - Complete, F - Failure)                |  |
| <b>SgCR</b>          | Signalling Connection Release (I - Indication)                   |  |
| <b>SICI</b>          | <b>System Information Change Indication</b>                      |  |
| <b>TCRc</b>          | Transport Channel Reconfiguration (C - Complete, F - Failure)    |  |
| <b>TFCC</b>          | Transport Format Combination Control (F - Failure)               |  |
| <b>UECEq</b>         | <b>UE Capability Enquiry</b>                                     |  |
| <b>UECI</b>          | UE Capability Information (C - Confirm)                          |  |
| <b>UPCC</b>          | <b>Uplink Physical Channel Control</b>                           |  |
| UraU                 | URA Update (C - Confirm)                                         |  |
| <b>UMI</b>           | UTRAN Mobility Information (C - Confirm, F - Failure)            |  |

Tab. 9.8: RRC zprávy

Tab. 9.9: Hodnoty displeje 46.02

| Teoretické hodnoty displeje 46.02 | Konkrétní příklad hodnot displeje 46.02 |
|-----------------------------------|-----------------------------------------|
| ++++++++++++++++++++++++++++      | PEER message MSC                        |
| + PEER message MSC<br>$^{+}$      | PEER message ID RCRIC                   |
| + PEER message ID<br>aaaaa +      | PEER message ID MeCn                    |
| bbbbb +<br>+ PEER message ID      |                                         |
| + PEER message ID<br>$ccccc$ +    | PEER message ID                         |
| + PEER message ID<br>ddddd +      | PEER message ID RCRI                    |
| + PEER message ID<br>eeeee +      | PEER message ID ASUp                    |
| fffff<br>+ PEER message ID        | PEER message ID<br><b>RCRIC</b>         |
| + PEER message ID<br>4 addad      | ASUDC                                   |
| + PEER message ID<br>$hhh$ +      | PEER message ID                         |
| +++++++++++++++++++++++++++       | <b>REBID</b><br>PEER message ID         |

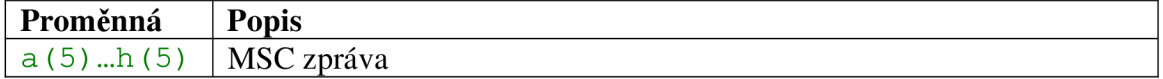

# **9.4 Význam zachytávaných RRC zpráv**

Během praktického testování programu FTD a NetMonitoru zjistíte, že nejsou používány zdaleka všechny RRC zprávy, které terminál dokáže zachytit. Nyní budou popsány zprávy, se kterými bude pracováno v následné analýze a které byly zachyceny:

**ASUp** (Active Set Update) - aktualizace aktivní sady. Zpráva přenášená po DCCH nebo DCH od UTRAN k UE za účelem příkazu ke změně aktivní sady na základě odeslaných reportech o měření.

ASUpC (Active Set Update Compelete) - aktivní sada aktualizována. Zpráva přenášená po DCCH nebo DCH od UE k UTRAN jako oznámení o provedení aktualizace aktivní sady, což v praxi znamená provedení handoveru nebo přidání nové buňky do cell listu.

**MeCn** (Measurement Control) - kontrolní měření. Zpráva odesílaná po DCCH z UE do UTRAN. Tato zpráva sebou nese informace o kvalitě signálu aktivní buňky, o kvalitě okolních buněk, které má UE na cell listu a které monitoruje. Na základě těchto informací se UTRAN rozhoduje o odesílání jiných zpráv (ASUp apod.).

**RCReq** (RRC Connection Request) - žádost o RRC spojení. Zpráva odesílána po CCCH/RACH od UE k UTRAN jako žádost o RRC spojení.

**RCSt** (RRC Connection Setup) - nastavení RRC spojení. Zpráva přenášená po CCCH/RACH od UTRAN k UE jako informace o sestavení RRC spojení. Odpovědí UE je **RCStC** (RRC Connection Setup Complete), což znamená že UE akceptovala zprávu a RRC spojení je nastaveno.

**RBSt** (Radio Bearer Setup) – nastavení rádiového nosiče. Zpráva spadající do skupiny MBMS (Multimedia Broadcast Multicast Service), přenášená po MCCH (MBMS point-to-multipoint Control Channel) od SRNC k UE. Zpráva informující o nastavení rádiového nosiče pro realizaci služby. Odpovědí protistrany je zpráva **RBStC**  (Radio Bearer Setup Compelete).

**RCR1** (RRC Connection Release) - žádost o ukončení RRC spojení. Zpráva přenášená po DCCH od iniciátora ukončení spojení s následným potvrzením ukončení spojení od protistrany zprávou **RCRIC** (RRC Connection Release Complete).

SecM (Security Mode Command) – zabezpečení daného spojení. Zpráva přenášená po DCCH od UTRAN k UE jako příkaz procedury zabezpečení. Odpovědí je zpráva **SecMC** (Security Mode Command Complete).

**SgCR** (Signalling Connection Release) - informace o uvolnění signalizačního spojení spojeného s přihlášením do sítě. Zpráva přenášená po DCCH od UTRAN k UE.

**HFUG** (Handover From UTRAN Command GSM) – příkaz od UTRAN k inter system handoveru do GSM. . Zpráva přenášená po DCCH od UTRAN k UE.

**RBRc** (Radio Bearer Reconfiguration) - zpráva přenášená po DCCH kanále od UTRAN k UE sloužící k povelu, například pro změnu vysílacího výkonu, frekvence, nebo kódové sekvence. Jako odpověď na daný požadavek je zpráva **RBRcC** (Radio Bearer Reconfiguration Complete).

**PCRc** (Physical Channel Reconfiguration) - zpráva přenášená po DCCH od UTRAN k UE, jenž dává příkaz k proceduře rekonfigurace fyzického kanálu. Tato změna může vyvolat změny ve vrstvě RLC nebo MAC přepínáním různých logických kanálů. Odpovědí od UE je zpráva **PCRcC** (Physical Channel Reconfiguration Complete).

**CU** (Cell Update) - zpráva přenášená po kanále RAC H od UE k SRNC, přičemž spouští proceduru změny buňky. Používá se pro stavy Cell\_FACH a Cell\_PCH. Odpověď sítě na danou zprávu je potvrzení zprávou **CUCnf** (Cell Update Confirm).

**UMIC** (UTRAN Mobility Information Confirm) - jedná s vlastně o potvrzení ze strany UE odesílané SRNC po kanále RACH. Touto zprávou UE potvrzuje změnu např. RNTI.

**RBR1** (Radio Bearer Release) - zpráva odeslaná UE po kanále DCCH jako žádost o ukončení služeb rádiového nosiče. Odpověď od UTRAN/RNC je zpráva **RBR1C** (Radio Bearer Release Complete).

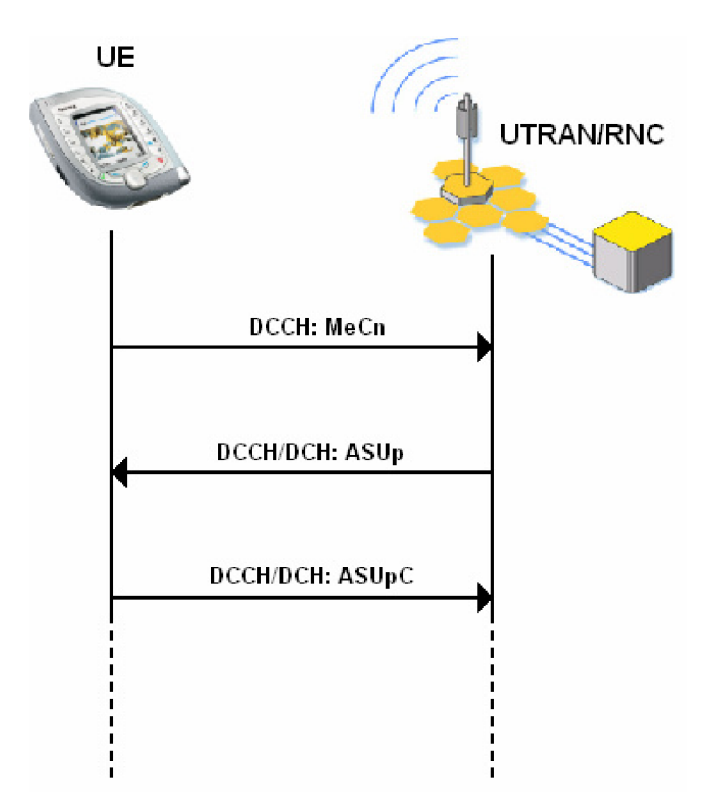

Obr. 9.8: Příklad komunikace mezi UE a UTRAN/RNC

# **9.5 Pracovní postup**

- 1. Veškeré teoretické poznatky získáte po pozorném přečtení teoretického úvodu.
- 2. Mobilní terminál se zapíná tlačítkem  $\boldsymbol{\mathbb{Q}}$ , které je umístěné z boku telefonu. Aplikace FTD by měla být přítomna na počítači na pracovišti (instalační soubor OperatorFtdwk39v7.sis). Instalace samotná je popsána v teoretickém úvodu. Mobilní terminál Nokia 7600 má již funkci NetMonitor aktivovanou.
- 3. Viz. teoretický úvod.
- 4. Pro uzamknutí slouží displej 81.1, do něhož zadáte jako vstupní hodnotu "2" – telefon se restartuje!
- 5. Realizace hovoru a videohovu je všeobecně známá (aplikaci FTD opusťte tlačítkem \*) . Realizujte službu během níž držte dlouze tlačítko " J, ze seznamu aplikací vyberte FTD a sledujte displeje). Pří realizaci hovoru a videohovoru choďte a sledujte, jak probíhá procedura handover.

Pro datové služby využijte program Nokia PC Suite nainstalovaný na PC na pracovišti. Propojte mobilní terminál přes datový kabel a realizujte spojení do sítě internetu.

U datových přenosů je nejzajímavější sledovat, jak terminál přechází mezi RRC stavy. Po ukončení spojení sledujte RRC stavy a RRC zprávy, dokud nedojde k přechodu do stavu Cell\_Idle.

Vyzkoušejte volat na mobilní terminál z jiného terminálu a zprávy opět pozorujte.

**Pozn.:** Rychlost a počet zpráv, které terminál zachytává, může být vyšší a odezírání z displeje se proto ze začátku může jevit jako složitější. Použijte proto tužku a papír. Nepospíchejte! Použít můžete jak terminál Nokia 6680, tak i 7600. Pro datové přenosy je však doporučena spíše 7600. Dané služby kombinujte a provádějte najednou.

- 6. Viz. 5.
- 7. Při realizaci videohovoru použijte pro mobilní terminál Nokia 6630 videotelefonní modul Nokia PT-8. Zapojte ho podle Obr. 9.9 .

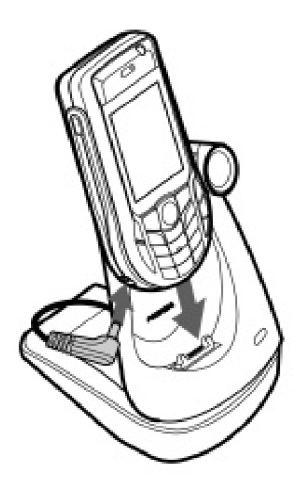

Obr. 9.9: Zapojení videotelefonního modulu PT-8

# **Kontrolní otázky**

- Proč je odesíláno více než jedna zpráva MeCn?
- Za jaké situace je použita zpráva PAGE2?
- Kdy přejde terminál do stavu Cell\_FACH? Do kdy, respetive, jak dlouho v daném stavu vydrží? Proč se tak děje?
- Co se děje s doménamy při zapnutí?  $\bullet$